# **IMPLEMENTASI METODE** *TECHNIQUE FOR ORDER PREFERENCES BY SIMILARITY TO IDEAL SOLUTION* **(TOPSIS) PADA SISTEM PENDUKUNG KEPUTUSAN PEMILIHAN BUJANG GADIS FASILKOM UNIVERSITAS**

## **SRIWIJAYA**

#### **SKRIPSI**

Program Studi Sistem Informasi

Jenjang Strata-1

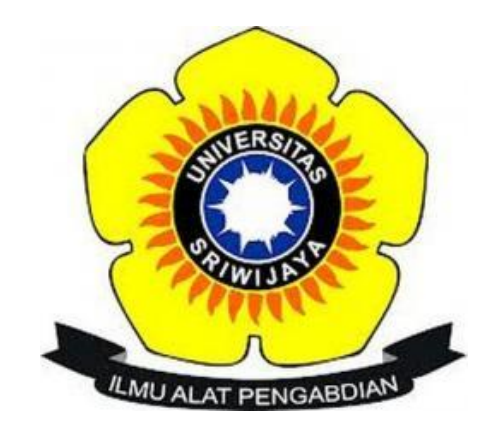

Oleh

**Muhammad Hendra Feraldi 09031381722096**

## **FAKULTAS ILMU KOMPUTER**

## **JURUSAN SISTEM INFORMASI**

#### **UNIVERSITAS SRIWIJAYA**

**2022**

#### **LEMBAR PENGESAHAN**

**SKRIPSI** 

## <span id="page-1-0"></span>IMPLEMENTASI METODE TECHNIQUE FOR ORDER PREFERENCES BY SIMILARITY TO IDEAL SOLUTION (TOPSIS) PADA SISTEM PENDUKUNG KEPUTUSAN PEMILIHAN BUJANG GADIS FASILKOM UNIVERSITAS **SRIWIJAYA**

Sebagai salah satu syarat untuk menyelesaikan Studi

di Program Studi Sistem Informasi S1

Oleh

Muhammad Hendra Feraldi 09031381722096

Disetujui,

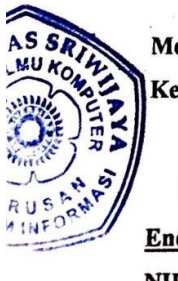

Mengetahui,

Ketua Jurusan Sistem Informasi

Endang Lestari Ruskan, M.T. NIP. 197811172006042001

Dipindai dengan CamScanner

Palembang, Agustus 2022 Pembimbing,

Ah Ibrahim, M.T. AIP. 198407212019031004

#### **HALAMAN PERNYATAAN**

Saya yang bertanda tangan di bawah ini

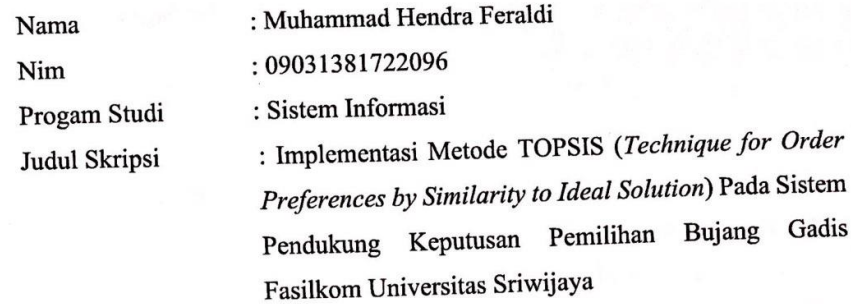

Hasil Pengecekan Software iThenicate/Turnitin: 7%

Menyatakan bahwa laporan skripsi saya merupakan hasil karya saya sendiri bukan hasil penjiplakan/plagiat. Apabila ditemukan unsur penjiplakan/plagiat dalam laporan skripsi ini, maka saya bersedia menerima sanksi akademik dari Universitas Sriwijaya sesuai dengan ketentuan yang berlaku.

Demikianlah, pernyataan ini saya buat dengan sebenarnya dan tidak ada paksaan oleh siapapun.

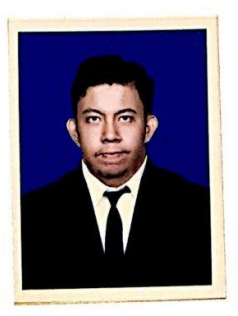

Palembang, 3 Agustus 2022 9AJX960544441 Muhammad Hendra Feraldi NIM. 09031381722096

CS Dipindai dengan CamScanner

## HALAMAN PERSETUJUAN

Telah diuji dan Lulus pada:

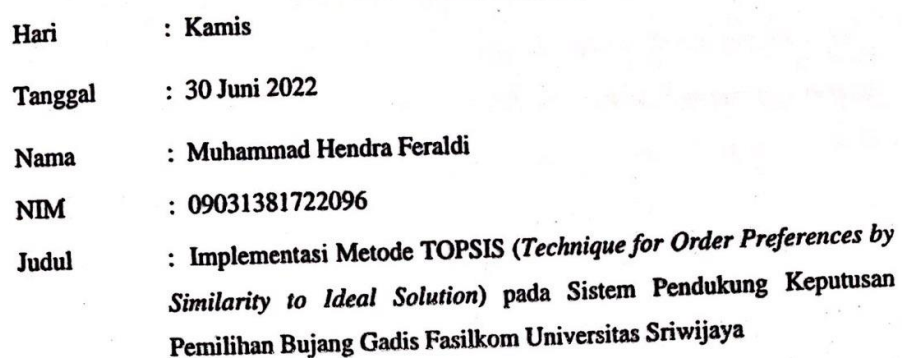

Tim Penguji:

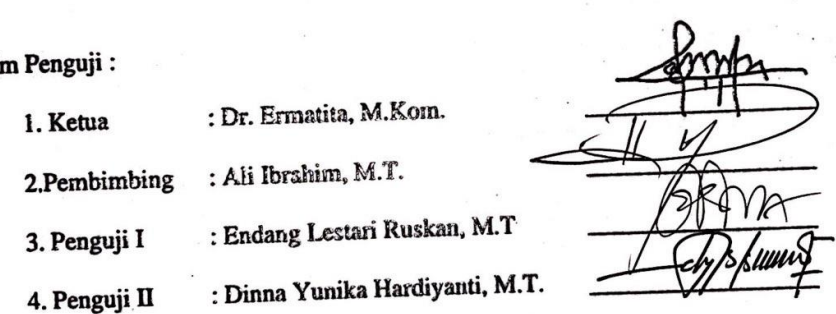

Mengetahui,<br>Ketua Jurusan Sistem Informasi, Endang Lestari Ruskan, M.T<br>NIP 197811172006042001 CS Dipindai dengan CamScanner

#### **KATA PENGANTAR**

دة التَّابِيَّةِ التَّابِيَّةُ التَّابِيَّةُ التَّابِيَّةُ

Alhamdulillahirobbil'alamin, segala puji dan syukur Penulis panjatkan pada Allah SWT atas limpahan ridho, rahmat, rezeki, dan hidayah-Nya sehingga penulis dapat menyelesaikan skripsi yang berjudul **"Implementasi Metode TOPSIS (***Technique for Order Preferences by Similarity to Ideal Solution***) Pada Sistem Pendukung Keputusan Pemilihan Bujang Gadis Fasilkom Universitas Sriwijaya".** Sebagai salah satu syarat untuk menyelesaikan pendidikan Strata 1 (S1) pada Program Studi Sistem Informasi Billingual Fakultas Ilmu Komputer Universitas Sriwijaya dengan melakukan penelitian pada kegiatan Pemilihan Bujang Gadis Fasilkom Universitas Sriwijaya.

Selama penulisan skripsi, penulis menemukan berbagai hambatan, rintangan serta kesulitan. Namun berkat pertolongan Allah SWT, do'a, serta dukungan dari berbagai pihak, skripsi ini dapat diselesaikan penulis dengan baik. Maka dari itu penulis mengucapkan terima kasih yang sebesar-besarnya kepada :

- 1. Allah SWT yang telah melimpahkan rahmat, nikmat dan karunia-Nya berupa kesehatan, kesempatan dan kemudahan sehingga penulis dapat menyelesaikan penyusunan skripsi ini.
- 2. Kedua orang tua tercinta yang senantiasa mendoakan dan memberikan dukungan dalam segala hal kepada penulis baik moril maupun materil selama menjalani pendidikan.
- 3. Bapak Jaidan Jauhari, M.T. selaku Dekan Fakultas Ilmu Komputer Universitas Sriwijaya.
- 4. Ibu Endang Lestari Ruskan, M.T. selaku Ketua Jurusan Sistem Informasi Fakultas Ilmu Komputer Universitas Sriwijaya.
- 5. Bapak Ali Ibrahim, M.T. selaku Dosen Pembimbing Skripsi yang selalu memberikan arahan dan bimbingan kepada penulis selama melakukan penyusunan skripsi.
- 6. Seluruh dosen penguji yang telah membantu membahas dan menyempurnakan skripsi ini.
- 7. Teman teman seperbimbingan yaitu Fariz, teman-teman alsbrader, teman-teman kesen holiday, Lay Kodri, Sugianto, Muhammad Saputra terima kasih telah membantu penulis dalam penyusunan skripsi ini.
- 8. Teman dan sahabatku Fairuz, Kukuy, kopi dari coy, cartel de medellin, Fachri Nuriza, Rifagil, Rizka Azzahrah telah memberikan semangat, bertukar pikiran seputar skripsi, dan bertukar informasi seputar perkuliahan.

Penulis menyadari skripsi ini masih belum sempurna dan masih perlu pengembangan. Maka dari itu penulis sangat terbuka untuk diberi kritik dan saran yang membangun demi kesempurnaan penulisan skripsi pada masa yang akan datang. Penulis juga berharap skripsi ini dapat memberikan manfaat bagi penulis dan para pembaca untuk menambah ilmu pengetahuan serta melakukan penelitian selanjutnya yang sejenis.

Palembang, 4 Agustus 2022

Penulis,

Muhammad Hendra Feraldi

#### **IMPLEMENTASI METODE TOPSIS (***TECHNIQUE FOR ORDER PREFERENCES BY SIMILARITY TO IDEAL SOLUTION***) PADA SISTEM PENDUKUNG KEPUTUSAN PEMILIHAN BUJANG GADIS FASILKOM UNIVERSITAS SRIWIJAYA**

#### **Oleh**

#### **Muhammad Hendra Feraldi 09031381722096**

#### **ABSTRAK**

Permasalahan yang ada di Ikatan Bujang Gadis Fasilkom Universitas Sriwijaya yakni masih adanya kendala dalam hal subjektifitas penilaian terhadap calon peserta dari tahap 30 besar, lalu masih terjadinya penumpukan berkas ketika proses pendaftaran yang menyebabkan berkas-berkas calon peserta menjadi tercecer, lalu rentan terjadi kesalahan pada proses pengolahan data karena banyaknya data calon peserta dan banyaknya kriteria penilaian yang ditentukan dari kepanitiaan Bujang Gadis Fasilkom Unsri sehingga menyebabkan terjadinya redundansi data. Permasalahan dapat diatasi dengan membangun suatu sistem informasi yang dapat membantu pihak panitia Pemilihan Bujang Gadis Fasilkom dalam memberikan rekomendasi calon finalis Bujang dan Gadis terbaik berdasarkan kriteria yang telah ditentukan. Proses pengambilan keputusan untuk menentukan calon finalis Bujang Gadis Fasilkom Universitas Sriwijaya menggunakan metode TOPSIS dimana dilakukan perhitungan dengan menormalisasi nilai para peserta yang telah terkumpul lalu menghitung jarak solusi ideal positif dan negatif sehingga didapat hasil akhir berupa nilai preferensi dan perankingan. Sistem ini dikembangan menggunakan bahasa pemrograman PHP. Penelitian ini ditujukan untuk mengimplementasikan metode TOPSIS pada sistem pendukung keputusan pemilihan Bujang Gadis Fasilkom Universitas Sriwijaya.

KATA KUNCI: Pemilihan, Sistem Pendukung Keputusan, TOPSIS, PHP

## **APPLICATION OF TECHNIQUE FOR ORDER PREFERENCES BY SIMILARITY TO IDEAL SOLUTION (TOPSIS) METHOD FOR DECISION SUPPORT SYSTEM IN BUJANG GADIS FASILKOM UNIVERSITAS SRIWIJAYA**

**By**

#### **Muhammad Hendra Feraldi 09031381722096**

#### **ABSTRACT**

The problems that exist in Bujang Gadis Fasilkom Universitas Sriwijaya are that there are still obstacles in terms of subjectivity in the assessment of prospective participants from the top 30 stage, then there is still a buildup of files during the registration process which causes the files of prospective participants to be scattered, then prone to errors in the process. data processing due to the large number of prospective participant data and the large number of prospective participant data and the number of assessment criteria determined from the Bujang Gadis Fasilkom Unsri committee, causing data redundancy. The problem can be overcome by building an information system that can assist Bujang Gadis Fasilkom Universitas Sriwijaya Selection committee in providing recommendations for the best Bujang and Gadis finalists based on predetermined criteria. The decision-making process to determine the finalist candidates for Bujang Gadis Fasilkom Universitas Sriwijaya uses the TOPSIS method where calculations are carried out by normalizing the values of the participants that have been collected and then calculating the distance of the positive and negative ideal solutions so that the final results are in the form of preference values and rankings. This system was developed using the PHP programming language. This study aims to implement the TOPSIS method in the decision support system for the selection of Bujang Gadis Fasilkom Universitas Sriwijaya.

KEYWORDS: Election, Decision Support System, TOPSIS, PHP

## **DAFTAR ISI**

<span id="page-8-0"></span>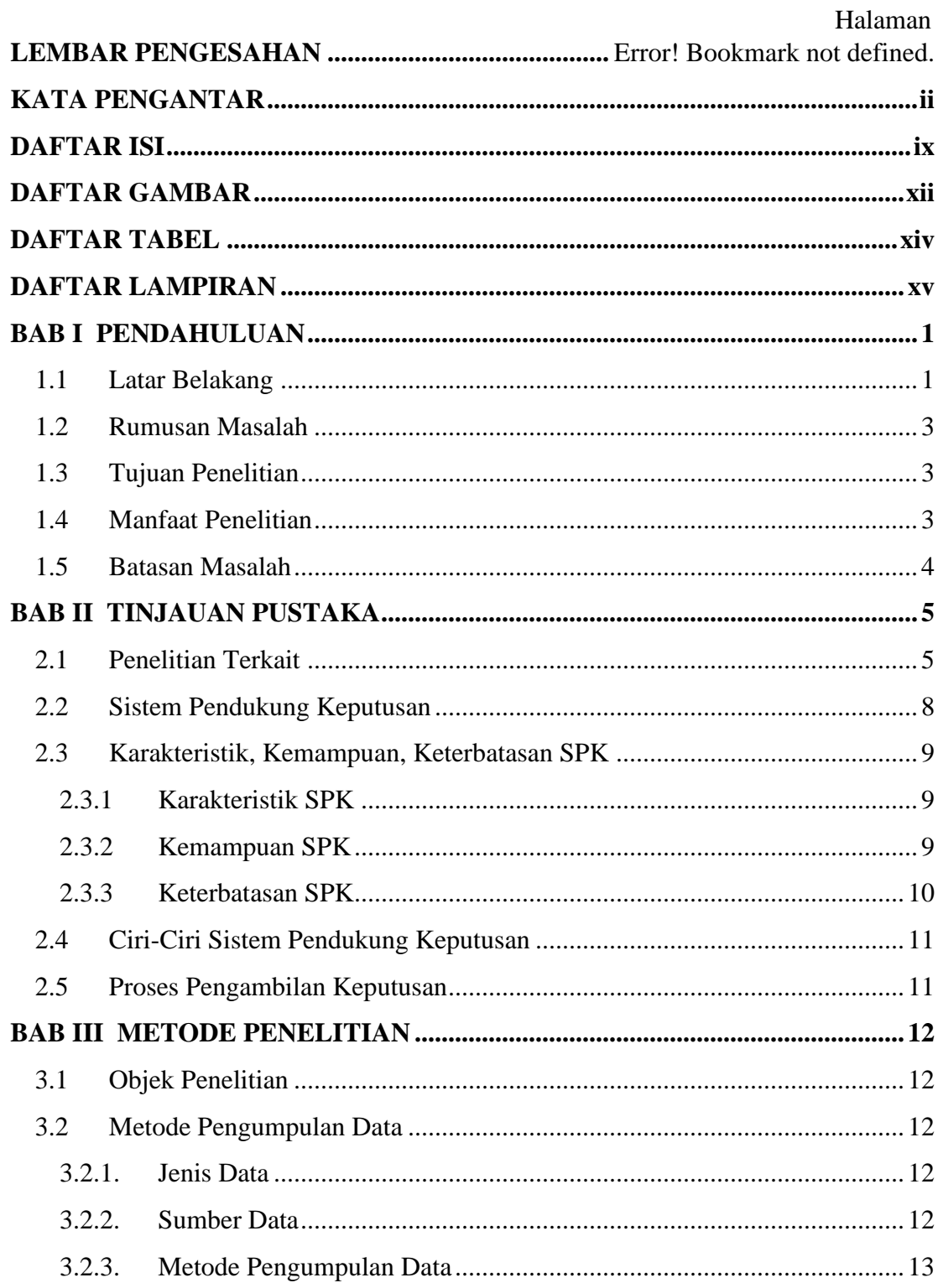

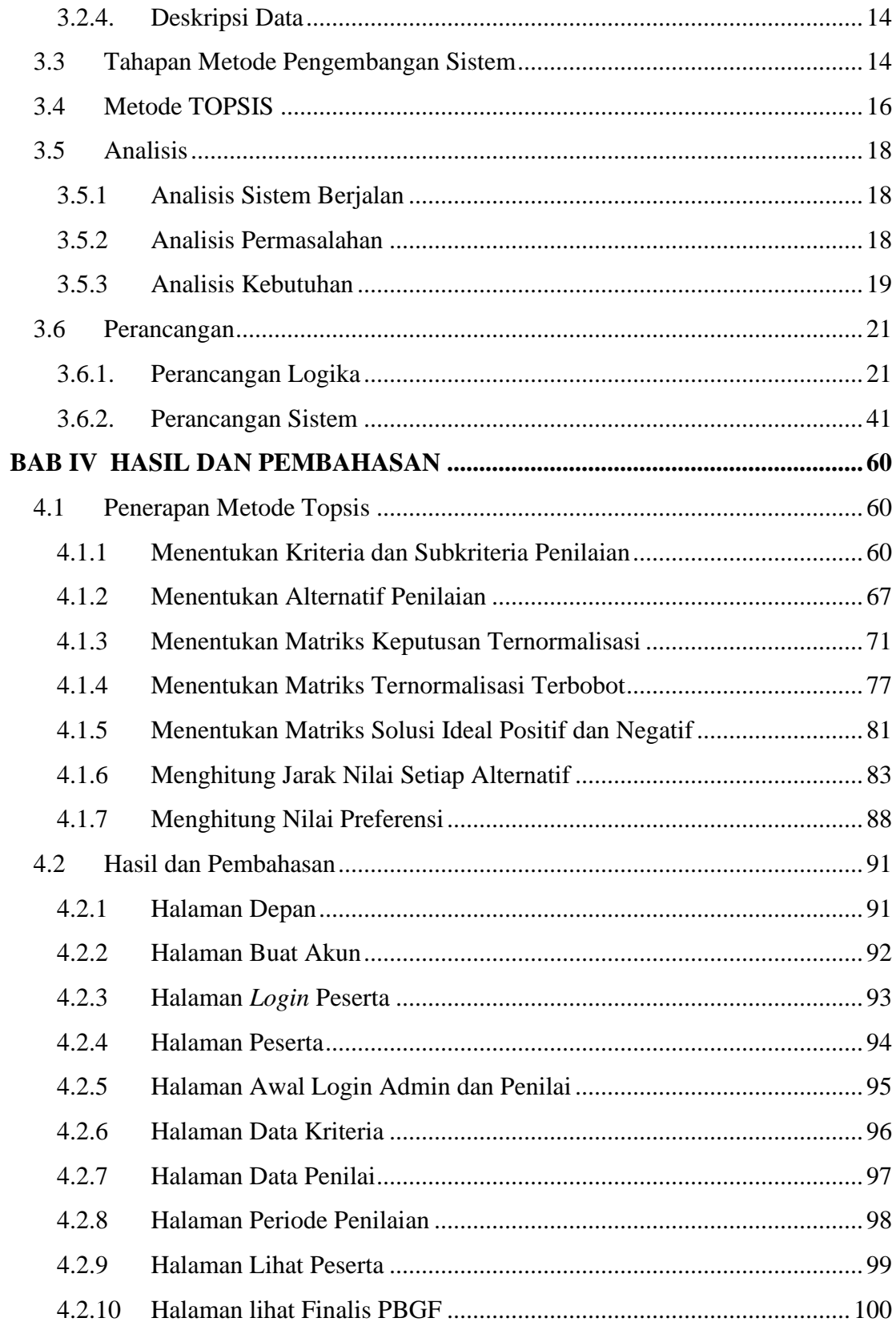

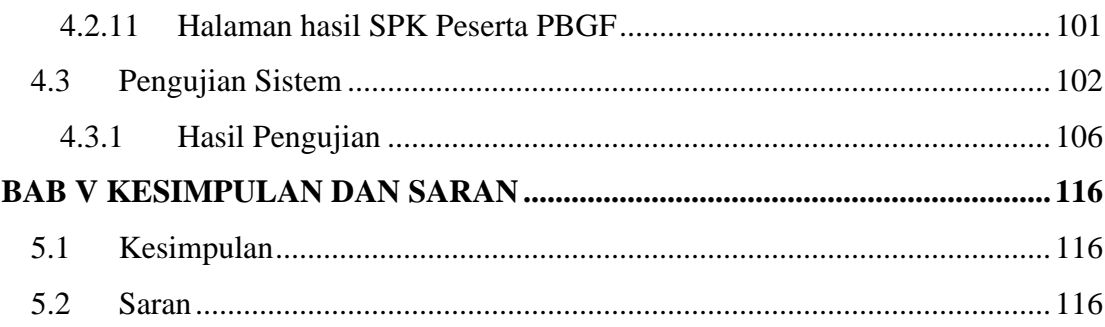

## **DAFTAR GAMBAR**

#### <span id="page-11-0"></span>Halaman

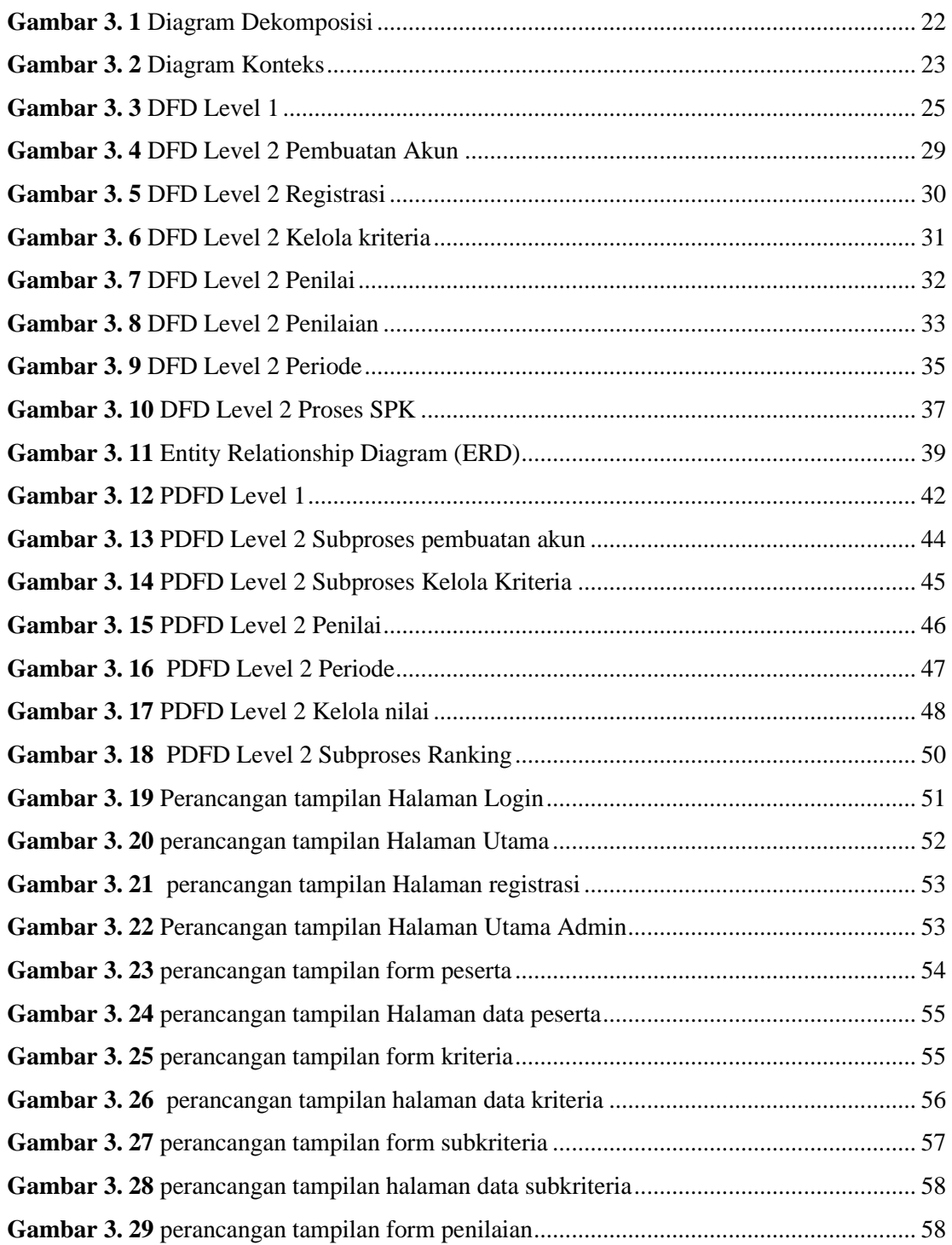

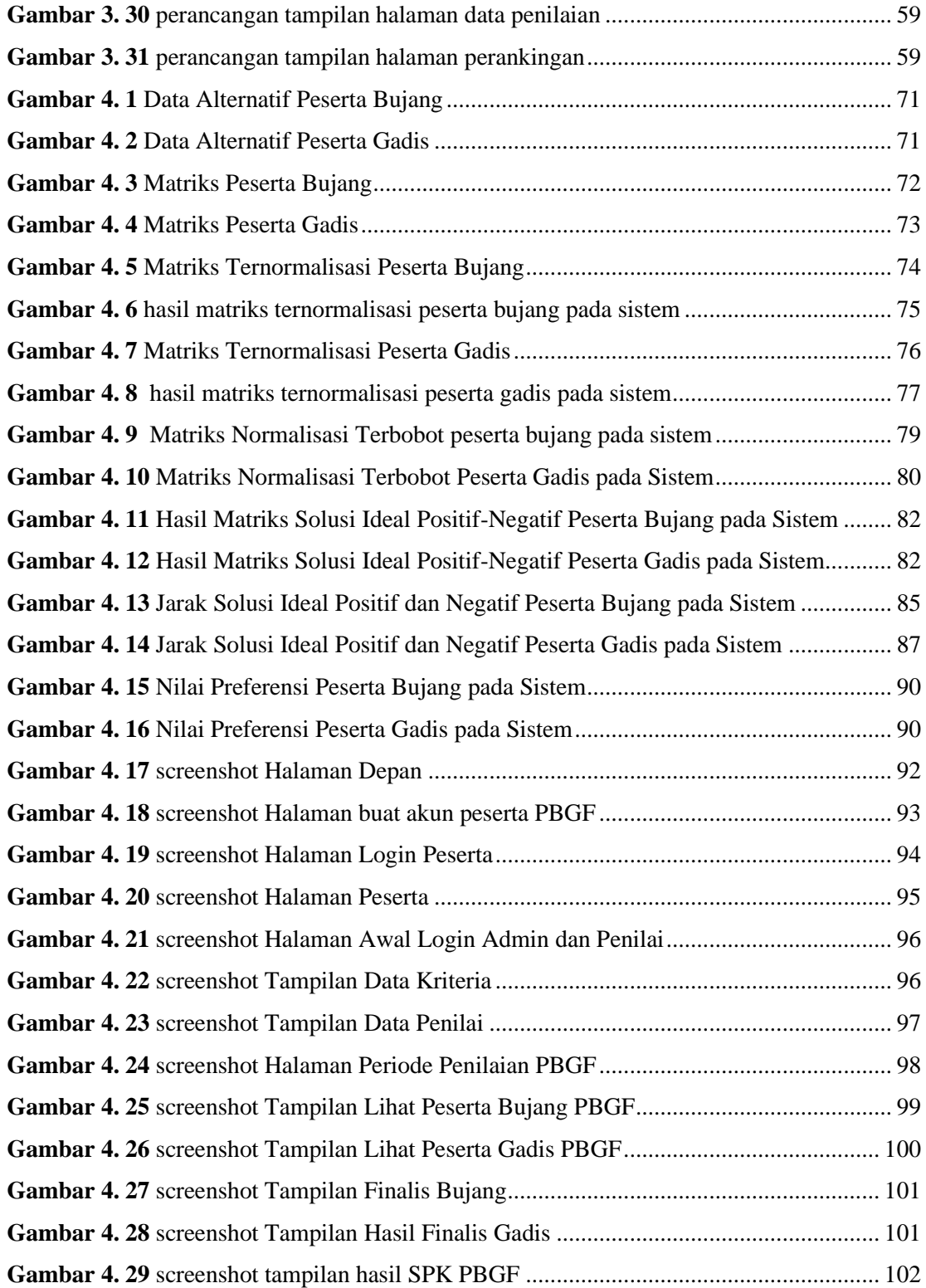

## **DAFTAR TABEL**

#### Halaman

<span id="page-13-0"></span>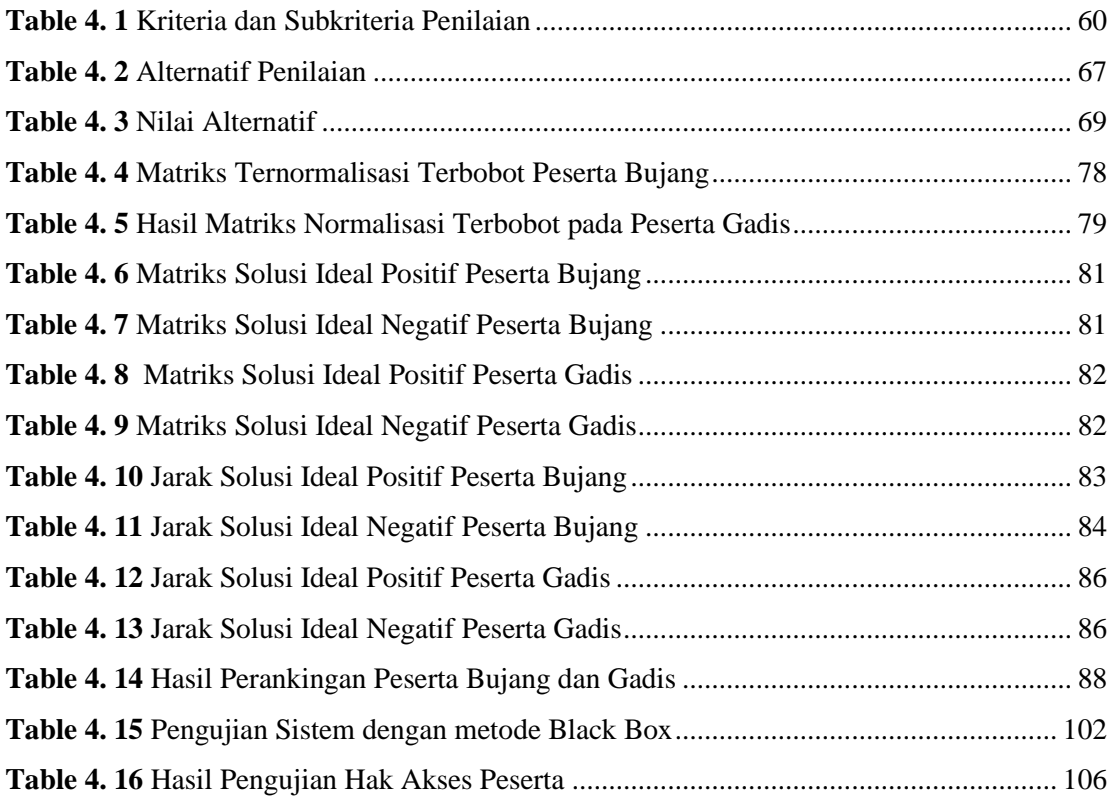

## **DAFTAR LAMPIRAN**

#### Halaman

<span id="page-14-0"></span>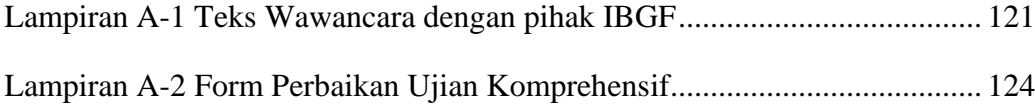

## **BAB I PENDAHULUAN**

#### <span id="page-15-1"></span><span id="page-15-0"></span>**1.1 Latar Belakang**

Duta Kampus adalah seseorang yang terpilih, berwawasan luas, kreatif, cerdas dan berkarakter, dan juga mampu bersosialisasi dengan orang-orang disekitar area kampus agar terciptanya suasana kampus yang lebih baik dengan penilaian positif dari masyarakat sekitar kampus (Lubis, 2019). Duta kampus berperan aktif dalam kegiatan-kegiatan baik dalam maupun luar kampus seperti memperkenalkan kampus pada khalayak umum ataupun menyosialisasikan berbagai program untuk mahasiswa. Karakter ideal mahasiswa yang tercermin dari para duta kampus ini diharapkan dapat menjadi contoh bagi mahasiswa lainnya. Agar para Duta Kampus yang terpilih dapat menjalankan tugasnya, maka akan dilakukan pembekalan ilmu seperti *public speaking*, *personal development*, hingga pengetahuan umum yang berkaitan dengan kampus mereka.

Pada Universitas Sriwijaya, khususnya di Fakultas Ilmu Komputer, pemilihan duta kampus biasa disebut pemilihan Bujang Gadis Fasilkom Universitas Sriwijaya dimana merupakan ajang yang mewadahi kegiatan mahasiswa dalam mengembangkan potensi dan kemampuan mereka agar suasana kampus bisa lebih semarak. Pada Pemilihan Bujang Gadis Fasilkom (PBGF) sebelumnya masih terjadi kendala dalam hal penilaian secara subjektif terhadap calon peserta dari tahap 30 besar, penumpukan berkas masih terjadi ketika proses pendaftaran yang menyebabkan berkas-berkas calon peserta menjadi tercecer, rentan terjadi kesalahan pada proses pengolahan data karena banyaknya data calon peserta dan banyaknya kriteria penilaian yang ditentukan dari kepanitiaan Bujang Gadis Fasilkom Unsri sehingga menyebabkan terjadinya redundansi data.

Menurut penelitian (Riandari, Hasugian, & Taufik, 2017), TOPSIS adalah metode multi kriteria yang digunakan untuk mengidentifikasi solusi dari himpunan alternatif berdasarkan minimalisasi simultan dari jarak titik ideal dan memaksimalkan jarak dari titik terendah. TOPSIS dapat menggabungkan bobot relatif dari kriteria penting. Berdasarkan penelitian yang di lakukan (Taufiq et al, 2019) dan (Agung&Ricky, 2016) keduanya menjadikan sistem pendukung keputusan sebagai solusi yang terbaik menggunakan sistem pendukung keputusan. Dari kedua penelitian yang telah dilakukan sebelumnya, keduanya memanfaatkan metode TOPSIS untuk membantu sistem pendukung keputusan.

Dengan dibuatnya sistem baru, maka tidak ada lagi pengumpulan berkas dan meminimalisir terjadinya kehilangan berkas dan data peserta karena sistem baru dibuat terintegrasi dengan database, dan dengan diterapkannya sistem pendukung keputusan yang menerapkan metode TOPSIS maka diharapkan proses penilaian dapat memberikan hasil yang lebih akurat. Dari penjelasan tadi, maka penulis akan mengangkat judul tugas akhir yaitu "**Implementasi Metode TOPSIS (** *Technique for Order Preference by Similarity to Ideal Solution* **) Pada Sistem Pendukung Keputusan Pemilihan Bujang Gadis Fasilkom Universitas Sriwijaya**"

#### <span id="page-17-0"></span>**1.2 Rumusan Masalah**

Berdasarkan latar belakang diatas, maka rumusan masalah pada penelitian ini yaitu :

- 1. Bagaimana agar pemilihan Bujang dan Gadis Fasilkom Universitas Sriwijaya dapat menghasilkan maksimal 15 pasang bujang dan gadis terbaik, dengan perhitungan yang akurat sesuai rekomendasi kriteria yang telah ditentukan panitia, tingkat kesubjektifan yang diminimalisir, dan tidak ada lagi penumpukan berkas dan data calon peserta yang dapat menyebabkan terjadinya redudansi data.
- 2. Bagaimana agar sistem yang diusulkan dapat membantu panitia dalam meminimalisir kendala-kendala yang dihadapi dalam PBGF Universitas Sriwijaya sebelumnya dengan menerapkan metode TOPSIS.

#### <span id="page-17-1"></span>**1.3 Tujuan Penelitian**

Penelitian ini bertujuan mengimplementasikan metode TOPSIS pada Sistem Pendukung Keputusan Pemilihan Bujang Gadis Fasilkom Universitas Sriwijaya.

#### <span id="page-17-2"></span>**1.4 Manfaat Penelitian**

Pada penelitian ini, adapun manfaat-manfaat yang memiliki pengaruh bagi pihak terkait, yaitu :

a. Membantu panitia penyeleksi agar lebih objektif dalam melakukan penilaian dalam fase penyeleksian kepada peserta

- b. Memanfaatkan metode TOPSIS agar panitia dapat lebih mudah mengambil keputusan dalam menentukan finalis Bujang Gadis Fasilkom Universitas Sriwijaya
- c. Mempermudah panitia dalam proses pengolahan data calon peserta Bujang Gadis Fasilkom Universitas Sriwijaya

#### <span id="page-18-0"></span>**1.5 Batasan Masalah**

Agar permasalahan dalam penelitian ini tidak melebar, maka penulis dalam hal ini melakukan pembatasan masalah yaitu :

- 1. Penelitian tentang sistem pendukung keputusan yang dibuat penulis adalah sistem yang hanya membantu panitia dalam memberikan alternatif untuk menentukan finalis Bujang Gadis Fasilkom Universitas Sriwijaya
- 2. Pengambilan keputusan yang dilakukan panitia berdasarkan kriteria yang telah ditentukan oleh panitia seleksi finalis Bujang Gadis Fasilkom Universitas Sriwijaya
- 3. Pengguna sistem ini yaitu panitia seleksi dan peserta
- 4. Metode yang dipakai dalam penelitian ini adalah metode TOPSIS
- 5. Penelitian ini hanya sampai tahap implementasi sistem baru yang akan dibangun

## **BAB II TINJAUAN PUSTAKA**

#### <span id="page-19-1"></span><span id="page-19-0"></span>**2.1 Penelitian Terkait**

Penelitian-penelitian sebelumnya yang berhubungan dengan sistem pendukung keputusan pemilihan bujang gadis Fakultas Ilmu Komputer Universitas Sriwijaya dan dengan metode beragam seperti TOPSIS, diantaranya yaitu : Metode TOPSIS adalah salah satu metode pengambilan keputusan untuk menentukan pilihan terbaik mendekati kriteria tertentu dan menyelesaikan masalah keputusan secara efisien (Alviana, Astuti, & Asmara, 2017). Dalam penelitian (Borman & Megawaty, 2020) yang membahas sistem pendukung keputusan pemilihan menggunakan metode TOPSIS dimana menghasilkan sistem pendukung keputusan yang dilengkapi hasil dan perangkingan kelayakan dan berdasarkan pengujian akurasi dengan membandingkan hasil analisis dari pakar dengan sistem mendapatkan tingkat akurasi 84% yang tergolong baik. Sedangkan dengan beberapa alternatif perangkingan, diharapkan dapat memberi saran terhadap pimpinan sebelum mengambil keputusan (Herawatie & Wuryanto, 2017). Metode TOPSIS dalam penelitian ini digunakan karena untuk menentukan peringkat pada suatu alternatif lebih mudah karena setiap data alternatif yang diselesaikan dengan metode ini akan memiliki nilai akhir yang dapat menjadi parameter uatama dalam menentukan peringkat (Kusmiati et al, 2017). Penerapan metode TOPSIS dapat memberikan hasil rekomendasi dari alternatif terkecil sampai nilai alternatif terbesar (Agung & Ricky, 2016), Metode TOPSIS digunakan karena memiliki konsep yang mudah dipahami, komputasi yang cepat dan sederhana, dan memiliki kemampuan dalam

melakukan penilaian kinerja relatif dari alternatif-alternatif keputusan (Wira et al, 2020 ; Kristiana, 2018) dan sangat mendukung penilaian kriteria dan pembobotan nilai, kriteria yang digunakan berdasarkan hasil penganalisisan data dan hasil penilaian setiap tes (Erlina, 2017).

Pada penelitian (Dewi, Abdillah, & Komarudin, 2018) dimana metode TOPSIS digunakan untuk memberikan rekomendasi pilihan SMA Boarding School di jawa barat dengan berbagai kriteria agar menyesuaikan prioritas dan keperluan user yang berbeda-beda seperti biaya masuk, spp, akreditasi, program pendidikan dan metode belajar, dan fasilitas. Hasil penelitian yang dilakukan terhadap 10 data sekolah yang dipakai untuk pengujian dimana pengujian yang dilakukan menggunakan pengujian blackbox yang menghasilkan perangkingan rekomendasi sekolah, data tersebut menghasilkan nilai akurasi 70% terhadap perhitungan normal.

*Menu*rut (Birrul&Yusriel, 2015) metode TOPSIS diterapkan untuk memilih perguruan tinggi dan jurusan dengan bobot kriteria penilaian yang telah ditentukan dengan kriteria yang diprioritaskan yaitu akreditasi dibanding kesembilan kriteria lainnya yaitu prestasi akademik, prestasi non-akademik, kerjasama luar negeri, kerjasama dalam negeri, jumlah dosen S2, jumlah dosen S3, fasilitas lab dan beasiswa. Hasil rekomendasi perguruan tinggi dan jurusan sehingga diharapkan dapat sesuai keinginan dan kemampuan siswa.

Metode TOPSIS telah diterapkan dalam berbagai macam aplikasi termasuk membantu keputusan investasi keuangan, perbandingan performa perusahaan, perbandingan dalam suatu industri khusus pemilihan sistem operasi, evaluasi pelanggan, dan bahkan perancangan robot (Muzakkir, 2017) dan sistem pendukung keputusan dengan metode TOPSIS digunakan untuk menyelesaikan suatu persoalan yang tidak terstruktur beroperasi sederhana (Febri&Muhammad, 2015)

Dalam penelitian (Prayetno, Sinaga, & Sari, 2018) yang membahas sistem pendukung keputusan dalam penentuan kadar minyak mentah kelapa sawit dengan metode TOPSIS dimana dengan menerapkan metode TOPSIS, penentuan kadar minyak mentah kelapa sawit dapat memberikan nilai preferensi tertinggi dengan kualitas yang baik dimulai dari menginput nilai bobot kadar kotoran, air, asam lemak dan warna. Lalu nilai bobot akan diproses dan menghasilkan nilai akhir.

Dalam penelitian (Renaldo et al, 2019) yang membahas tentang penentuan penerimaan beasiswa dengan metode TOPSIS dimana telah ditemukan hasil jumlah tertinggi dari setiap kriteria yang telah ditentukan seperti semester aktif, IPK, penghasilan orangtua, dan aktif berorganisasi menyatakan bahwa alternatif A dengan jumlah 0,54 dimana dinyatakan bahwa sistem pendukung keputusan dapat digunakan dalam penentuan beasiswa di perguruan tinggi lainnya. *Menu*rut penelitian (Arbian, 2017) presentasi keberhasilan sistem pendukung keputusan penerimaan beasiswa dengan metode TOPSIS adalah 82% dimana terdapat 12x pengujian dengan bobot prioritas yang berbeda-beda untuk masing-masing kriteria yang ada di penelitian tersebut. Dengan menganalisa data penerima beasiswa dengan metode topsis, maka didapat hasil penerima dengan nilai tertinggi yang me*menu*hi kriteria karena konsep metode TOPSIS yang dimana alternatif terpilih tidak hanya memiliki jarak terpendek dari solusi ideal positif, namun juga memiliki jarak terpanjang dari solusi ideal negatif. (Trisna et al, 2019), penelitian (Yusnaeni & Indriyani, 2017) yang membahas pemilihan siswa yang berhak mendapat

beasiswa dengan metode TOPSIS mengatakan bahwa dalam pemilihan siapa yang berhak mendapat beasiswa dengan kriteria yang ada, akan dinilai berdasarkan bobot nilai dari kriteria dan alternatif (penerima beasiswa) sehingga hasil pengolahan data akan didapat bobot kepentingan kriteria serta hasil bobot tertinggi dari alternatif dan dihasilkan penerima beasiswa yang memiliki nilai tertinggi berdasarkan kriteria yang ada dan dengan sistem pendukung keputusan yang menerapkan metode TOPSIS.

Penelitian (Duwiyanti&Ardhiansyah, 2019) yang membahas pemilihan guru terbaik dengan metode TOPSIS menyimpulkan bahwa penerapan metode TOPSIS telah teruji dapat mempermudah kepala sekolah dalam pengambilan keputusan pemilihan guru terbaik berdasarkan nilai tertinggi dari kriteria yang telah ditentukan.

Dalam penelitian (Andryan et al, 2018) yang membahas tentang penentuan finalis duta wisata joko roro kabupaten malang mengatakan bahwa metode TOPSIS dipilih karena terdapat beberapa unsur kriteria yang setiap kriteria nya memiliki jarak berbeda untuk dapat menghasilkan peringkat alternatif dalam menentukan peserta terbaik sehingga diharapkan finalis yang terpilih sesuai rekomendasi sistem dapat benar-benar sesuai kebutuhan dan kemampuan yang mumpuni yang diharapkan.

#### <span id="page-22-0"></span>**2.2 Sistem Pendukung Keputusan**

Sistem Pendukung Keputusan merupakan sistem komputer yang termasuk dalam sistem berbasis manajemen pengetahuan yang digunakan untuk membantu pengambilan keputusan baik di perusahaan, organisasi, atau bahkan instansi. Sistem pendukung keputusan juga dapat didefinisikan sebagai sistem komputer yang memproses data menjadi informasi untuk mengambil keputusan dari masalah semi terstruktur yang spesifik. (Fauzan et al, 2017)

#### <span id="page-23-0"></span>**2.3 Karakteristik, Kemampuan, Keterbatasan SPK**

Sehubungan banyaknya definisi yang dikemukakan mengenai pengertian dan penerapan dari sebuah SPK, sehingga menyebabkan terdapat banyak sekali pandangan mengenai sistem tersebut. Selanjutnya Turban (1996), menjelaskan terdapat sejumlah karakteristik dan kemampuan dari SPK yaitu: (Tamba, 2019)

#### <span id="page-23-1"></span>**2.3.1 Karakteristik SPK**

- 1. Mendukung seluruh kegiatan organisasi
- 2. Mendukung beberapa keputusan yang saling berinteraksi.
- 3. Dapat digunakan berulang kali dan bersifat konstan.
- 4. Terdapat dua komponen utama, yaitu data dan model.
- 5. Menggunakan baik data eksternal dan internal.
- 6. Memiliki kemampuan what-if analysis dan goal seeking analysis.
- 7. Menggunakan beberapa model kuantitatif.

#### <span id="page-23-2"></span>**2.3.2 Kemampuan SPK**

- 1. *Menu*njang pembuatan keputusan manajemen dalam menangani masalah semi terstruktur dan tidak terstruktur.
- 2. Membantu manajer pada berbagai tingkatan manajemen, mulai dari manajemen tingkat atas sampai manajemen tingkat bawah.
- 3. *Menu*njang pembuatan keputusan secara kelompok maupun perorangan.
- 4. *Menu*njang pembuatan keputusan yang saling bergantung dan berurutan.
- 5. *Menu*njang tahap-tahap pembuatan keputusan antara lain intelligence, design, choice, dan implementation.
- 6. Kemampuan untuk melakukan adaptasi setiap saat dan bersifat fleksibel.
- 7. Kemudahan melakukan interaksi system.
- 8. Meningkatkan efektivitas dalam pembuatan keputusan daripada efisiensi.
- 9. Mudah dikembangkan oleh pemakai akhir.
- 10. Kemampuan pemodelan dan analisis pembuatan keputusan.
- 11. Kemudahan melakukan pengaksesan berbagai sumber dan *form*at data.
- 12. *Menu*njang berbagai bentuk proses pembuatan keputusan dan jenis keputusan

#### <span id="page-24-0"></span>**2.3.3 Keterbatasan SPK**

- 1. Ada beberapa kemampuan manajemen dan bakat manusia yang tidak dapat dimodelkan, sehingga model yang ada dalam sistem tidak semuanya mencerminkan persoalan sebenarnya.
- 2. Kemampuan suatu SPK terbatas pada pembendaharaan pengetahuan yang dimilikinya (pengetahuan dasar serta model dasar).
- 3. Proses-proses yang dapat dilakukan oleh SPK biasanya tergantung juga pada kemampuan perangkat lunak yang digunakannya.
- 4. SPK tidak memiliki kemampuan intuisi seperti yang dimiliki oleh manusia. Karena walau bagaimanapun canggihnya suatu SPK, hanyalah suatu kumpulan

perangkat keras, perangakat lunak dan sistem operasi yang tidak dilengkapi dengan kemampuan berpikir.

#### <span id="page-25-0"></span>**2.4 Ciri-Ciri Sistem Pendukung Keputusan**

*Menu*rut Nofriansyah dalam jurnal (Syahputra&Munandar, 2018), ciri-ciri sistem pendukung keputusan yaitu :

- 1. Banyaknya alternatif dan variabel
- 2. Adanya kendala atau permasalahan
- 3. Mengikuti suatu pola/model tingkah laku, baik yang terstruktur maupun tidak terstruktur.
- 4. Ada faktor resiko. Dibutuhkan kecepatan, ketepatan dan keakuratan.

#### <span id="page-25-1"></span>**2.5 Proses Pengambilan Keputusan**

Menurut (Udariansyah & Hadinata, 2018) Terdapat 4 tahap dalam proses

pengambilan keputusan yaitu :

1. Penelusuran (*Intelligence*)

Pada tahap ini terjadi proses identifikasi masalah dimana data yang didapat akan dilakukan pengujian.

2. Perancangan (*Design*)

Selanjutnya di tahap ini terjadi proses menemukan, mengembangkan dan menganalisis tindakan yang kemungkinan akan dilakukan termasuk pemahaman masalah.

3. Pemilihan (*Choice*)

Selanjutnya pada tahap ini terjadi pengambilan keputusan dan berkomitmen pada suatu tindakan tertentu.

4. Implementasi (*Implementation*)

Di tahap ini merupakan proses pembentukan solusi untuk suatu masalah.

#### **BAB III**

#### **METODE PENELITIAN**

#### <span id="page-26-1"></span><span id="page-26-0"></span>**3.1 Objek Penelitian**

Pada penelitian tugas akhir ini, objek penelitiannya adalah calon finalis Bujang Gadis Fasilkom Universitas Sriwijaya.

#### <span id="page-26-2"></span>**3.2 Metode Pengumpulan Data**

#### <span id="page-26-3"></span>**3.2.1. Jenis Data**

Jenis data yang digunakan pada tugas akhir ini adalah data primer dan data sekunder. Data primer merupakan data yang didapatkan dengan secara langsung dari objek yang diteliti, sedangkan data sekunder merupakan data yang didapatkan melalui referensi dari penelitian dan jurnal – jurnal terhadulu yang memiliki keterkaitan erat dengan kajian atau rumusan masalah yang diteliti.

#### <span id="page-26-4"></span>**3.2.2. Sumber Data**

Peneliti mengumpulkan data–data yang memiliki keterkaitan dengan kondisi yang berguna dalam penulisan laporan yang mengandung dua bagian utama, yaitu:

1. Data Primer

Pada data primer ini dilakukan wawancara terhadap pihak Bujang Gadis yaitu ketua umum dan wakil ketua umum Bujang Gadis Fasilkom Unsri yang menjabat periode 2019-2021. Melakukan observasi langsung pada kegiatan penerimaan anggota baru, mengamati hal – hal yang terjadi pada saat pengumpulan berkas, proses wawancara, proses karantina dan grand final. Data yang didapatkan berupa nama – nama calon peserta, daftar penilaian

yang telah didapatkan dari proses penyeleksian, dan nama yang lolos menjadi finalis Bujang Gadis Fasilkom Unsri.

2. Data Sekunder

Data yang didapatkan dari hasil pengkajian penelitian dan jurnal – jurnal, pustaka, buku cetak, jurnal penelitian, serta skripsi yang bekaitan dengan pembahasan.

#### <span id="page-27-0"></span>**3.2.3. Metode Pengumpulan Data**

Metode pengumpulan data yang digunakan dalam penelitian ini adalah sebagai berikut :

1. Observasi

Observasi adalah kegiatan yang dilakukan untuk melihat permasalahan yang akan dipelajari dan ditelaah untuk pedoman dalam menilai calon peserta finalis Bujang Gadis Fasilkom Unsri.

2. *Interview*

*Interview* adalah kegiatan tanya jawab dengan narasumber guna menemukan permasalahan mengenai penilaian calon peserta finalis Bujang Gadis Fasilkom Unsri.

3. Studi Pustaka

Pada studi pustaka, penulis melakukan pencarian bahan penunjang dalam menjabarkan masalah. Bahan yang digunakan yaitu referensi seperti internet, skripsi, jurnal, dan media lainnya yang berkaitan dengan penelitian yang dijalankan.

#### <span id="page-28-0"></span>**3.2.4. Deskripsi Data**

Adapaun deskripsi mengenai data yang akan digunakan dalam penelitian ini adalah :

1. Data Kriteria

Merupakan data – data yang berkaitan dengan kriteria apa saja yang menjadi landasan dalam penilaian dalam seleksi calon peserta baru Bujang Gadis Fasilkom Unsri.

2. Data Sub Kriteria

Data sub kriteria merupakan pecahan dari kriteria yang ada. Data ini juga didapatkan dari hasil wawancara.

3. Data Bobot Kriteria dan Nilai Sub Kriteria

Bobot kriteria dan nilai sub kriteria juga didapat dari hasil wawancara dengan mempertimbangkan aspek – aspek yang mempunyai prioritas lebih dalam memberikan penilaian.

4. Data Peserta

Data peserta merupakan data profil, dan persyaratan administratif calon peserta Bujang Gadis Fasilkom Unsri.

#### <span id="page-28-1"></span>**3.3 Tahapan Metode Pengembangan Sistem**

*Menu*rut (Yusuf & Srisulistiowati, 2021) dan (Udariansyah & Hadinata, 2018), dalam melakukan pembangunan suatu sistem, metode yang digunakan adalah metode *Prototyping*, dimana metode ini merupakan metode yang desain sistemnya dapat disederhanakan, dikembangkan dengan cepat dan dengan biaya lebih rendah. Dalam pengembangannya, berikut tahapan dalam metode *prototyping* yaitu :

1) Analisa Kebutuhan

Pada tahap ini, penulis melakukan wawancara terhadap pengguna yaitu pihak Ikatan Bujang Gadis Fasilkom (IBGF) Unsri untuk mengetahui, menganalisis dan menetapkan kebutuhan sistem atau data akan dibuat

2) Membuat prototype

Pada fase ini, prototype dibuat dengan membuat perancangan sementara khusus untuk penyajian ke pengguna

3) Evaluasi prototype

Di fase ini dilakukan evaluasi terhadap prototype sistem yang dibangun penulis apakah prototype yang dibuat sudah sesuai yang diinginkan pengguna

4) Pembentukan sistem

Selanjutnya, jika hasil evaluasi prototype dinyatakan telah sesuai keinginan pengguna, maka prototype akan dirancang ke bahasa pemrograman.

5) Pengujian sistem

Selanjutnya sistem hasil dari prototype yang telah disetujui akan dilakukan pengujian.

6) Evaluasi sistem

Selanjutnya di tahap ini, sistem akan dievaluasi oleh pengguna untuk mengetahui apakah sistem telah sesuai kebutuhan pengguna dan jika ada kekurangan pada sistem maka akan dilakukan perbaikan.

7) Menggunakan sistem

Sistem yang telah diuji dan dievaluasi telah sesuai kebutuhan pengguna dan siap digunakan.

#### <span id="page-30-0"></span>**3.4 Metode TOPSIS**

Menurut penelitian (Riandari, Hasugian, & Taufik, 2017), TOPSIS adalah metode multikriteria yang digunakan untuk mengidentifikasi solusi dari himpunan alternatif berdasarkan minimalisasi simultan dari jarak titik ideal dan memaksimalkan jarak dari titik terendah. TOPSIS dapat menggabungkan bobot relatif dari kriteria penting. Langkah-lahkah metode TOPSIS sebagai berikut:

a. Menentukan matriks keputusan yang ternormalisasi (R), seperti persamaan

$$
r_{ij} = \frac{x_{ij}}{\sqrt{\sum_{j=1}^{m} x_{ij}^2}}, (i = 1, 2, ..., n; j = 1, 2, ..., m) \dots (3.1)
$$

keterangan:

xij = merupakan rating kinerja alternatif ke-i terhadap atribut ke-j

rij = adalah elemen dari matriks keputusan yang ternormalisasi.

b. Menentukan matriks keputusan yang terbobot (Y), seperti persamaan 2.

$$
y = \begin{cases} y_{11} & y_{12} & y_{ij} \\ y_{21} & y_{22} & y_{2j} \\ y_{i1} & y_{i2} & y_{ij} \end{cases} \text{untuk } y_{ij} = w_j r_{ij} \dots (3,2)
$$

keterangan:

wj = adalah bobot dari kriteria ke-j

yij = adalah elemen dari matriks keputusan yang ternormalisasi terbobot

c. Menentukan matriks solusi ideal positif (A+ ) dan matriks solusi ideal negatif

(A- ), seperti persamaan 3 dan persamaan 4.

 <sup>+</sup> = (<sup>1</sup> + , <sup>2</sup> + , … , + )…..……….(3,3) <sup>−</sup> = (<sup>1</sup> <sup>−</sup>, <sup>2</sup> <sup>−</sup>, … , − )………………..(3,4)

dengan

$$
y_j^+ = \begin{cases} \n\begin{aligned}\n&\text{max}_{i} y_{ij}, \text{jika } j = \text{benefit (keuntungan)} \\
&\text{min}_{i} y_{ij}, \text{jika } j = \text{cost (biaya)}\n\end{aligned}\n\end{cases} \tag{3.5}
$$

$$
y_j^- = \begin{cases} \max_{i} y_{ij}, jika \ j = cost \ (biaya) \\ \min_{i} y_{ij}, jika \ j = benefit \ (keuntungan) \end{cases} \tag{3.6}
$$

d. Menentukan jarak nilai alternatif dari matriks solusi ideal positif (di+ ) dan matriks solusi ideal negatif (di- ), jarak solusi ideal positif (di+ ) seperti persamaan 7.

$$
d_i^+ = \sqrt{\sum_{j}^{m} = 1^{(y_{ij} - y_j^+)^2} \dots \dots \dots \dots (3,7)}
$$

keterangan:

(di+) adalah elemen dari matriks solusi ideal positif

jarak solusi ideal negatif (di- ) seperti persamaan 8.

$$
d_i^- = \sqrt{\sum_{j}^{m} = 1^{(y_{ij} - y_j^-)^2} \dots \dots \dots \dots (3,8)}
$$

keterangan:

(di-) adalah elemen dari matriks solusi ideal negatif

e. Menentukan nilai preferensi (ci) untuk setiap alternatif. Nilai preferensi merupakan kedekatan suatu alternatif terhadap solusi ideal, seperti pada persamaan 9.

 = <sup>−</sup><sup>+</sup> <sup>+</sup>…………….(3,9)

keterangan:

nilai ci yang lebih besar *menu*njukkan prioritas alternatif

#### <span id="page-32-0"></span>**3.5 Analisis**

#### <span id="page-32-1"></span>**3.5.1 Analisis Sistem Berjalan**

Pada PBGF sebelumnya, perjalanan proses pemilihan dimulai dari pengumpulan berkas dari calon peserta ke panitia dengan cara calon peserta datang ke stan pendaftaan PBGF baik di kampus Fasilkom Bukit maupun Indralaya, setelah itu berkas calon peserta diverifikasi kelengkapannya oleh panitia dan calon peserta yang berkasnya terverifikasi akan mendapat nomor urut peserta. Setelah peserta mendapat nomor urut, selanjutnya peserta mendapat tugas-tugas dari panitia yang diposting di instagram peserta, lalu peserta mengikuti serangkaian tes dari panitia yaitu tes wawancara, tes tertulis, *forum group discussion*, dan *walk-in interview*. Terdapat maksimal 30 peserta yaitu 15 bujang dan 15 gadis yang dinyatakan lolos menjadi finalis dan akan mengikuti sesi berikutnya yaitu sesi karantina hingga final pemilihan bujang gadis Fasilkom (PBGF) Unsri.

#### <span id="page-32-2"></span>**3.5.2 Analisis Permasalahan**

Analisis masalah dilakukan secara mendalam mengenai proses penilaian Bujang Gadis Fasilkom Unsri yang bertujuan untuk mempelajari karakteristik dan mekanisme penilaian, dan permasalahan utama yang ditemukan.

Pada Universitas Sriwijaya, khususnya di Fakultas Ilmu Komputer, pemilihan duta kampus biasa disebut pemilihan Bujang Gadis Fasilkom Universitas Sriwijaya dimana merupakan ajang yang mewadahi kegiatan mahasiswa dalam mengembangkan potensi dan kemampuan mereka agar suasana kampus bisa lebih semarak. Pada Pemilihan Bujang Gadis Fasilkom (PBGF) sebelumnya masih terjadi

kendala dalam hal penilaian secara subjektif terhadap calon peserta dari tahap 30 besar, penumpukan berkas masih terjadi ketika proses pendaftaran yang menyebabkan berkas-berkas calon peserta menjadi tercecer, rentan terjadi kesalahan pada proses pengolahan data karena banyaknya data calon peserta dan banyaknya kriteria penilaian yang ditentukan dari kepanitiaan Bujang Gadis Fasilkom Unsri sehingga menyebabkan terjadinya redudansi data.

#### <span id="page-33-0"></span>**3.5.3 Analisis Kebutuhan**

#### **3.5.3.1 Analisis Kebutuhan Fungsional**

Kebutuhan fungsional yang harus ada didalam sistem yang dibuat, diantaranya sebagai berikut:

- 1. Sistem yang dipakai dapat memproses data master yang diperlukan dalam penilaian pemilihan Bujang Gadis Fasilkom Unsri :
	- a. Data peserta, yakni data yang diperlukan sebagai data calon peserta.
	- b. Data kriteria, yakni data yang dipakai untuk menginputkan data kriteria yang telah ditentukan.
	- c. Data penilai yakni data untuk menginputkan data penilai pada Pemilihan Bujang Gadis Fasilkom (PBGF) Unsri.
	- d. Data perhitungan TOPSIS.
	- e. Data penilaian, yakni data dari penilaian rangkaian tes yang diberikan panitia Bujang Gadis Fasilkom Unsri
- 2. Sistem yang implementasikan akan mengolah data penilaian dengan menggunakan metode TOPSIS.

3. Sistem yang dibuat menghasilkan hasil penilaian yang lolos penilaian finalis Bujang Gadis Fasilkom Unsri.

#### **3.5.3.2 Analisis Kebutuhan Non-Fungsional**

Kebutuhan Non-fungsional adalah kebutuhan tambahan yang tidak punya input, proses dan output. Namun, kebutuhan non-fungsional ini sebaiknya dipenuhi karena akan menentukan apakah sistem ini akan digunakan atau tidak kedepannya.

1. *Performance* (Kinerja)

Pekerjaan diharapkan dapat selesai lebih cepat karena sistem yang baru sudah terintegrasi dan otomatis sehingga pengguna sistem tidak perlu lagi menghitung secara manual

2. *Information* (In*form*asi)

Terintegrasinya data dengan penilaian yang memanfaatkan *database* sebagai media penyimpan data baik master maupun data penilaian sehingga pemrosesan data menjadi lebih mudah dan dapat menjaga akurasi atau konsistensi data yang ada.

3. *Economic* (Ekonomi)

Pengeluaran biaya dapat diminimalisir terutama pencetakan berkas administrasi dan pencetakan *form*ulir untuk calon peserta yang mendaftar

4. *Control* (Pengendalian)

Sistem memiliki fitur hak akses bagi *user* sehingga tidak semua fitur yang ada pada sistem dapat diakses para *user* dan dapat mencegah manipulasi data oleh pihak-pihak tidak bertanggung jawab. Dengan penerapan *database* pada sistem, proses *backup data* dapat dilakukan sehingga meminimalisir kehilangan data.

5. *Efficiency* (Efisiensi)

Sistem yang dibangung dapat memberikan efisiensi waktu penilaian karena perhitungan sudah otomatis dilakukan oleh sistem

6. *Service* (Pelayanan)

Sistem yang dibangun dapat lebih mudah digunakan sehingga dapat memberikan kemudahan bagi pengguna sistem dalam mengelola data master dan penilaian semifinalis Bujang Gadis Fasilkom Unsri

#### <span id="page-35-0"></span>**3.6 Perancangan**

#### <span id="page-35-1"></span>**3.6.1. Perancangan Logika**

#### **3.6.1.1.Diagram Dekomposisi**

Diagram Dekomposisi atau disebut juga bagan hierarki yaitu kegiatan menguraikan sistem kedalam subsistem, proses dan subproses komponennya dimana bertujuan membuat perencanaan untuk model proses yang lebih detail yaitu *Data Flow Diagram* (DFD).
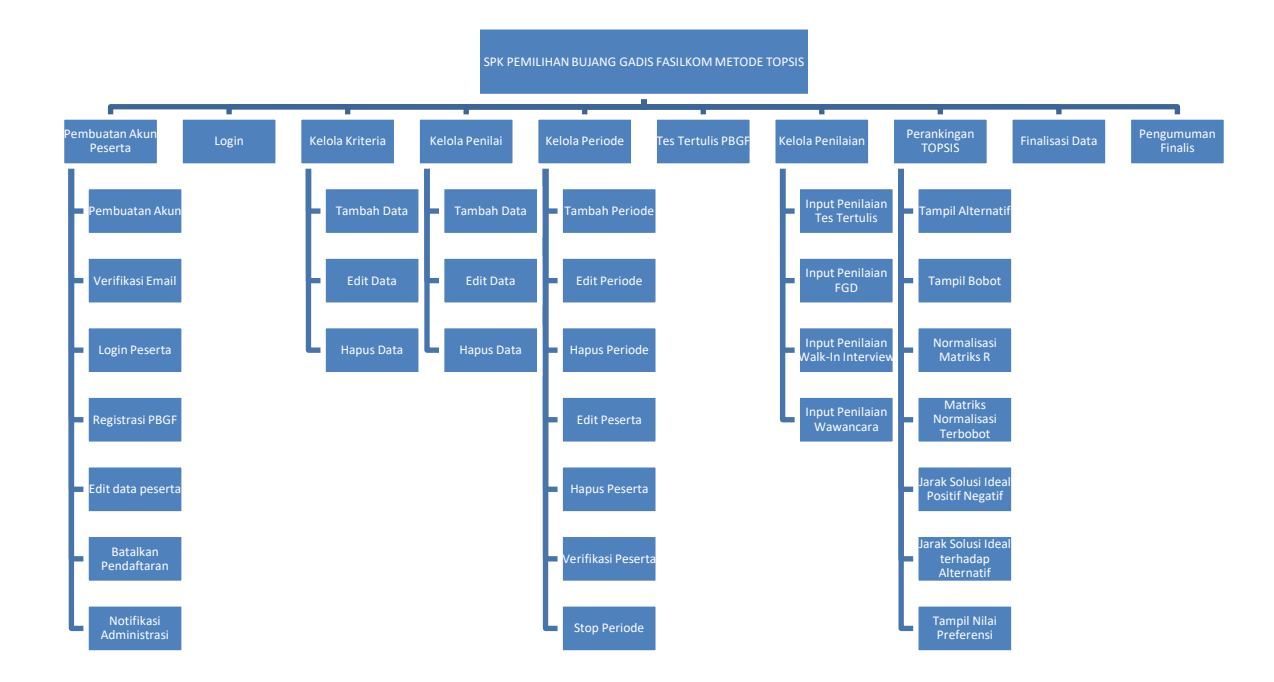

**Gambar 3. 1** Diagram Dekomposisi

Pada diagram dekomposisi diatas, terdapat 8 proses yaitu proses registrasi, login, kelola kriteria, kelola subkriteria, kelola peserta, kelola penilaian, kelola perankingan, dan hasil penilaian.

Terdapat 4 macam proses yang memiliki subproses yaitu proses kelola kriteria dengan subprosesnya yaitu tambah kriteria, edit kriteria, dan hapus kriteria. Lalu proses kelola subkriteria dengan subprosesnya yaitu tambah subkriteria, edit subkriteria, dan hapus subkriteria. Lalu pada proses kelola peserta dengan subprosesnya yaitu tambah peserta, edit peserta dan hapus peserta. Dan pada proses kelola penilaian dengan subprosesnya yaitu tambah penilaian, edit penilaian, dan hapus penilaian.

Untuk keseluruhan proses dan subproses yang digambarkan di diagram dekomposisi diatas akan diperjelas lebih rinci dalam *Data Flow Diagram* (DFD) level 1 dan 2.

#### **3.6.1.2.Data Flow Diagram (DFD)**

DFD atau diagram arus adalah diagram yang menggambarkan arus suatu data dengan simbol dan notasi tertentu sehingga dapat lebih mudah dipahami. Berikut penjabaran DFD pada pemilihan bujang gadis Fasilkom Unsri :

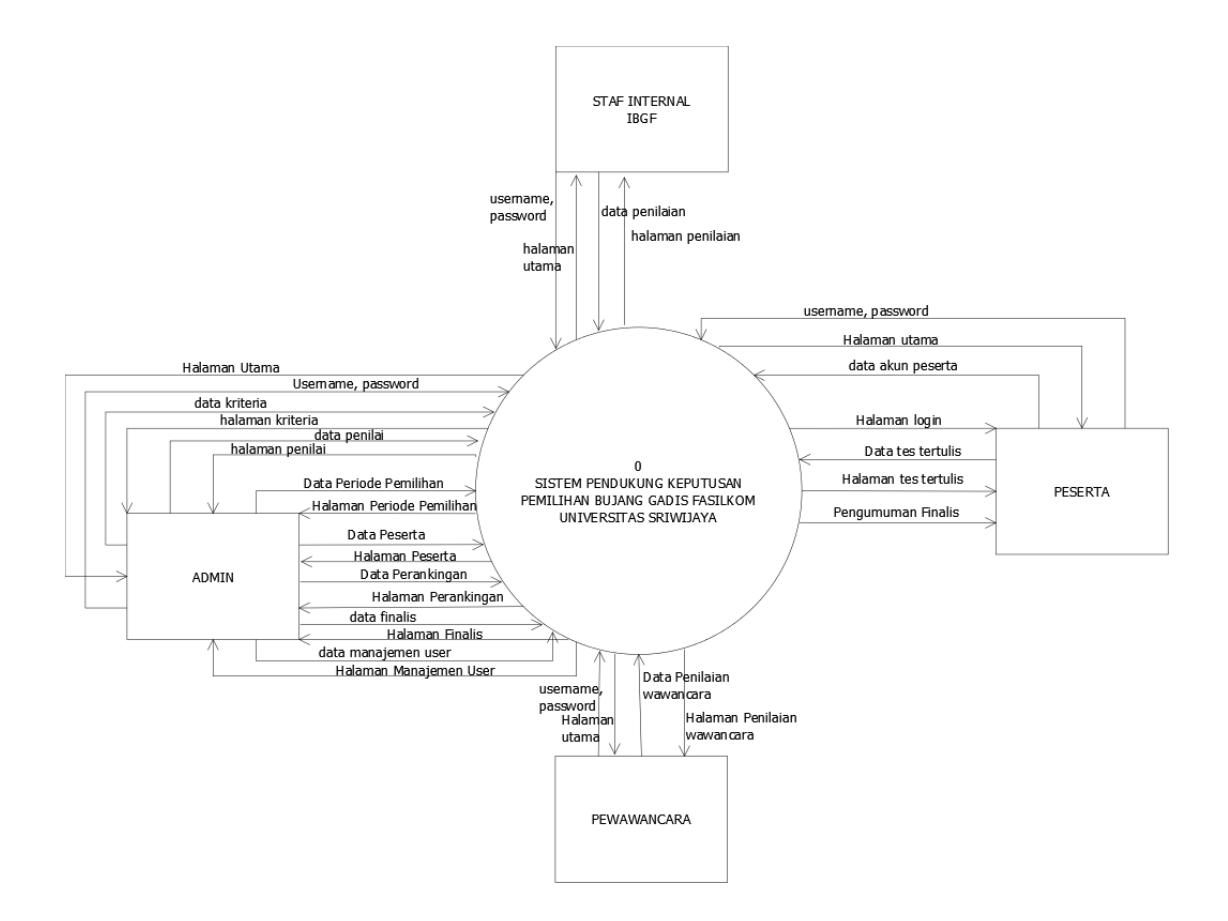

**Gambar 3. 2** Diagram Konteks

Diagram konteks merupakan diagram yang menggambarkan arus data apa saja yang berjalan. Gambar 3.2. menjelaskan dimana terdapat 4 entitas yaitu admin, peserta, dan Staf Internal IBGF, dan Pewawancara. Masing-masing entitas mempunyai akses login yang berbeda. Admin memiliki akses untuk menambah atau menghapus data kriteria, data penilai, data periode PBGF, data manajemen user, mengelola data peserta PBGF, mengelola proses perankingan metode TOPSIS, dan melihat hasil finalis bujang dan gadis. Sedangkan pewawancara dan penilai memiliki hak akses untuk melakukan penilaian sesuai dengan *jobdesc* mereka yaitu penilai di lingkup staf internal PBGF dapat melakukan penilaian tes tertulis, *walkin interview*, dan juga *Focus Group Discussion* (FGD), sedangkan penilai dengan hak akses sebagai pewawancara hanya dapat mengisi nilai wawancara. Penjelasan lebih lanjut mengenai proses-proses sistem yang dibangun akan dijelaskan pada DFD Level 1 Keseluruhan proses.

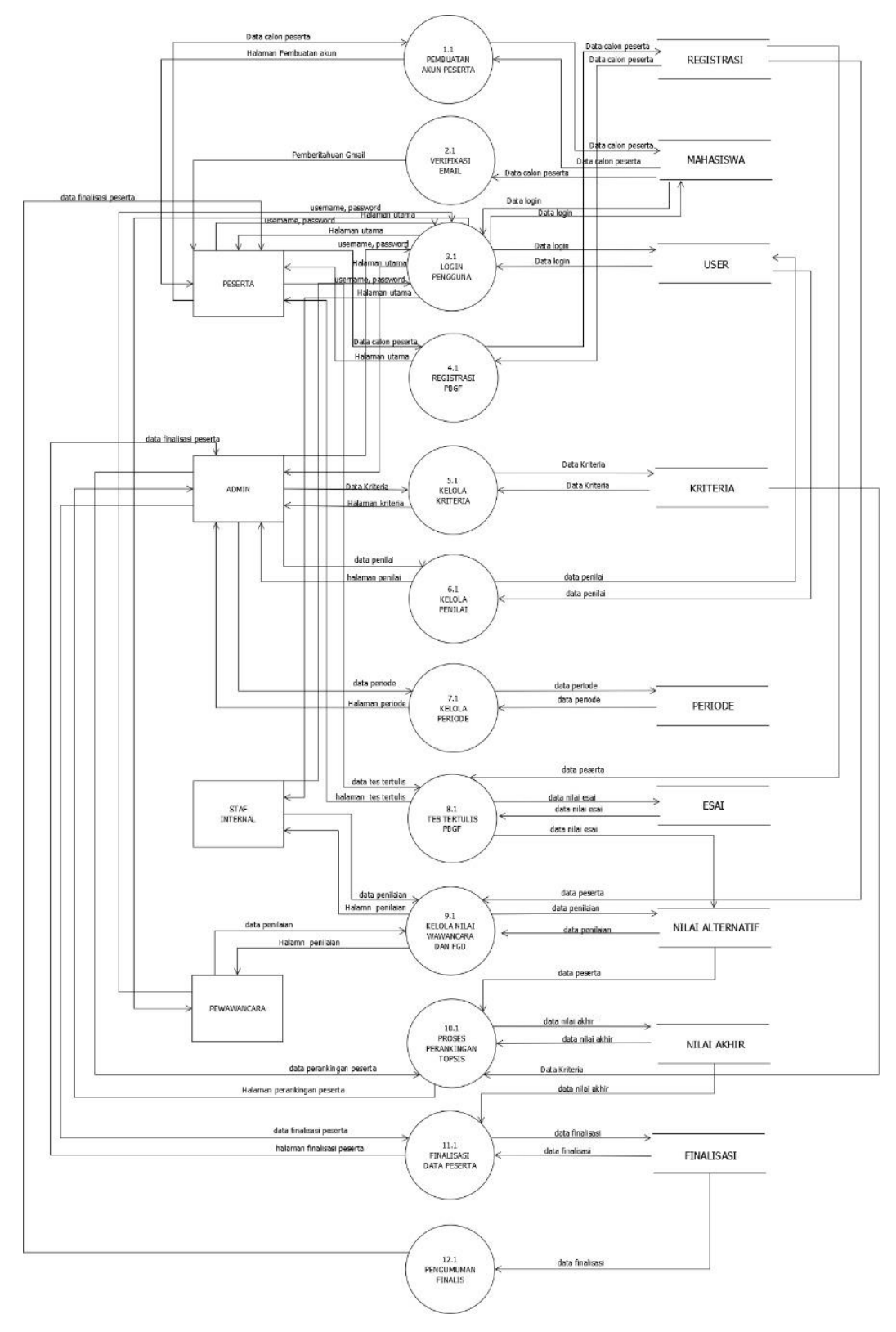

**Gambar 3. 3** DFD Level 1

Keterangan DFD Level 1:

1. Pembuatan Akun Peserta

Proses pembuatan akun peserta merupakan proses yang dapat dijalankan oleh entitas peserta. Pada proses ini peserta mendaftarkan akun ke dalam sistem kemudian data akan diteruskan ke *data store*  mahasiswa. Pada proses ini juga terdapat proses registrasi yang akan dijelaskan lebih lanjut pada DFD Level 2 Subproses pembuatan akun peserta.

2. Verifikasi *Email*

Proses verifikasi *email* merupakan proses yang berjalan setelah peserta mendaftarkan akun mereka kedalam sistem. Pada proses ini peserta akan menerima notifikasi di email peserta berupa verifikasi akun agar akun dapat diaktifkan.

3. Login Pengguna

Pada proses login, semua entitas dapat melakukan login pada *form* yang telah disediakan pada masing-masing halaman sistem. Pengguna sistem memasukkan *username* dan *password* yang terdaftar pada sistem lalu menekan tombol login. Sistem akan melakukan verifikasi data ke sistem lalu diteruskan *menu*ju *data store* untuk divalidasi kebenaran data yang dientri. Apabila login berhasil, sistem akan mengirimkan umpan balik ke halaman utama di sistem yang ada.

4. Registrasi PBGF

Proses registrasi PBGF merupakan proses dimana setelah pengguna yang dalam hal ini peserta masuk ke halaman utama, lalu mengisi data mereka lalu diteruskan ke *data store* registrasi.

5. Kelola Kriteria

Proses kelola kriteria adalah proses yang dapat dijalankan oleh entitas dengan level *administrator.* Pada proses ini seorang admin dapat melakukan proses tambah data kriteria, edit data, dan hapus data bersangkutan melalui pengecekan via *data store* di sistem yang akan dibangun. Proses kelola kriteria akan dijelaskan lebih lanjut pada DFD Level 2 Subproses Kelola Kriteria.

6. Kelola Penilai

Proses kelola penilai adalah proses yang dapat dijalankan oleh entitas dengan level *administrator.* Pada proses ini seorang admin dapat melakukan proses tambah data penilai, edit data, dan hapus data bersangkutan melalui pengecekan via *data store* di sistem yang akan dibangun. Proses kelola penilai akan dijelaskan lebih lanjut pada DFD Level 2 Subproses Kelola Penilai.

7. Kelola Periode

Proses kelola periode adalah proses yang dapat dijalankan oleh entitas dengan level hak akses sebagai admin. Pada proses ini admin dapat melakukan proses kelola periode penilaian berupa proses tambah, edit, hapus, kelola peserta, kelola perankingan, dan lihat finalis. Proses secara lengkap mengenai kelola periode akan dijelaskan pada DFD Level 2 Subproses kelola periode

8. Tes Tertulis PBGF

Tes tertulis PBGF adalah proses yang dapat dijalankan oleh pengguna dengan level hak akses sebagai peserta PBGF. Pada proses ini peserta mengisi data jawaban dari soal esai dan pilihan ganda, lalu sistem akan menyimpan jawaban peserta ke dalam *data store* esai dan nilai. Selanjutnya data nilai tersebut akan diteruskan pada proses kelola penilaian.

9. Kelola Nilai Wawancara dan FGD

Proses kelola nilai wawancara dan FGD merupakan proses yang dapat dijalankan oleh entitas dengan level hak akses sebagai staf internal IBGF dan pewawancara. Dalam hal ini kedua entitas merupakan penilai. Masing-masing entitas punya poin berbeda dalam hal penilaian. Penjelasan lebih lanjut mengenai proses kelola penilaian akan dijelaskan pada DFD Level 2 Subproses Kelola Penilaian

10. Proses Perankingan TOPSIS

Proses perangkingan TOPSIS adalah proses yang dapat dijalankan oleh entitas dengan hak akses sebagai admin. Admin disini dapat menjalankan rangkaian perhitungan dari nilai yang telah diisi oleh entitas tim penilai. Adapun rangkaian perhitungan metode TOPSIS akan dijelaskan pada DFD Level 2 Subproses perankingan secara berurutan per proses perhitungan.

11. Finalisasi Data Peserta

Setelah data diranking, maka akan terjadi proses seleksi finalis. Proses ini dapat dijalankan oleh entitas dengan hak akses sebagai admin. Pada proses ini *data store* nilai akhir akan diolah kembali untuk menyeleksi peserta yang layak menjadi finalis. Selanjutnya data yang sudah diseleksi akan diteruskan dan disimpan pada *data store* finalis.

12. Pengumuman Finalis

Proses pengumuman finalis adalah proses yang dapat dijalankan dan dilihat oleh entitas peserta. Pada proses ini, sistem akan menampilkan notifikasi kelulusan melalui halaman peserta masing-masing.

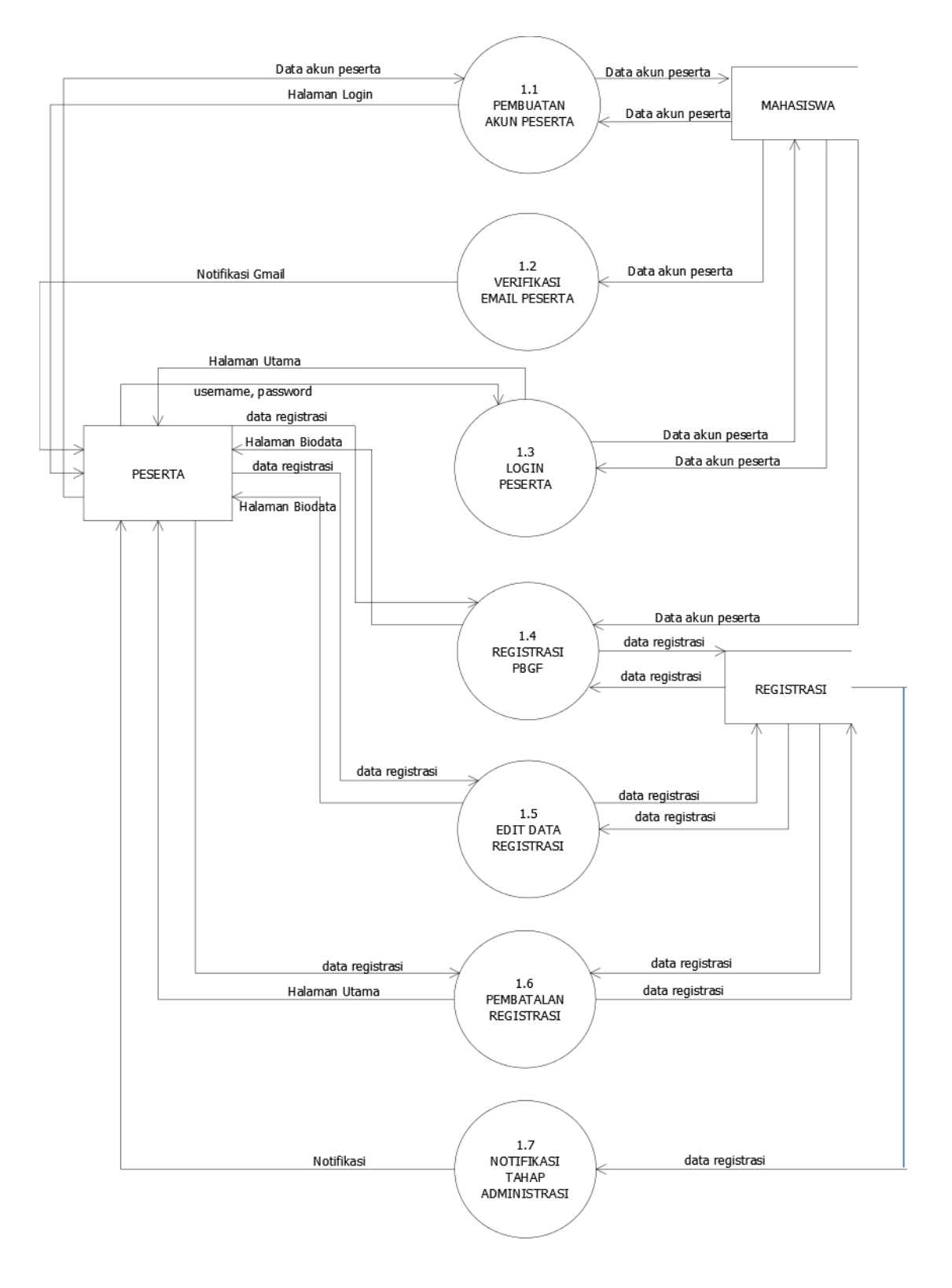

**Gambar 3. 4** DFD Level 2 Pembuatan Akun

Penggambaran DFD Level 2 subproses pembuatan akun peserta menjelaskan bahwa terdapat 7 subproses dari proses pembuatan akun peserta. Peserta membuat akun lalu data akan tersimpan pada *data store* mahasiswa. Sebagai syarat aktivasi akun, sistem akan mengirimkan verifikasi *email* kepada peserta. Apabila *email* berhasil diverifikasi maka peserta dapat melakukan proses login ke sistem. Proses selanjutnya yaitu melakukan registrasi dan pengisian biodata diri sebagai syarat administrasi pendaftaran PBGF. Setelah peserta selesai registrasi, sistem akan menyimpan data ke dalam *data store* registrasi dan sistem akan memunculkan notifikasi berhasil/gagal ke tahapan tes selanjutnya pada sistem masing-masing peserta pemilihan bujang dan gadis.

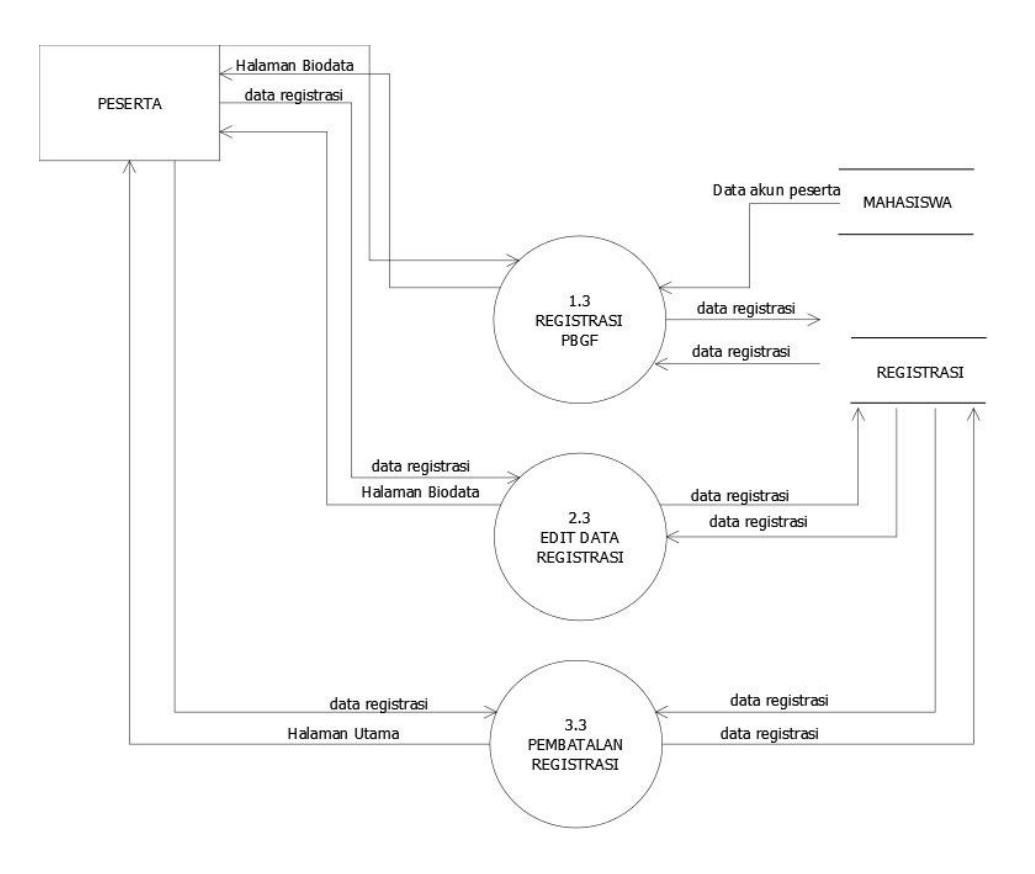

*Gambar 3. 5 DFD Level 2 Registrasi*

Pada penggambaran DFD Level 2 Subproses Registrasi yang telah dirancang, terdapat 3 subproses yaitu registrasi PBGF, Edit Data Registrasi, dan Pembatalan Registrasi. Pada subproses registrasi PBGF, peserta masuk ke halaman biodata lalu mengisi data registrasi, selanjutnya data registrasi peserta akan masuk ke *data store* registrasi

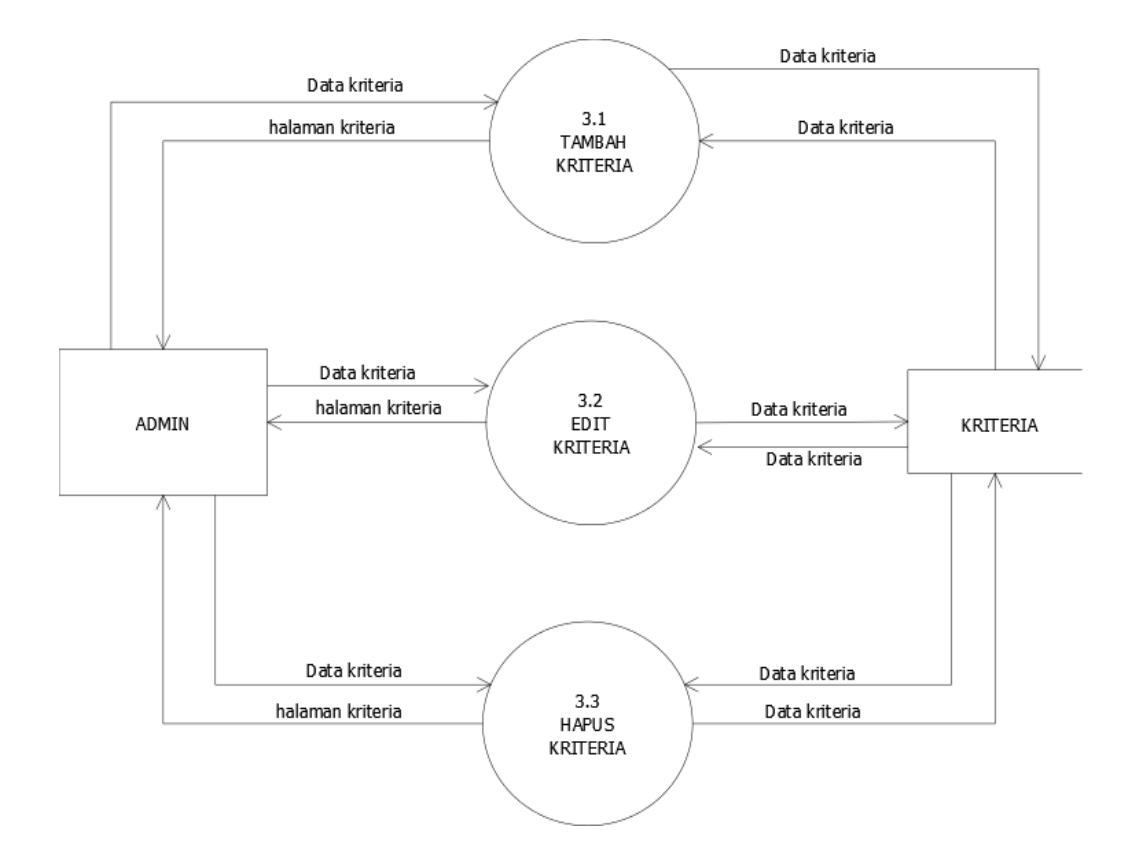

**Gambar 3. 6** DFD Level 2 Kelola kriteria

Pada penggambaran DFD Level 2 proses Kelola kriteria yang telah dirancang, dapat dilihat bahwa pada proses kelola kriteria memiliki 3 subproses yaitu tambah, edit dan hapus data kriteria.

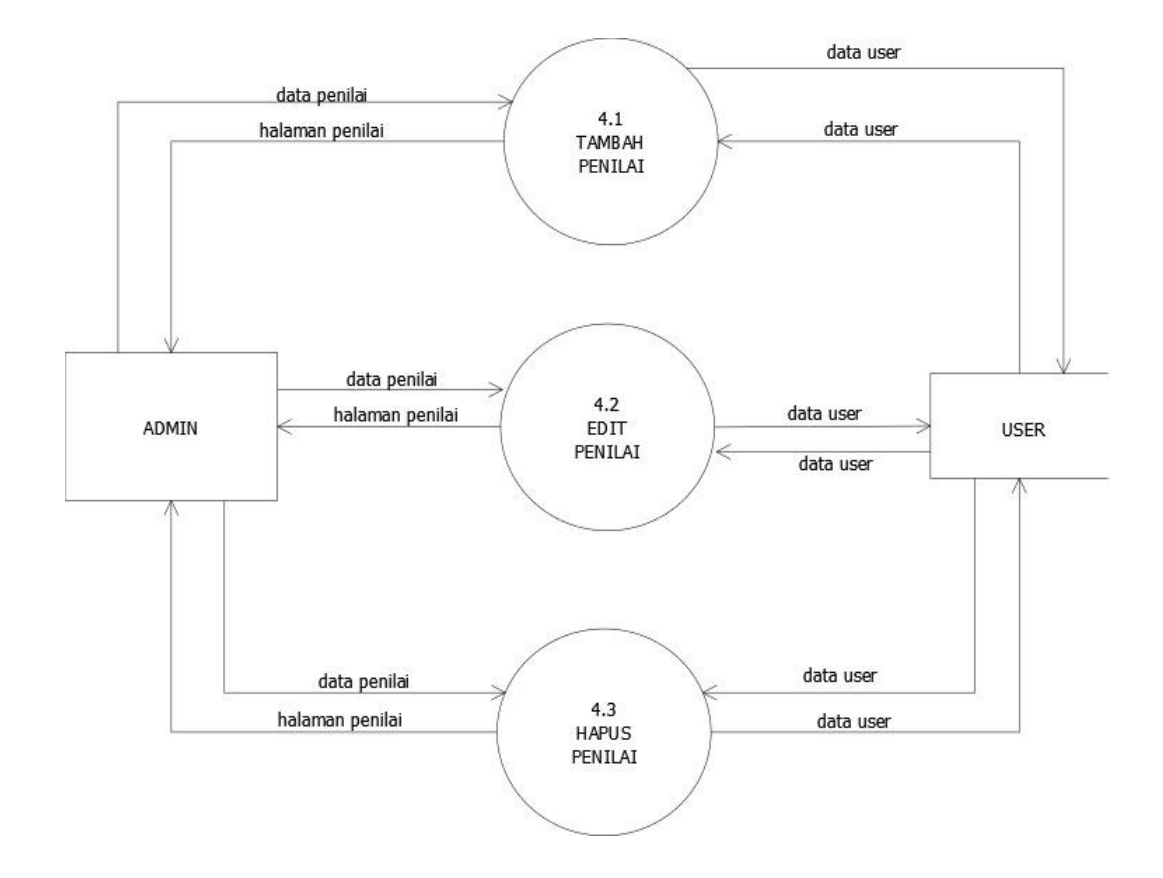

*Gambar 3. 7 DFD Level 2 Penilai*

Pada penggambaran DFD Level 2 Subproses Kelola Penilai yang telah dirancang, dapat dilihat bahwa pada proses kelola data penilai memiliki 3 subproses yaitu tambah, edit dan hapus data penilai.

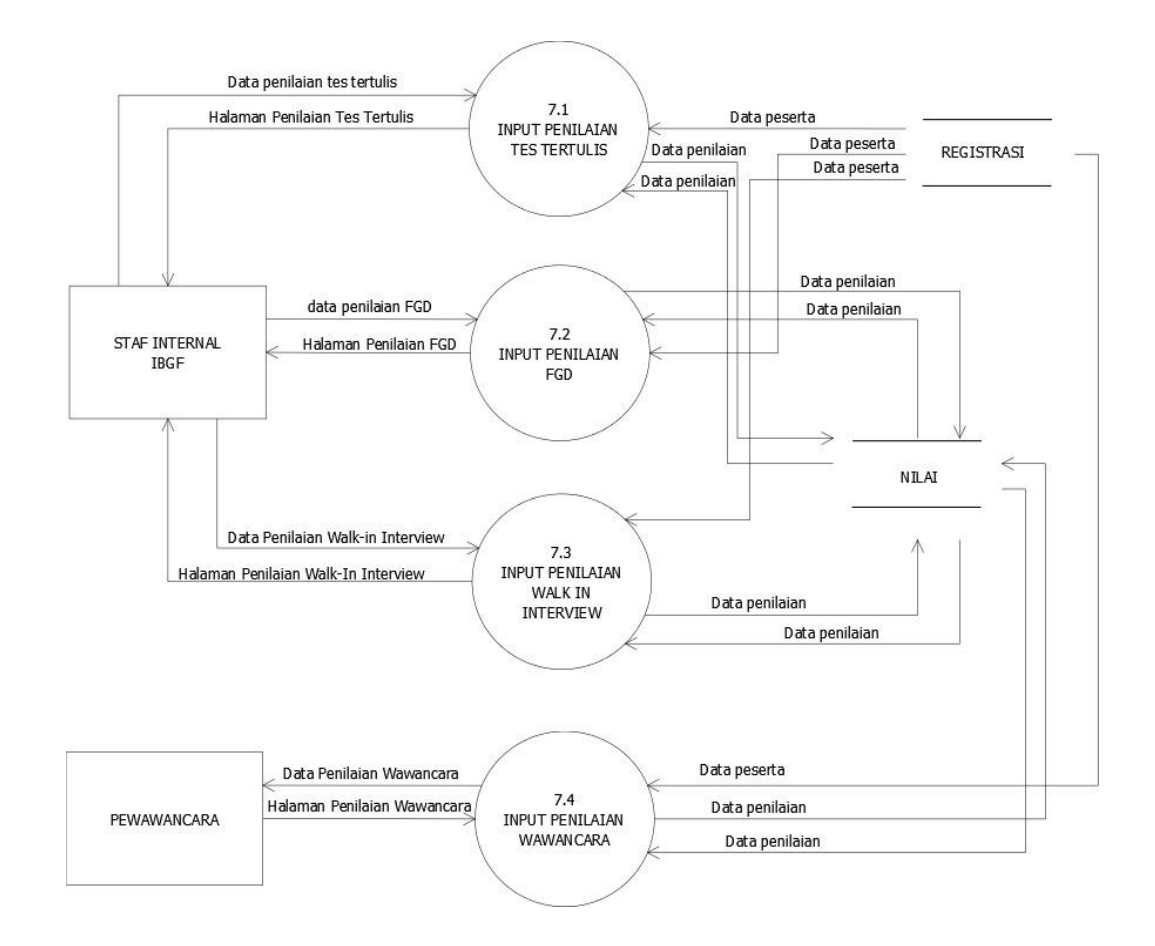

**Gambar 3. 8** DFD Level 2 Penilaian

Pada penggambaran DFD Level 2 proses Penilaian yang telah dirancang, dapat dilihat bahwa terdapat 4 subproses kelola kriteria memiliki 4 subproses yaitu Input Penilaian Tes Tertulis, pada subproses ini, proses penilaian tes tertulis dilakukan oleh penilai dari internal IBGF, pada subproses ini, masing-masing peserta mengerjakan tes pilihan ganda dan tes esai, peserta yang telah menyelesaikan tes esai akan mengirim data jawaban mereka ke *data store* nilai dan akan dilakukan penilaian oleh penilai dari internal IBGF. Untuk tes pilihan ganda, para peserta yang telah menyelesaikan tes pilihan ganda, nilai mereka akan langsung diproses dari sistem.

Subproses selanjutnya yaitu Input penilaian FGD, pada subproses ini, penilaian FGD dilakukan oleh penilai dari internal IBGF, penilai akan melakukan penilaian saat FGD sedang berlangsung, setelah penilai mengumpulkan nilai seluruh peserta, maka data nilai FGD para peserta akan masuk ke *data store* nilai.

Subproses selanjutnya yaitu Input penilaian *Walk In Interview* (WII), pada subproses ini, penilaian WII dilakukan oleh 10 penilai dari staf internal IBGF, dimana seorang penilai akan melakukan penilaian terhadap seorang peserta ketika peserta saat *interview* sedang berlangsung di dalam suatu *breakout* zoom, setelah selesai, maka nilai peserta yang telah di-*interview* akan dimasukkan ke *data store*  nilai lalu dilanjutkan peserta selanjutnya yang belum di-*interview*.

Selanjutnya subproses Input Penilaian Wawancara, pada subproses ini penilaian wawancara dilakukan oleh 4 penilai dari senior IBGF, dan 1 penilai dari luar IBGF dengan pertimbangan kelima juri memiliki pengalaman dan prestasi yang mumpuni baik akademik maupun non-akademik. Proses penilaian berjalan ketika peserta dan penilai masuk ke suatu *link* zoom yang telah ditentukan oleh admin, lalu peserta masuk ke 5 *breakout* zoom secara bergiliran dalam 1 rangkaian proses tes wawancara. Para penilai akan melakukan penilaian saat mereka sedang melakukan tes wawancara terhadap peserta. Lalu nilai peserta yang telah terisi akan dimasukkan ke *data store* nilai.

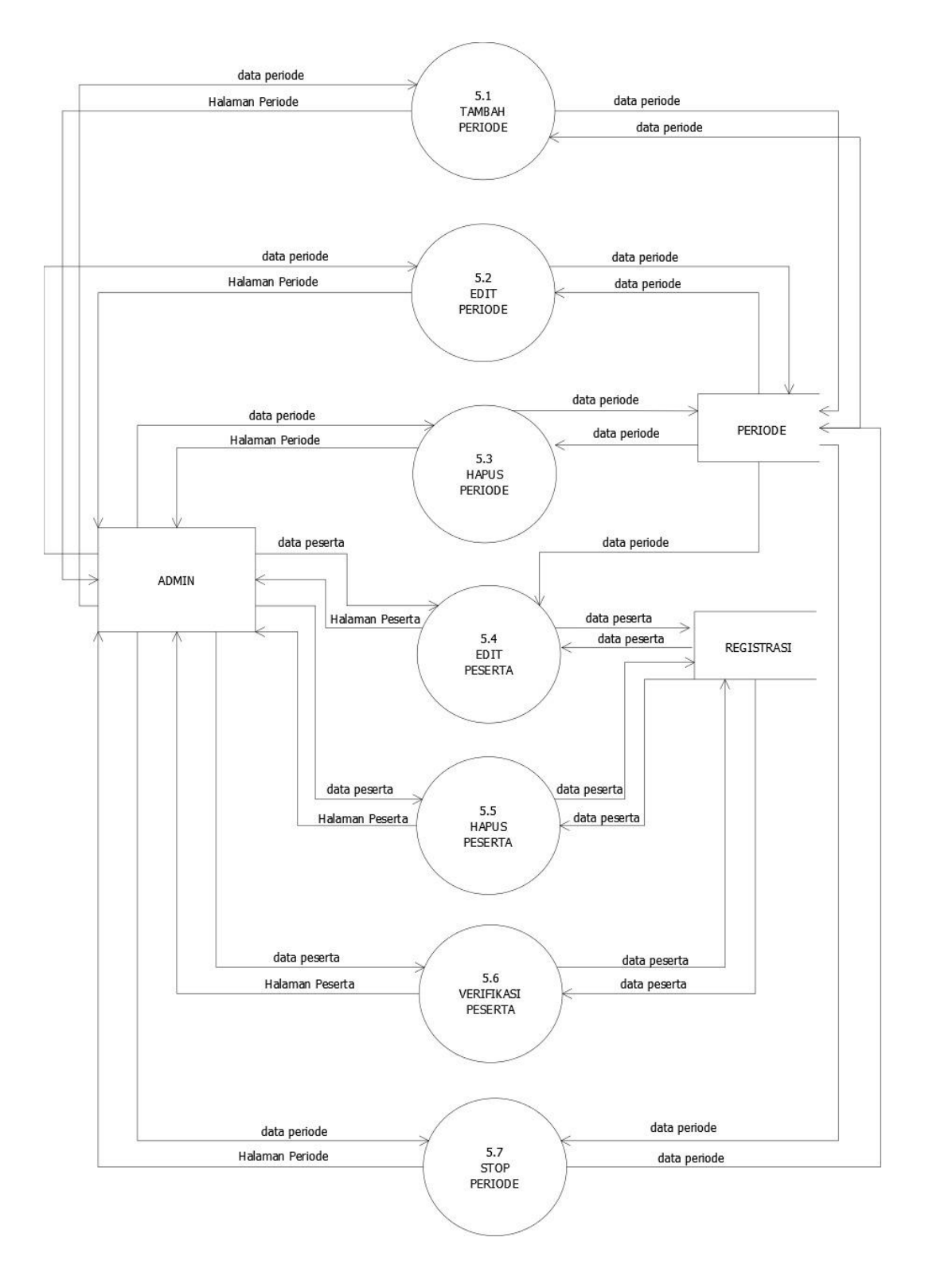

*Gambar 3. 9 DFD Level 2 Periode*

Pada penggambaran diagram DFD Level 2 Subproses Kelola periode, dapat dilihat bahwa pada proses kelola periode memiliki 7 subproses yaitu tambah periode, edit periode, hapus periode, stop periode, edit peserta, hapus peserta, dan verifikasi manual.

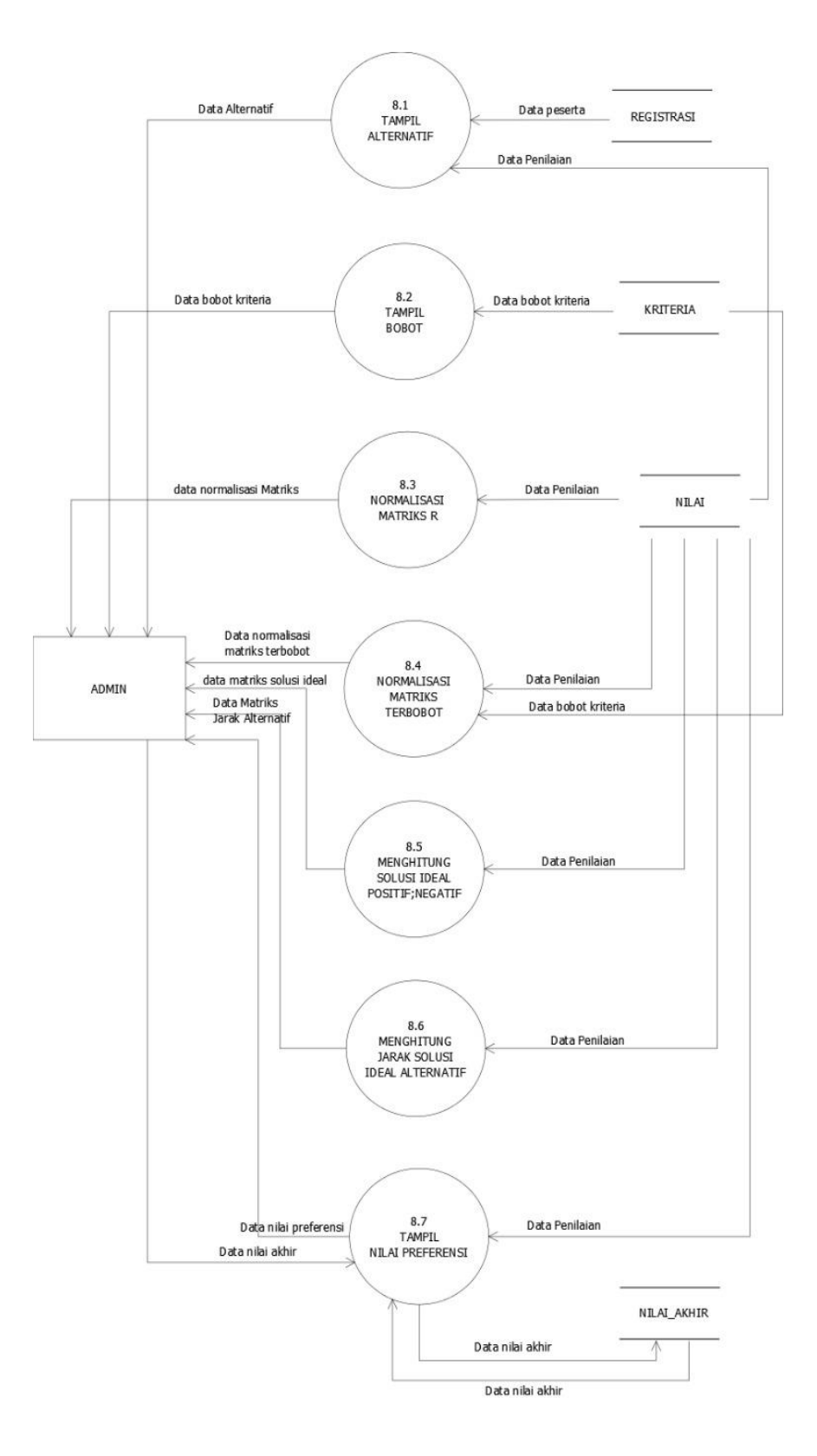

**Gambar 3. 10** DFD Level 2 Proses SPK

Pada penggambaran diagram DFD Level 2 proses Sistem Pendukung Keputusan, dapat dilihat bahwa terdapat 7 subproses yaitu tampil alternatif, tampil bobot, normalisasi matriks R, Normalisasi Matriks terbobot, proses menghitung jarak solusi ideal positif negatif, proses menghitung jarak solusi ideal terhadap alternatif, dan tampil nilai preferensi.

### **3.6.1.3.Entity Relationship Diagram (ERD)**

ERD adalah diagram yang menggambarkan hubungan antardata pada suatu sistem basis data.

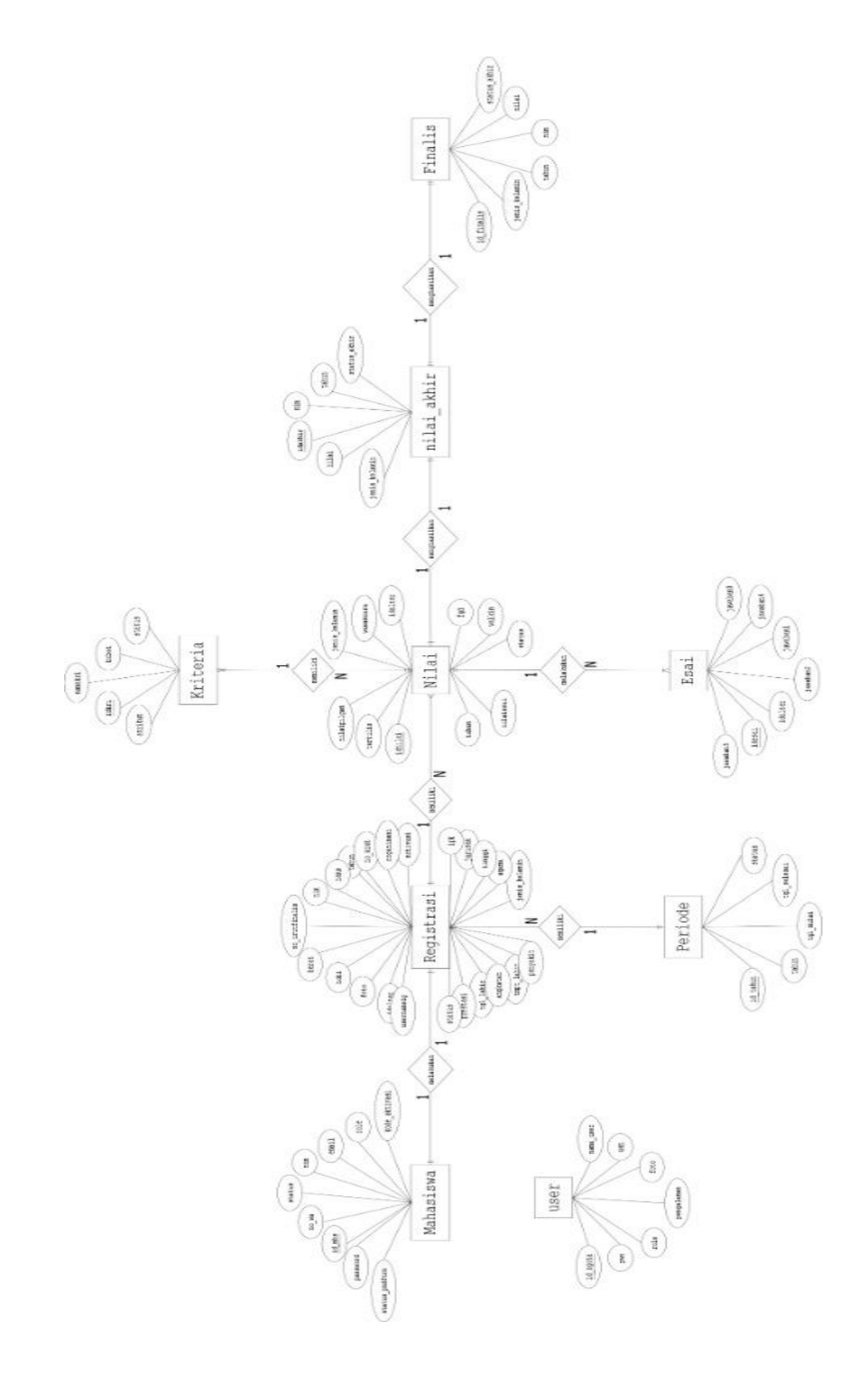

**Gambar 3. 11** Entity Relationship Diagram (ERD)

Berdasarkan penggambaran diagram relasi antar entitas tersebut, maka dapat diambil kesimpulan sebagai berikut :

- 1. Entitas user tidak berelasi dengan entitas manapun dan memiliki 7 atribut id\_ngota sebagai *primary key*, usn, pwo, role, nama\_user, foto, dan pengalaman
- 2. Entitas mahasiswa memiliki relasi dengan entitas registrasi dan mempunyai 9 atribut yaitu, id\_mhs sebagai *primary key*, nim, *email*, role, status\_pndftrn, *password*, no\_wa, dan kode\_aktivasi
- 3. Entitas registrasi memiliki relasi terkait dengan entitas mahasiswa dan entitas nilai. Adapun atribut dari entitas registrasi adalah idalter sebagai *primary key*, nim, nama, tahun, nourut\_pserta, nourut\_finalis, ipk, jurusan, tinggi, berat, tgl\_lahir, angkatan, hobi, foto, dan status.
- 4. Entitas periode memiliki relasi dengan entitas registrasi dan memiliki atribut sebanyak 5 yaitu, id\_tahun sebagai *primary key*, tahun, tgl\_mulai, tgl\_selesai, dan status
- 5. Entitas nilai memiliki relasi terkait dengan entitas kriteria, entitas esai, dan entitas nilai\_akhir. Entitas nilai memiliki atribut sebagai berikut, idnilai, idalter, tahun, nilaipilgan, nilaiesai, testertulis, wawancara, fgd, wii, dan status
- 6. Entitas Kriteria memiliki relasi dengan entitas nilai. Pada entitas ini terdapat atribut yaitu sebagai berikut, idkri sebagai *primary key*, namakri, bobot, atribut, dan status
- 7. Entitas Esai memiliki relasi dengan entitas nilai. Pada entitas esai terdapat atribut yaitu, idesai, idalter, jawaban1, jawaban2, jawaban3, jawaban4, dan jawaban5.
- 8. Entitas nilai\_akhir memiliki relasi dengan entitas nilai dan entitas finalis. Pada entitas nilai\_akhir terdapat atribut, id\_akhir sebagai *primary key*, nim, jenis\_kelamin, tahin, nilai, dan status\_akhir
- 9. Entitas terakhir adalah entitas finalis. Pada entitas ini berelasi dengan entitas nilai\_akhir. Atribut pada entitas ini adalah, id\_finalis, nim, jenis\_kelamin, tahun, nilai, dan status\_akhir

### **3.6.2. Perancangan Sistem**

### **3.6.2.1 Physical Data Flow Diagram (PDFD)**

PDFD merupakan gambaran kode semu dari suatu sistem yang akan dirancang. PDFD menggambarkan sebuah *human decisions* dan *technical* dari impementasi sebuah sistem.

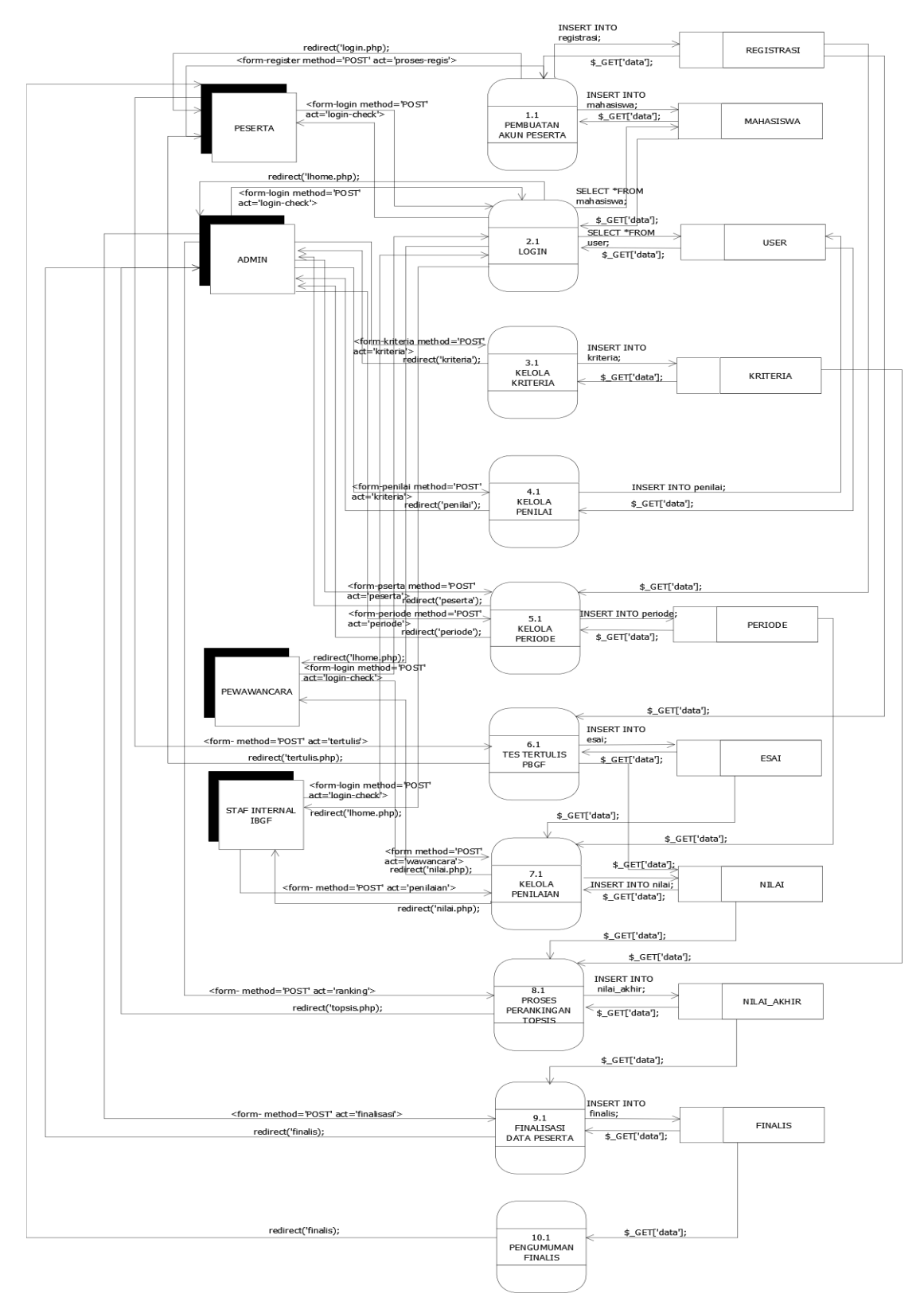

*Gambar 3. 12 PDFD Level 1*

PDFD Level 1 pada gambar 3.10. menjelaskan bagaimana interaksi antara pengguna sistem (entitas) dengan *data store* melalui proses sistem secara keseluruhan. Seperti halnya DFD level 1, PDFD level 1 memiliki 10 proses terurut yaitu proses pembuatan akun, proses login, proses kelola kriteria, proses kelola periode, proses kelola penilai, Proses kelola penilaian, proses perankingan TOPSIS, finalisasi data, dan pengumuman finalis.

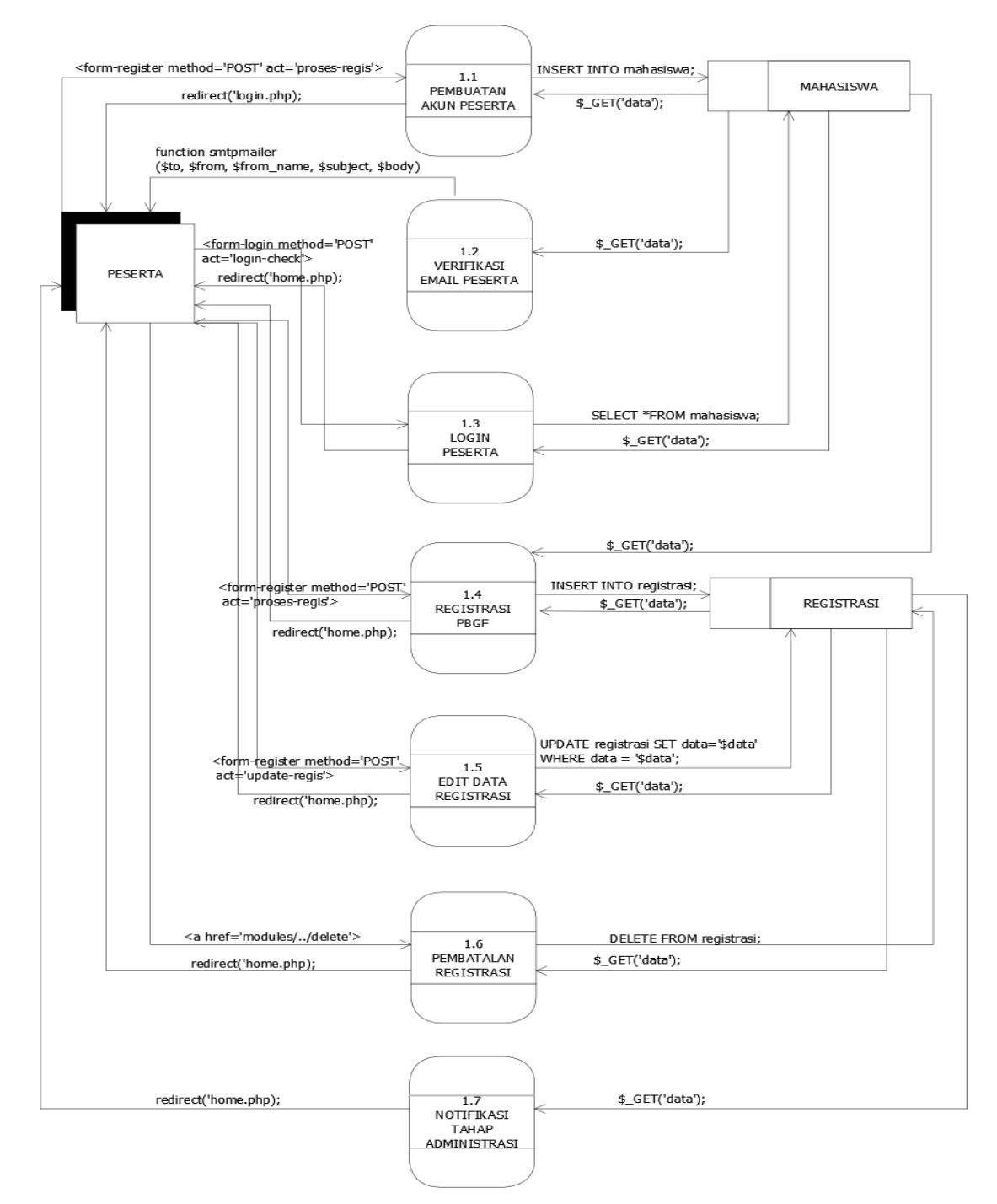

**Gambar 3. 13** PDFD Level 2 Subproses pembuatan akun

PDFD level 2 subproses pembuatan akun pada gambar 3.11. menjelaskan bagaimana interaksi antara pengguna sistem dan *data store* sistem pada proses kelola data penilaian. Pada PDFD menggambarkan bagaimana pengguna sistem berinteraksi secara langsung dengan sistem yang dibangun. Disini peran pengguna peserta adalah dapat melakukan proses pembuatan akun dan registrasi pendaftaran PBGF.

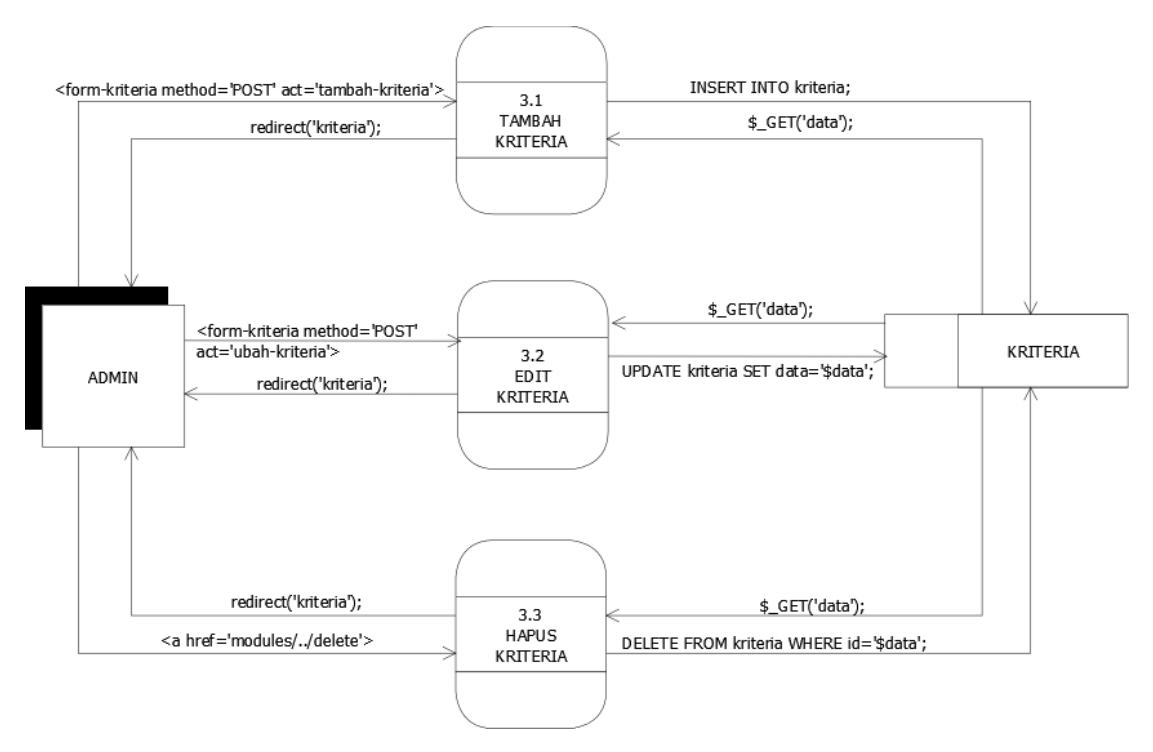

**Gambar 3. 14** PDFD Level 2 Subproses Kelola Kriteria

PDFD level 2 subproses kelola kriteria pada gambar 3.12. menjelaskan bagaimana interaksi antara pengguna sistem dan *data store* sistem pada proses kelola data kriteria. Pada PDFD menggambarkan bagaimana pengguna sistem berinteraksi secara langsung dengan sistem yang dibangun. Disini peran

pengguna admin adalah dapat melakukan query tambah kriteria, edit kriteria, dan hapus kriteria pada sistem yang dibangun.

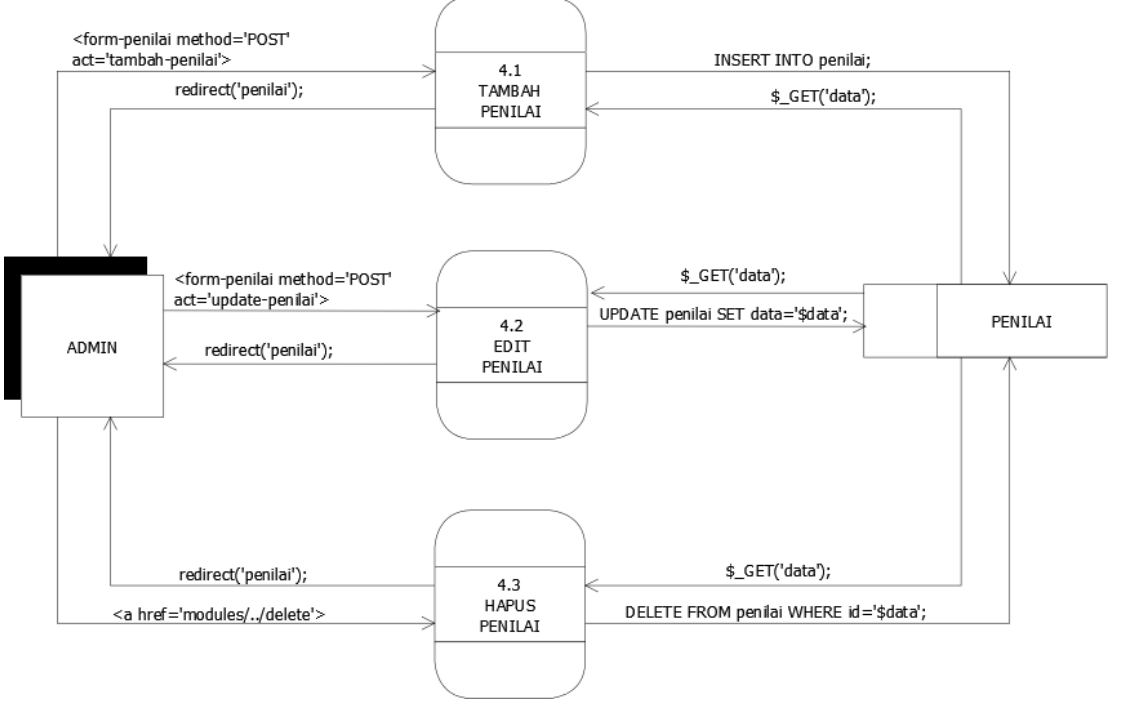

**Gambar 3. 15** PDFD Level 2 Penilai

PDFD level 2 subproses kelola kriteria pada gambar 3.13. menjelaskan bagaimana interaksi antara pengguna sistem dan *data store* sistem pada proses kelola data penilai. Pada PDFD menggambarkan bagaimana pengguna sistem berinteraksi secara langsung dengan sistem yang dibangun. Disini peran pengguna admin adalah dapat melakukan query tambah penilai, edit penilai, dan hapus penilai pada sistem yang dibangun.

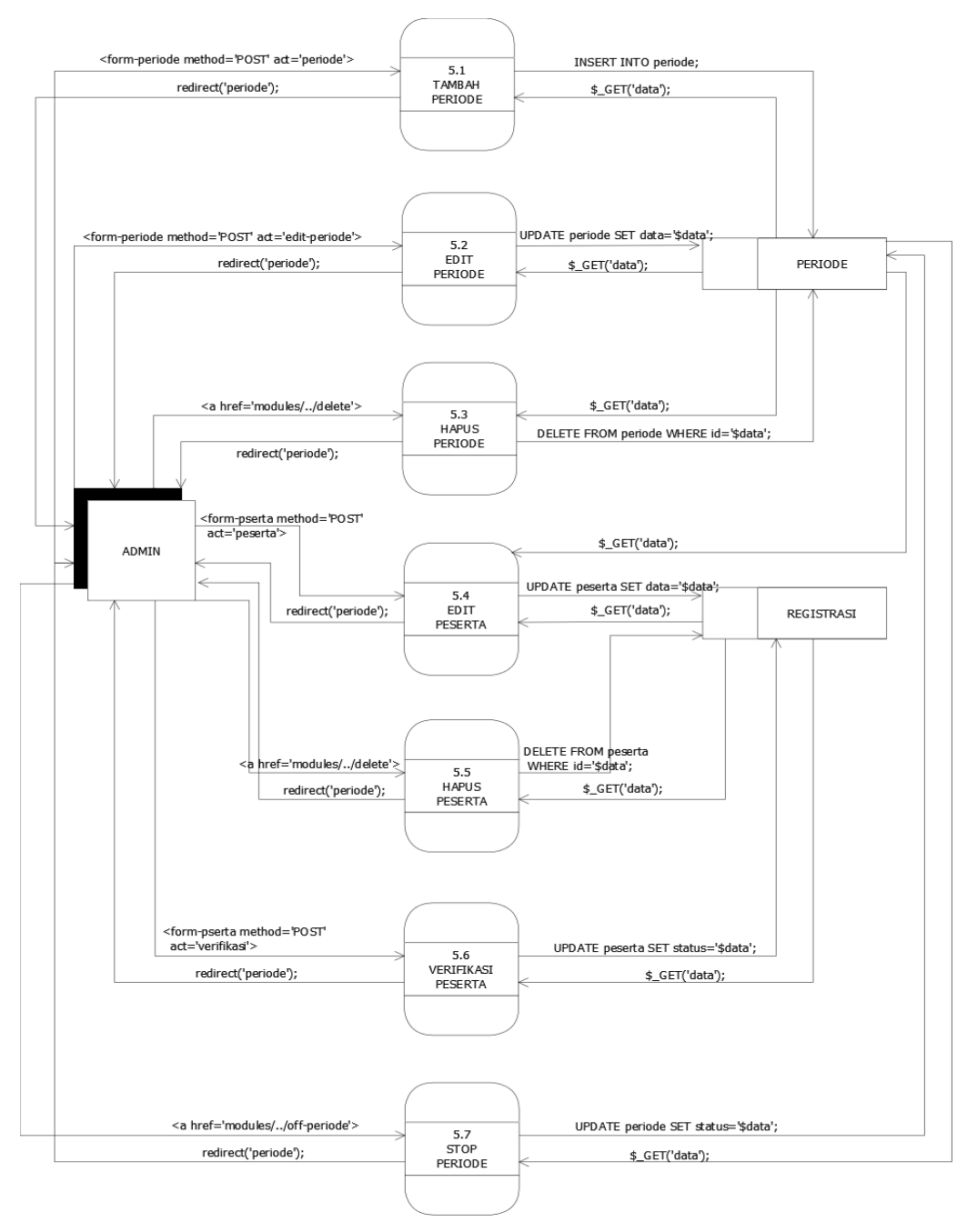

**Gambar 3. 16** PDFD Level 2 Periode

PDFD level 2 subproses kelola periode pada gambar 3.14. menjelaskan bagaimana interaksi antara pengguna sistem dan *data store* sistem pada proses kelola data periode. Pada PDFD menggambarkan bagaimana pengguna sistem berinteraksi secara langsung dengan sistem yang dibangun. Disini peran

pengguna admin adalah dapat melakukan query tambah periode, edit periode, dan hapus periode untuk kategori periode. Untuk kategori kelola data peserta, seorang admin dapat melakukan edit data peserta, hapus data peserta, dan verifikasi manual pada sistem yang dibangun.

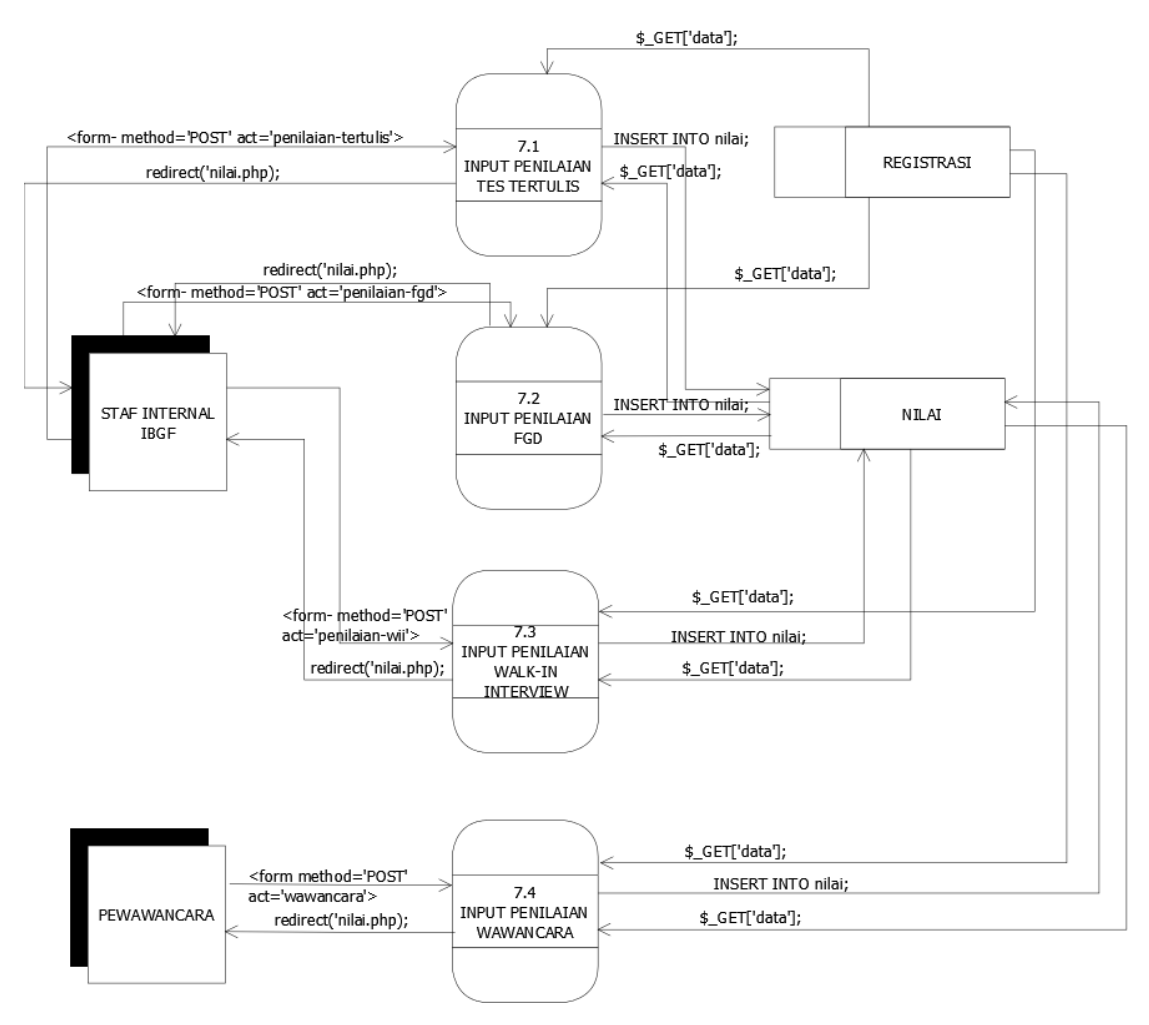

**Gambar 3. 17** PDFD Level 2 Kelola nilai

PDFD level 2 subproses kelola periode pada gambar 3.14. menjelaskan bagaimana interaksi antara pengguna sistem dan *data store* sistem pada proses kelola data periode. Pada PDFD menggambarkan bagaimana pengguna sistem

berinteraksi secara langsung dengan sistem yang dibangun. Disini peran pengguna penilai yaitu staf internal IBGF dan pewawancara adalah dapat melakukan query input nilai untuk masing-masing hak akses. Untuk kategori penilai dari staf internal dapat melakukan penilaian dibidang tes tertulis, FGD, dan *Walk-In Interview*, dan untuk kategori penilai wawancara dapat melalukan penilaian wawancara pada sistem yang dibangun.

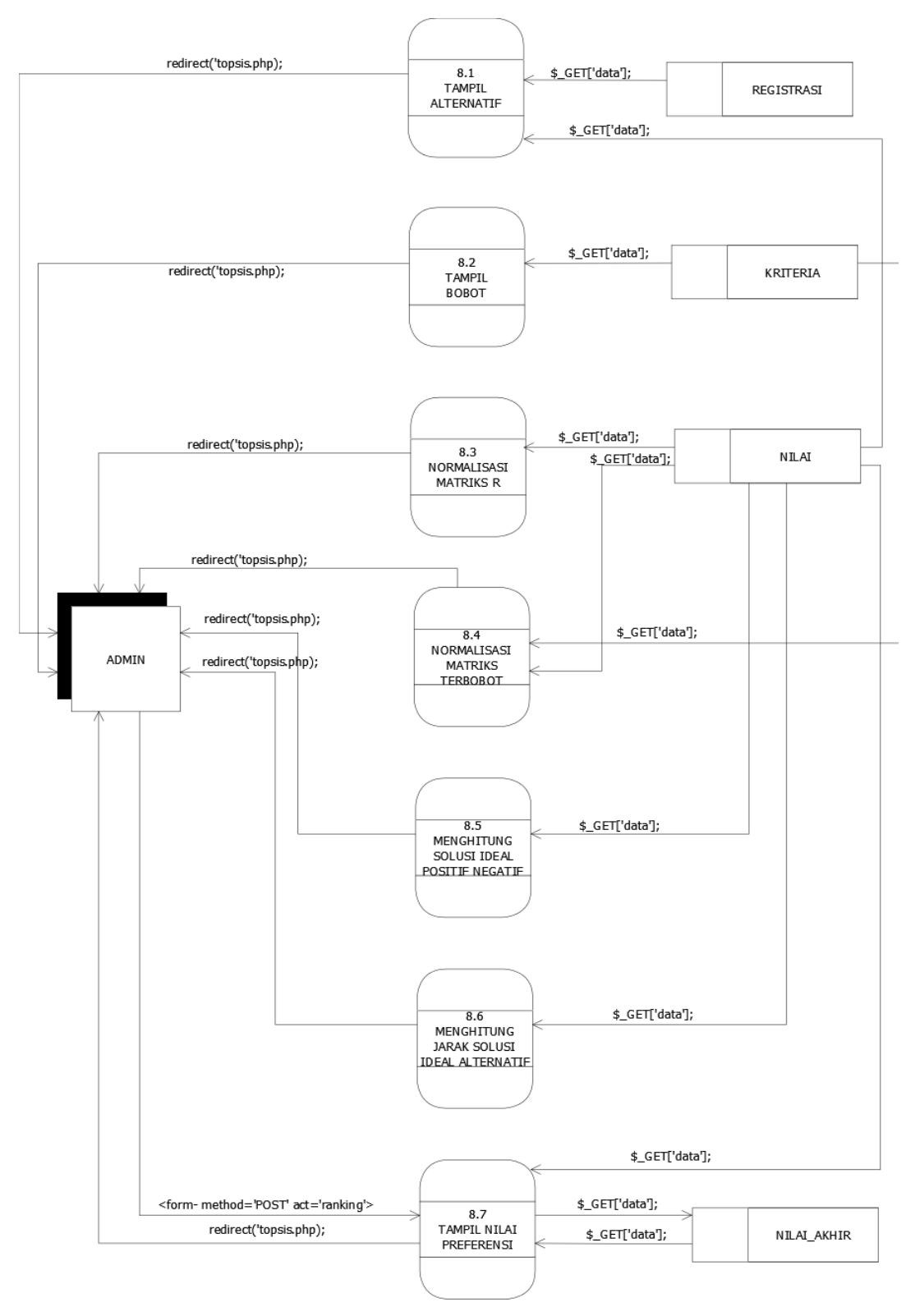

**Gambar 3. 18** PDFD Level 2 Subproses Ranking

PDFD level 2 subproses kelola ranking pada gambar 3.16. menjelaskan bagaimana interaksi antara pengguna sistem dan *data store* sistem pada proses kelola data penilaian. Pada PDFD menggambarkan bagaimana pengguna sistem berinteraksi secara langsung dengan sistem yang dibangun. Disini peran admin adalah dapat melihat proses perhitungan penilaian yang berlangsung menggunakan metode TOPSIS. Adapun langkah-langkah penyelesaian perhitungan dengan metode TOPSIS yaitu menampilkan alternatif penilaian, menampilkan bobot penilaian, menormalisasi matriks, Menormalisasi matriks terbobot, mementukan jarak solusi ideal positif negatif, menentukan jarak alternatif terhadap solusi ideal positif negatif, dan menentukan nilai preferensi.

## **3.7 Perancangan Antarmuka**

## **3.7.1 Halaman Login**

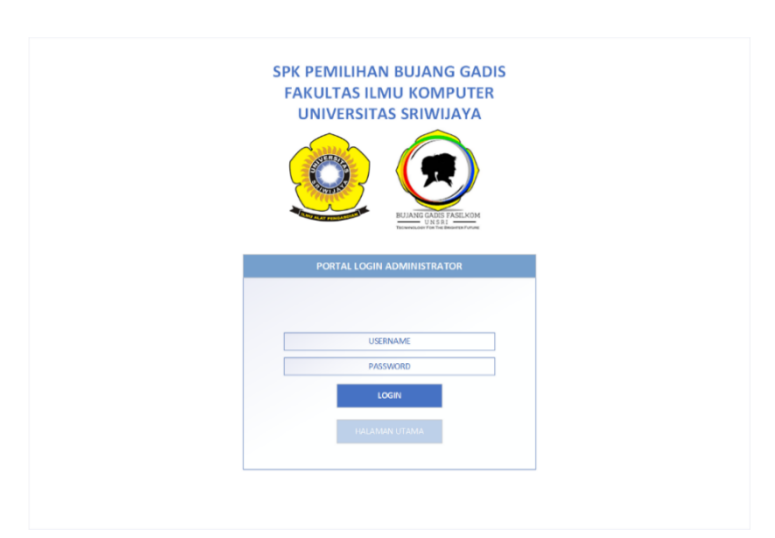

**Gambar 3. 19** Perancangan tampilan Halaman Login

Halaman *Login* seperti pada gambar 3.17 merupakan akses awal saat akan memasuki sistem. Pada halaman login terdapat *form* untuk mengisi *username* dan *password* sesuai hak akses masing-masing (admin, karyawan, direktur, dan HRD). Halaman Login yang dirancang menerapkan sistem *login multi-user*. Berikut adalah perancangan halaman *login*.

### **3.7.2 Halaman Utama**

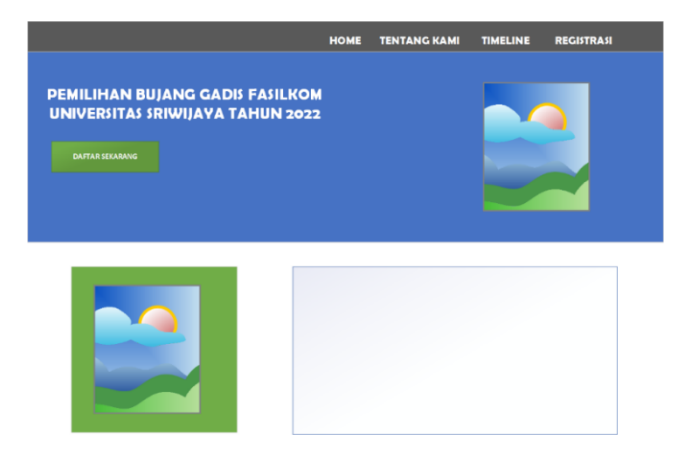

**Gambar 3. 20** perancangan tampilan Halaman Utama

Halaman Utama merupakan akses awal apabila *login* sebagai panitia dan peserta. Pada halaman utama, terdapat *menu* yang berisi in*form*asi-in*form*asi seperti 'tentang kami' yang berisi tentang in*form*asi dari organisasi Bujang Gadis Fasilkom Unsri, lalu '*timeline*' yang berisi tentang jadwal kegiatan yang akan berlangsung selama masa PBGF, dll. Berikut adalah rancangan halaman utama.

# **3.7.3 Halaman Registrasi**

Halaman registrasi pada gambar 3.19 merupakan akses bagi calon peserta yang ingin mendaftar. Di halaman registrasi terdapat *form* yang akan diisi oleh calon peserta.

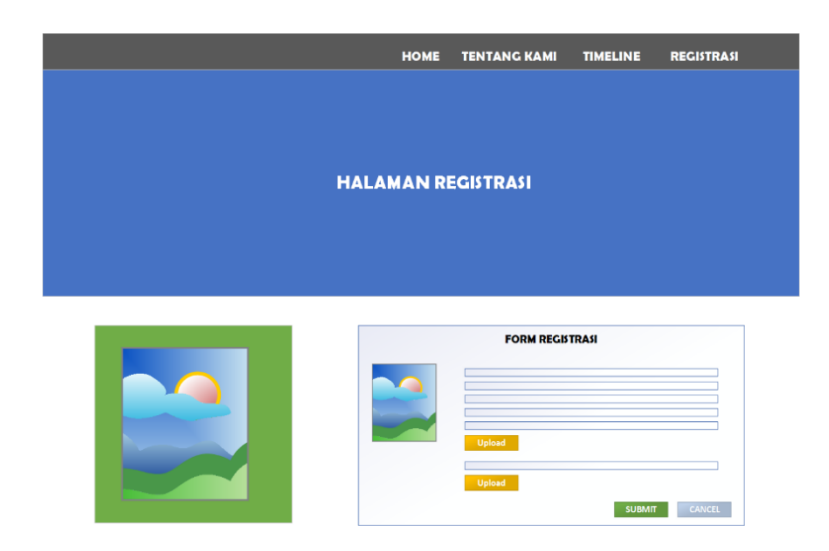

**Gambar 3. 21** perancangan tampilan Halaman registrasi

# **3.7.4 Halaman Admin**

**1. Halaman Utama**

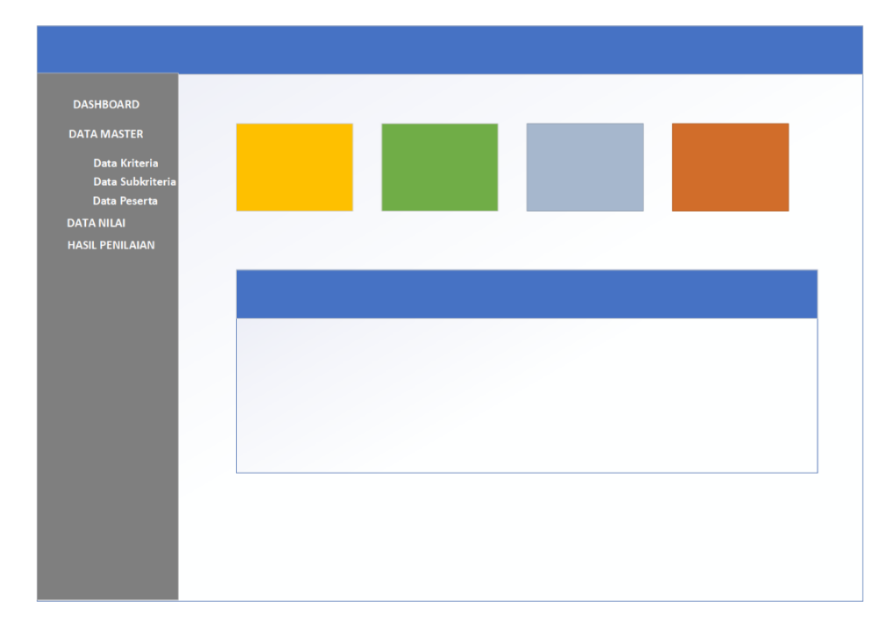

*Gambar 3. 22 Perancangan tampilan Halaman Utama Admin*

Pada halaman utama untuk admin terdapat informasi-informasi yaitu kumpulan 'data master' seperti 'data kriteria', 'data subkriteria', dan 'data peserta', lalu ada 'data nilai' dan hasil penilaian.

## **2.** *Form* **Peserta**

Pada halaman *form* peserta di gambar 3.21 , halaman ini bisa digunakan admin jika diperlukan

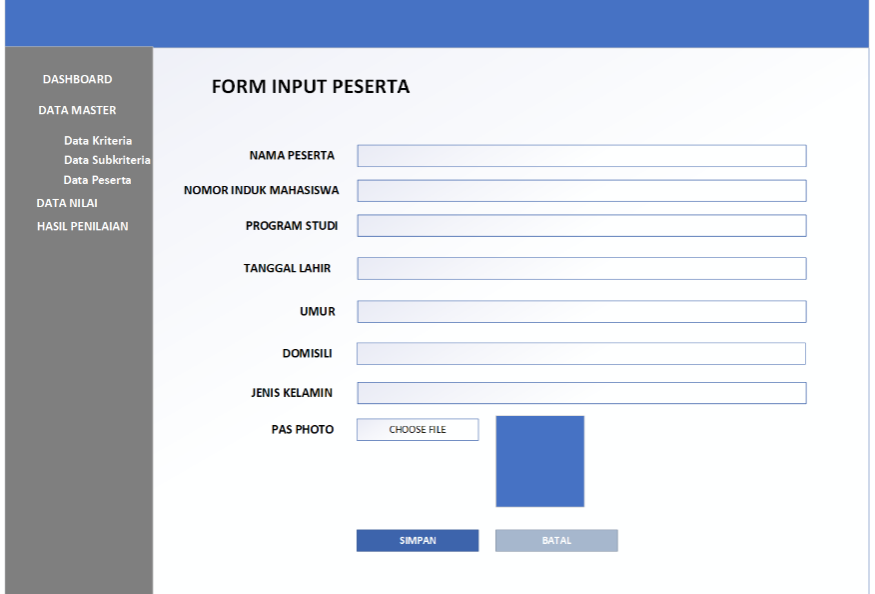

*Gambar 3. 23 perancangan tampilan form peserta*

Pada gambar 3.21 admin dapat mengisi form peserta dengan mengisi nama, NIM, Program Studi, Tanggal Lahir, Umur, Domisili, Jenis Kelamin, dan Pas Foto, lalu menekan tombol simpan.

## **3. Halaman Data Peserta**

Pada halaman data peserta, admin dapat memonitoring jumlah peserta pendaftar.

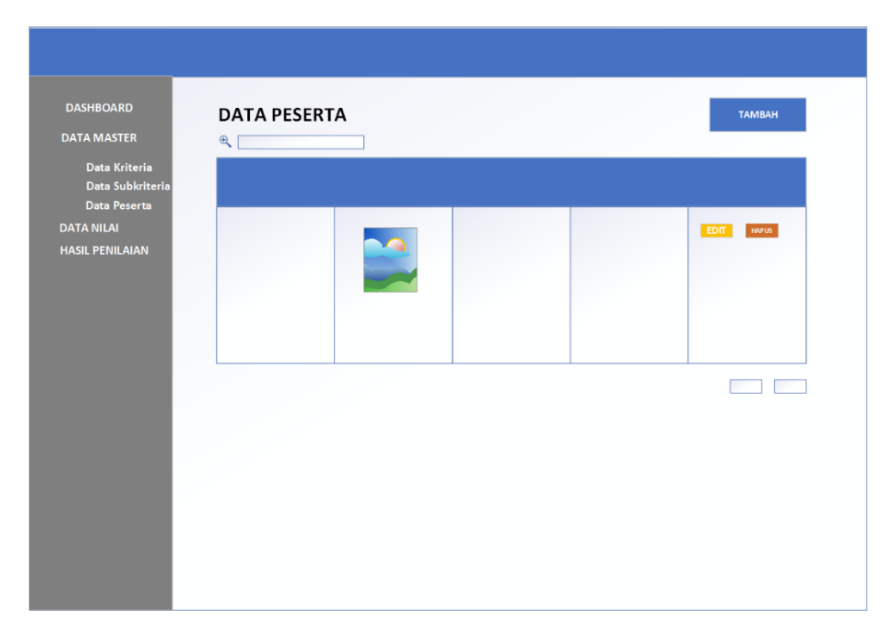

 **Gambar 3. 24** perancangan tampilan Halaman data peserta

# **4.** *Form* **Kriteria**

Pada halaman *form* kriteria, admin dapat menginput kriteria yang akan digunakan dalam penilaian PBGF.

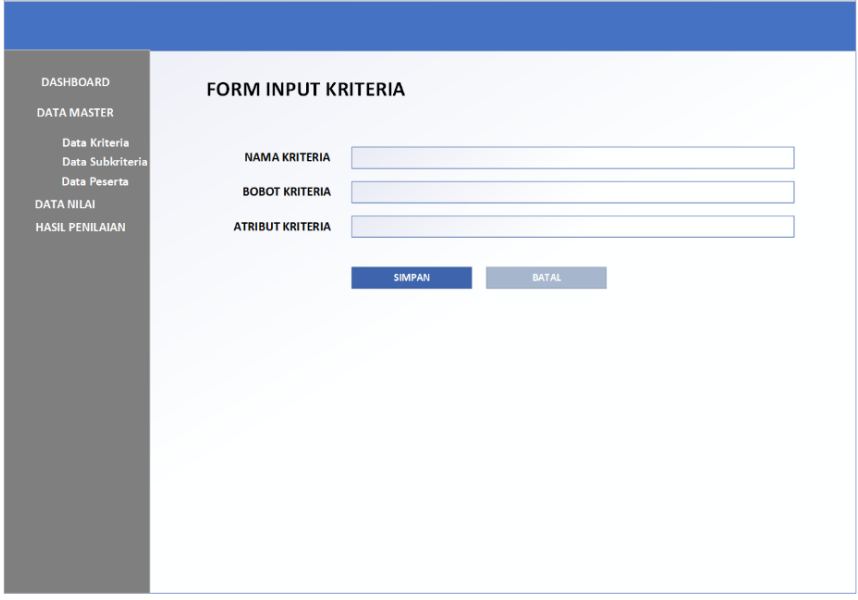

**Gambar 3. 25** perancangan tampilan form kriteria

Pada gambar 3.23, admin dapat menginput kriteria dengan mengisi nama kriteria, bobot kriteria, dan atribut kriteria, setelah diisi lalu menekan tombol simpan.

## **5. Halaman Kriteria**

Halaman kriteria pada gambar 3.24 , terdapat kriteria penilaian yang akan digunakan dalam proses penilaian PBGF yang telah diisi admin atau panitia penilai. Di halaman ini jika terdapat kesalahan pada kriteria yang telah dibuat, maka admin atau panitia penilai dapat mengedit atau bahkan menghapus kriteria.

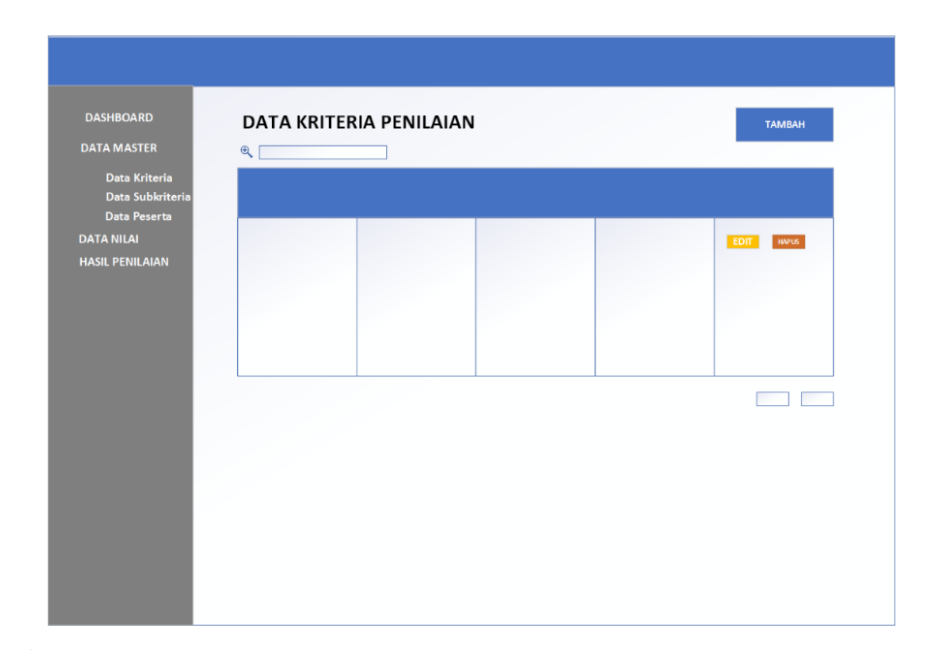

**Gambar 3. 26** perancangan tampilan halaman data kriteria

## **6.** *Form* **Subkriteria**

Pada halaman *form* subkriteria, halaman ini digunakan admin untuk mengisi subkriteria yang akan digunakan dalam penilaian PBGF.

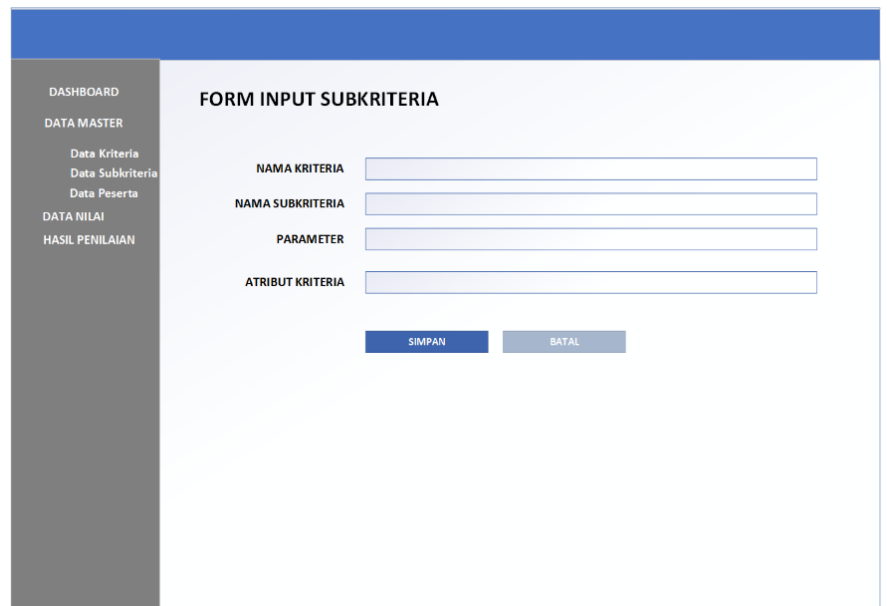

**Gambar 3. 27** perancangan tampilan form subkriteria

Pada form subkriteria diatas, admin dapat mengisi nama kriteria, nama subkriteria, parameter, dan atribut kriteria, setelah terisi maka admin bisa menekan tombol simpan.

## **7. Halaman Subkriteria**

Pada halaman subkriteria, admin atau panitia penilai dapat mengedit atau menghapus jika terjadi kesalahan pada pengentrian data subkriteria.
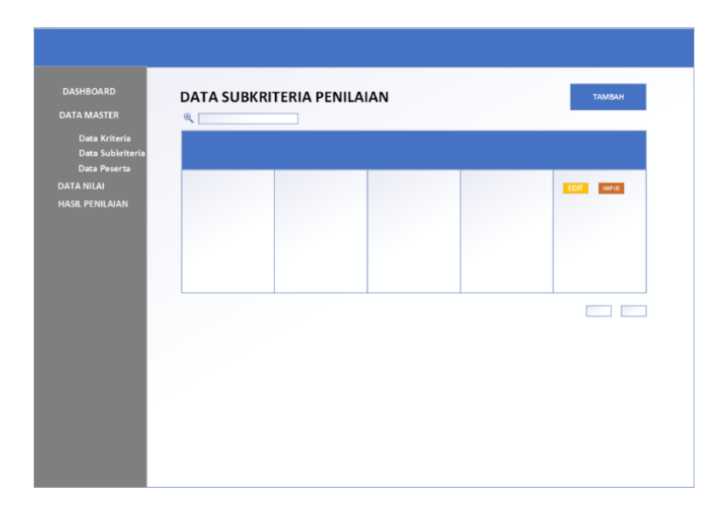

**Gambar 3. 28** perancangan tampilan halaman data subkriteria

# **8.** *Form* **Penilaian**

Pada halaman *form* penilaian, admin atau panitia penilai akan menginput data-

data yang diperlukan seperti gambar 3.27

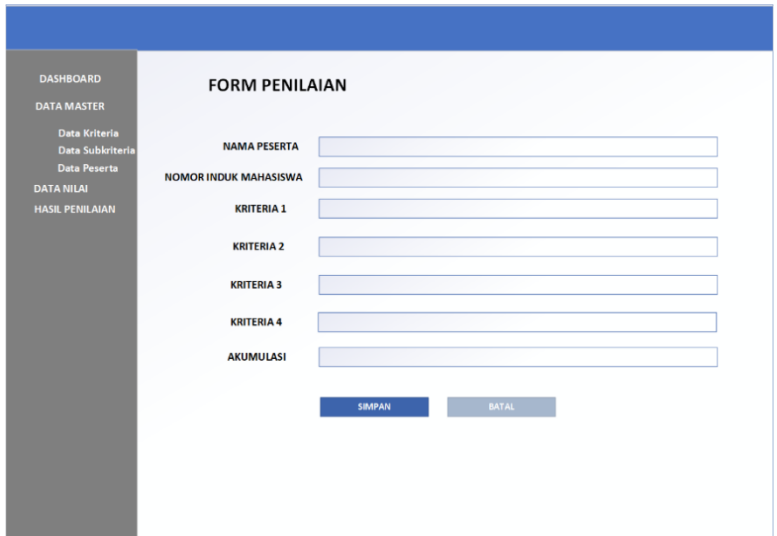

**Gambar 3. 29** perancangan tampilan form penilaian

**9. Halaman Penilaian**

Pada halaman penilaian, admin atau panitia penilai dapat mengubah atau menghapus data jika terjadi kesalahan dalam pengentrian data sebelumnya.

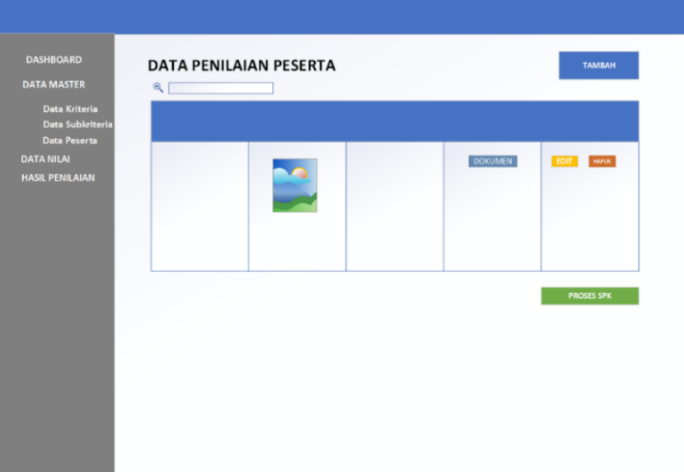

**Gambar 3. 30** perancangan tampilan halaman data penilaian

# **10. Halaman Perankingan**

Pada halaman perankingan, admin atau panitia penilai dapat memonitoring proses perankingan setelah dilakukan pengentrian nilai.

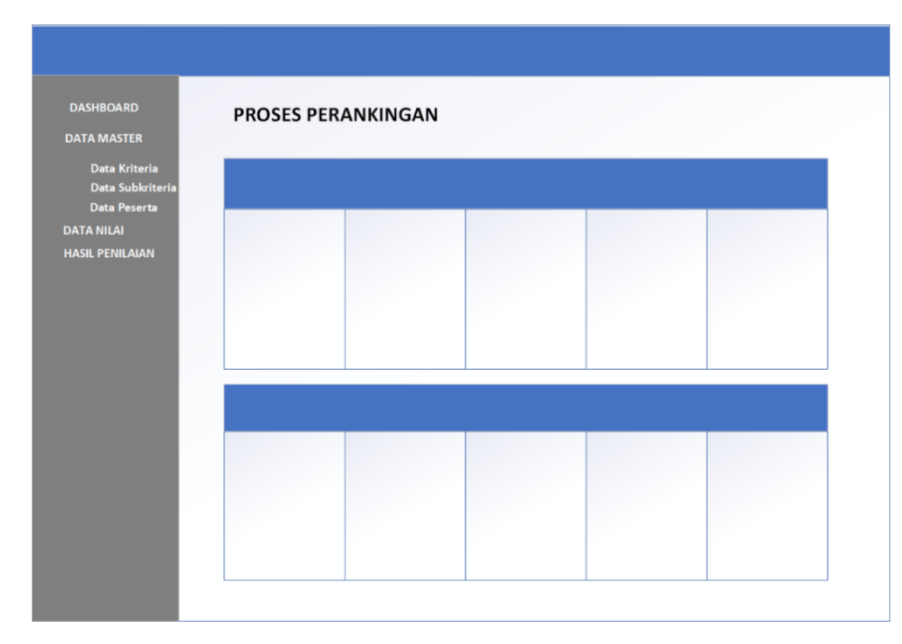

**Gambar 3. 31** perancangan tampilan halaman perankingan

#### **BAB IV**

### **HASIL DAN PEMBAHASAN**

#### **4.1 Penerapan Metode Topsis**

TOPSIS merupakan metode yang efektif dalam membantu proses pengambilan keputusan untuk penyelesaian masalah-masalah secara praktis. Hal ini disebabkan karena TOPSIS memiliki konsep yang terbilang sederhana dan sangat mudah untuk dipahami. Adapun langkah-langkah penerapan metode TOPSIS pada penelitian yang dilakukan adalah sebagai berikut :

## **4.1.1 Menentukan Kriteria dan Subkriteria Penilaian**

Proses penilaian kriteria merupakan hal penting dalam proses penilaian dan penentuan suatu keputusan, hal ini dikarenakan dalam penilaian, proses ini menjadi acuan dari penilaian yang telah diterapkan sebelumnya. Berdasarkan hasil wawancara dengan pimpinan Bujang Gadis Fasilkom Unsri, didapatkan kriteria dan subkriteria penilaian sebagai berikut :

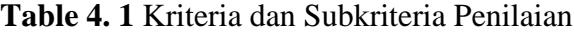

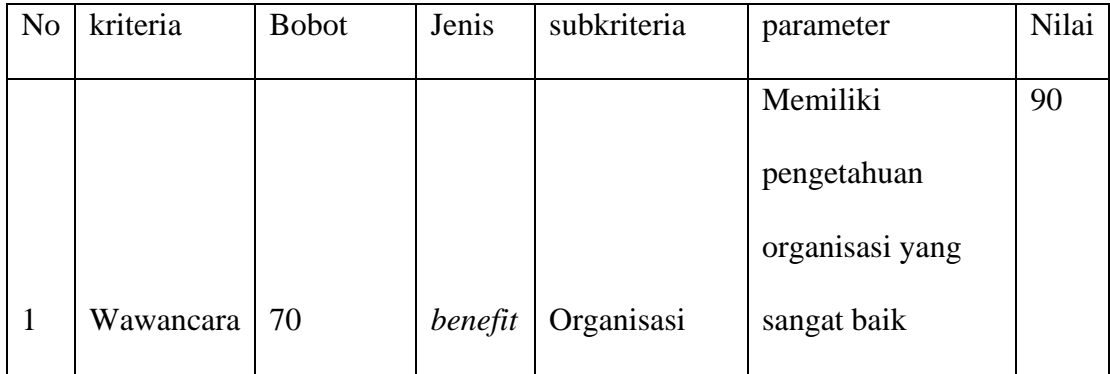

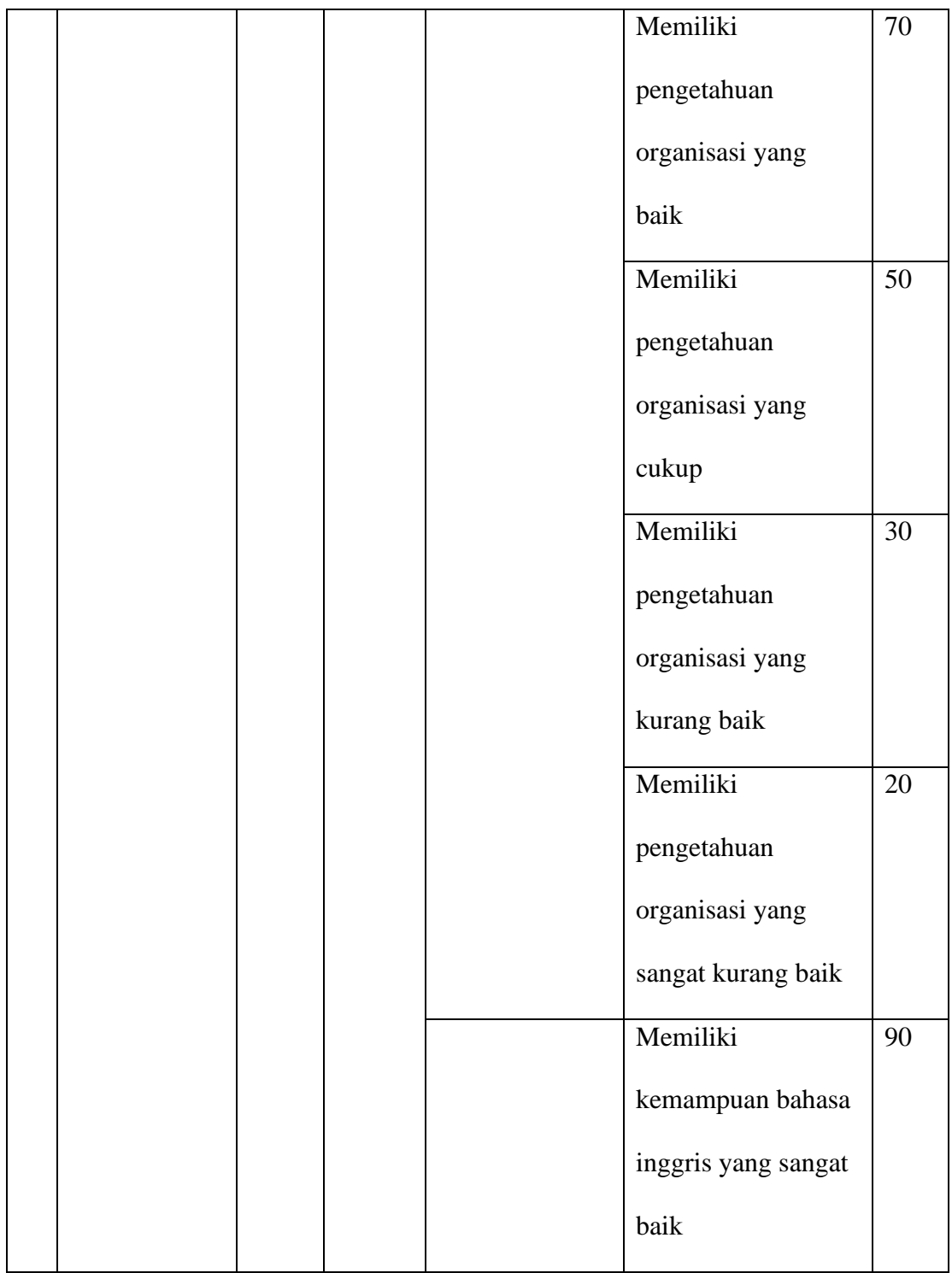

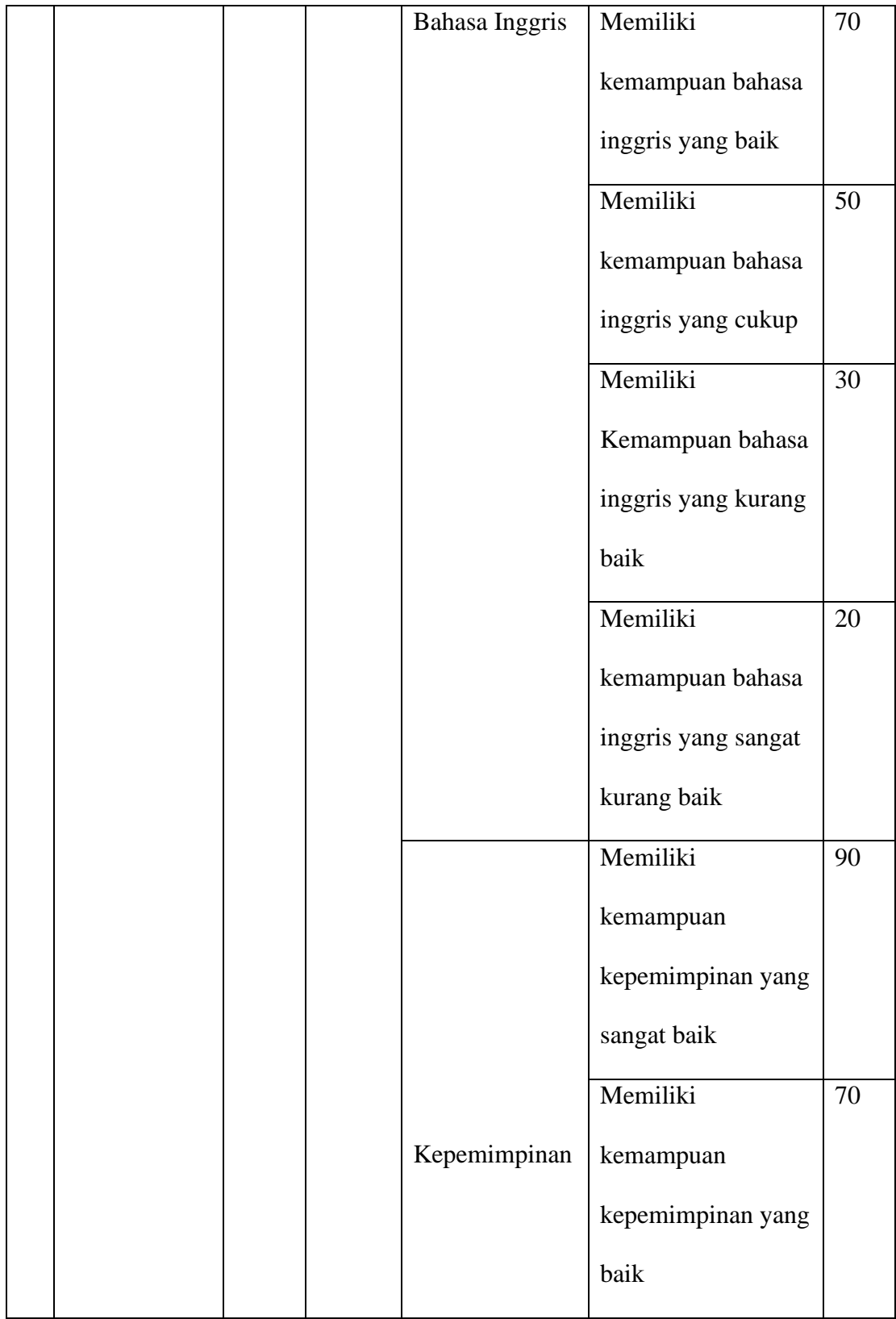

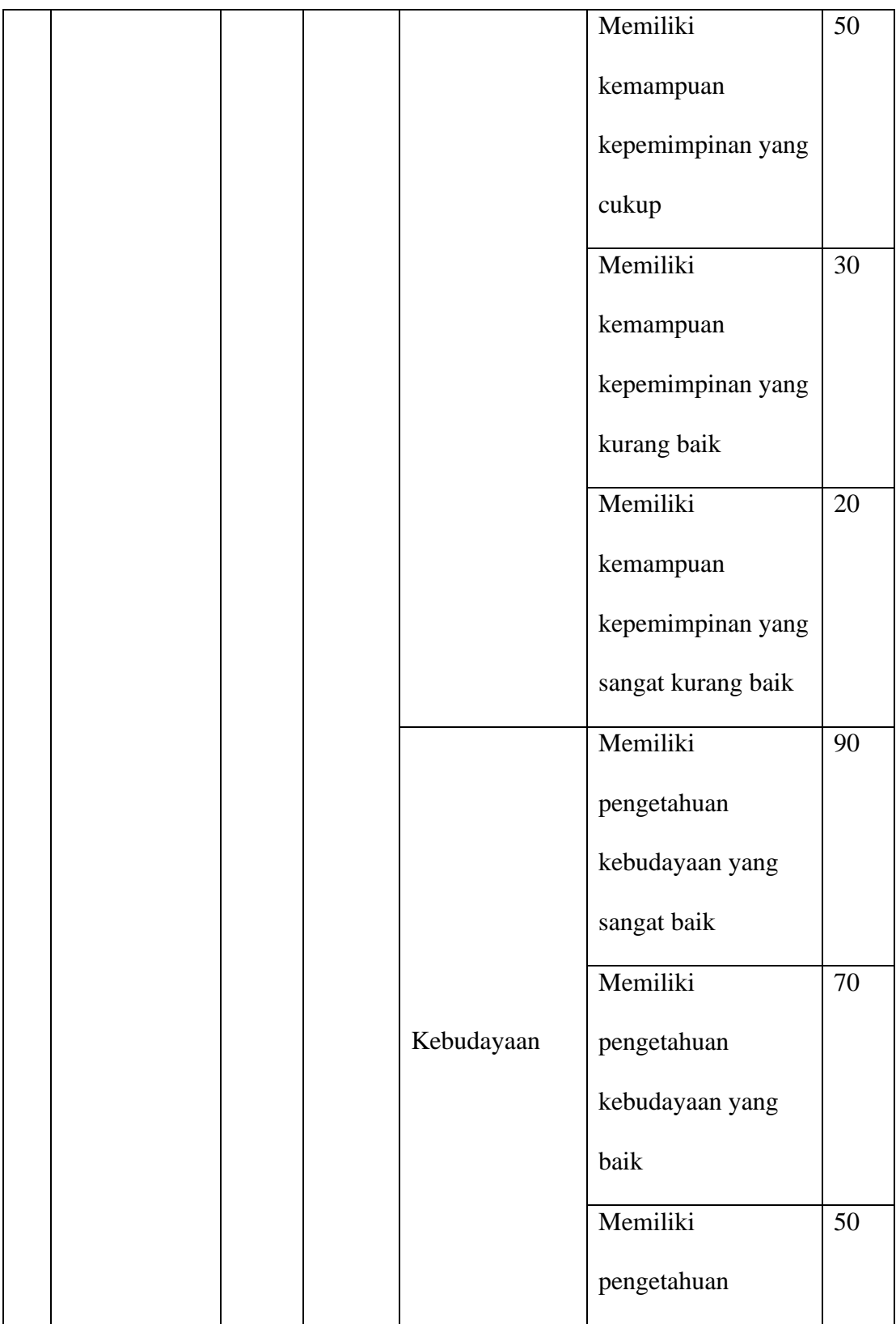

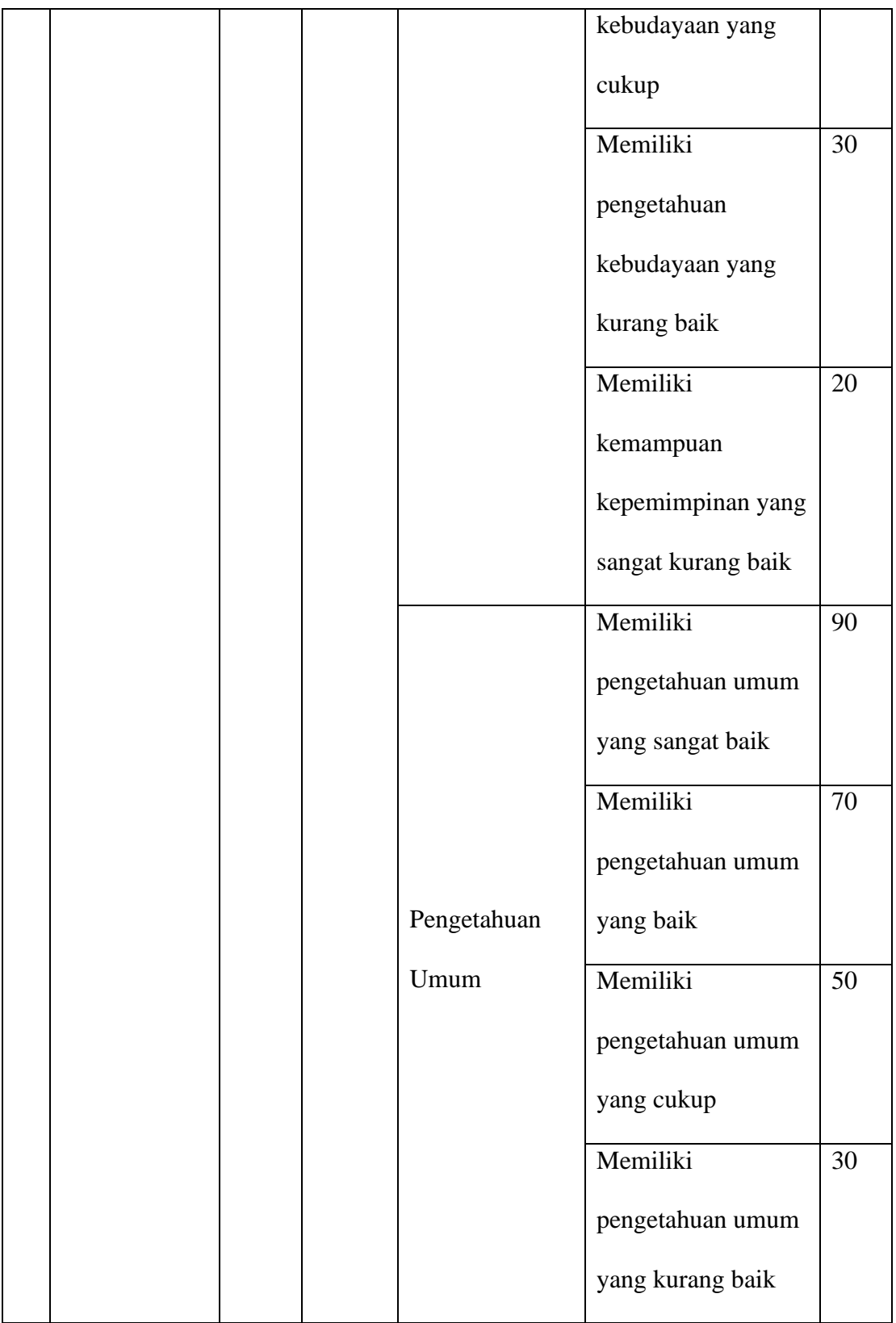

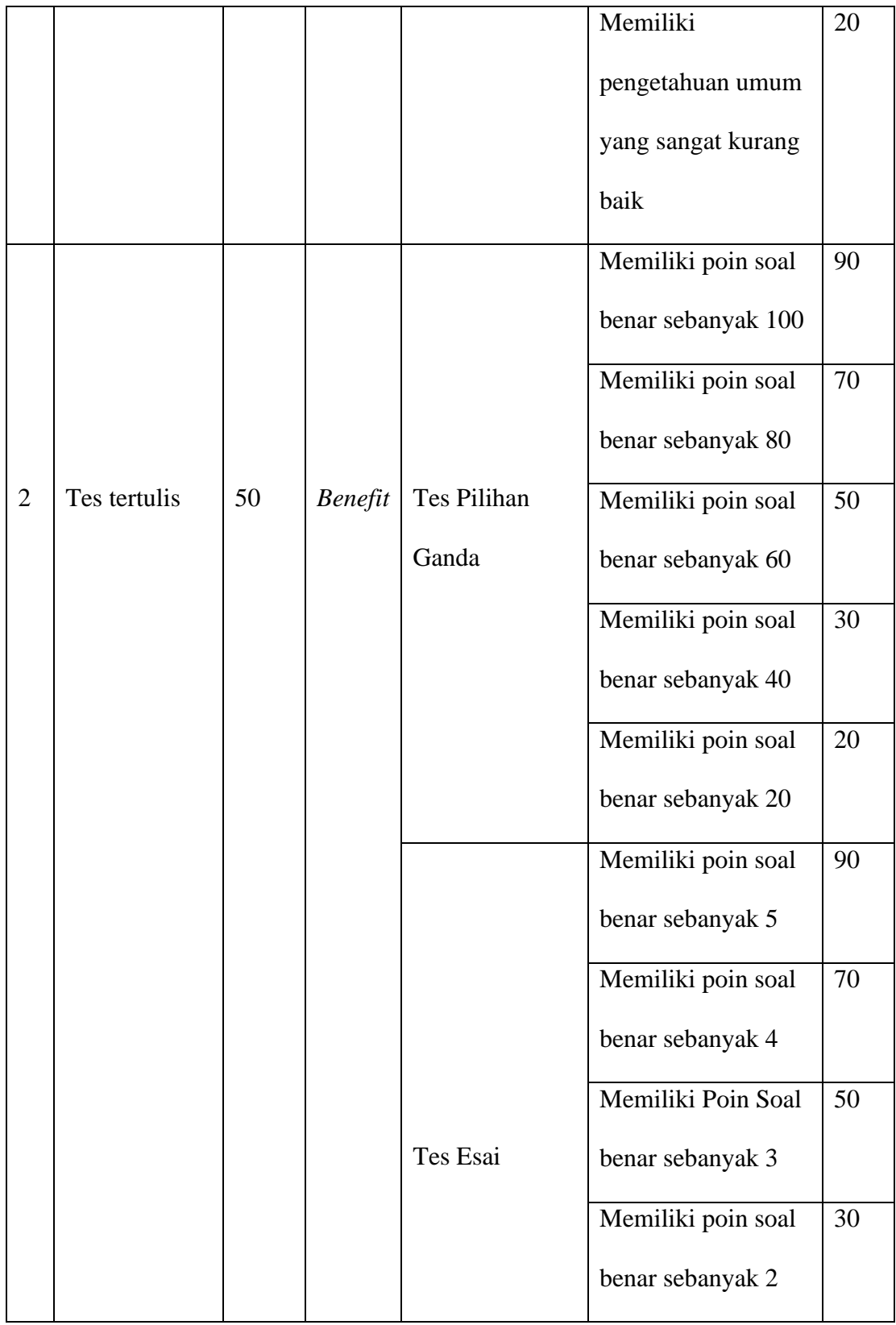

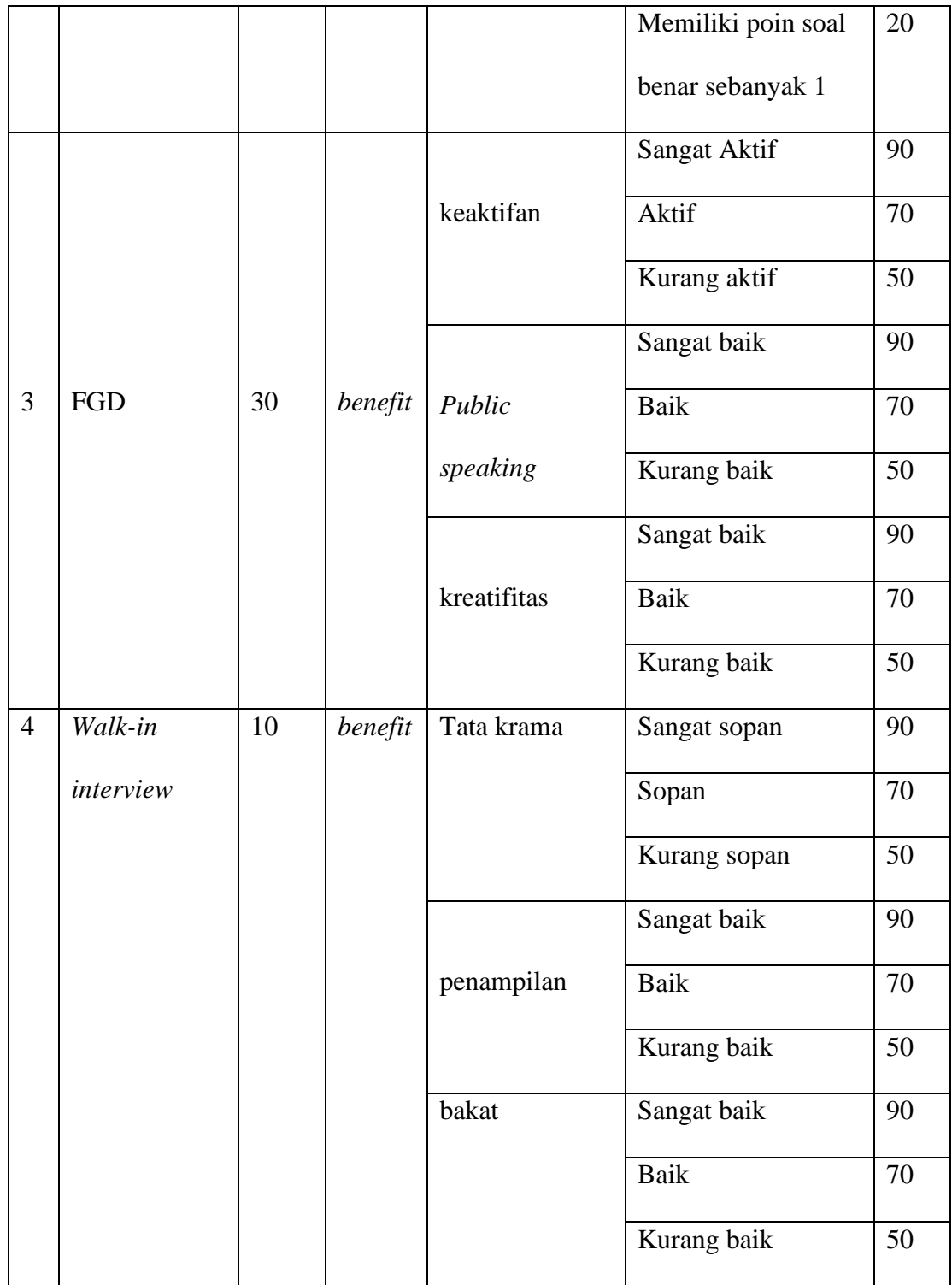

Pada tabel 4.1 diatas, bobot kriteria dan nilai subkriteria didapat berdasarkan skala dengan rentang 1 sampai 100 pada tabel 2.1. Berdasarkan tabel kriteria dan subkriteria yang telah ditetapkan dari hasil wawancara dengan pihak IBGF, bobot kriteria tertinggi iyalah tes wawancara, pada tes ini penilaian yang diperhatikan adalah penilaian organisasi, Bahasa Inggris, kepemimpinan, kebudayaan, dan pengetahuan umum. Selanjutnya pada Tes Tertulis, pada tes ini terdapat 100 soal pilihan ganda dan 5 soal *essay* dimana membahas seputar wawasan tentang Bujang Gadis Fasilkom, pengetahuan umum, logika penalaran, Bahasa Inggris, fakultas kampus, dan psikotes. Lalu kegiatan *Forum Group Discussion,* dimana peserta PBGF dinilai mulai dari keaktifan, *public speaking*, dan kreatifitas. Lalu *Walk-In Interview,* pada kegiatan ini peserta PBGF akan dinilai tata krama, penampilan, dan bakat mereka.

### **4.1.2 Menentukan Alternatif Penilaian**

Data alternatif yang digunakan pada penelitian ini yaitu data nama-nama peserta Pemilihan Bujang Gadis Fasilkom (PBGF) Unsri beserta nilai yang diinput. Berikut nama-nama calon finalis sebagai alternatif penilaian.

| Alternatif     | Nama Peserta                    |
|----------------|---------------------------------|
| B <sub>1</sub> | <b>Imam Akbar Bintang Vanet</b> |
| B <sub>2</sub> | Jonathan Alfasya Putra          |
| B3             | <b>Achmad Hasan</b>             |
| B4             | M. Huzdaifah Izudin             |

**Table 4. 2** Alternatif Penilaian

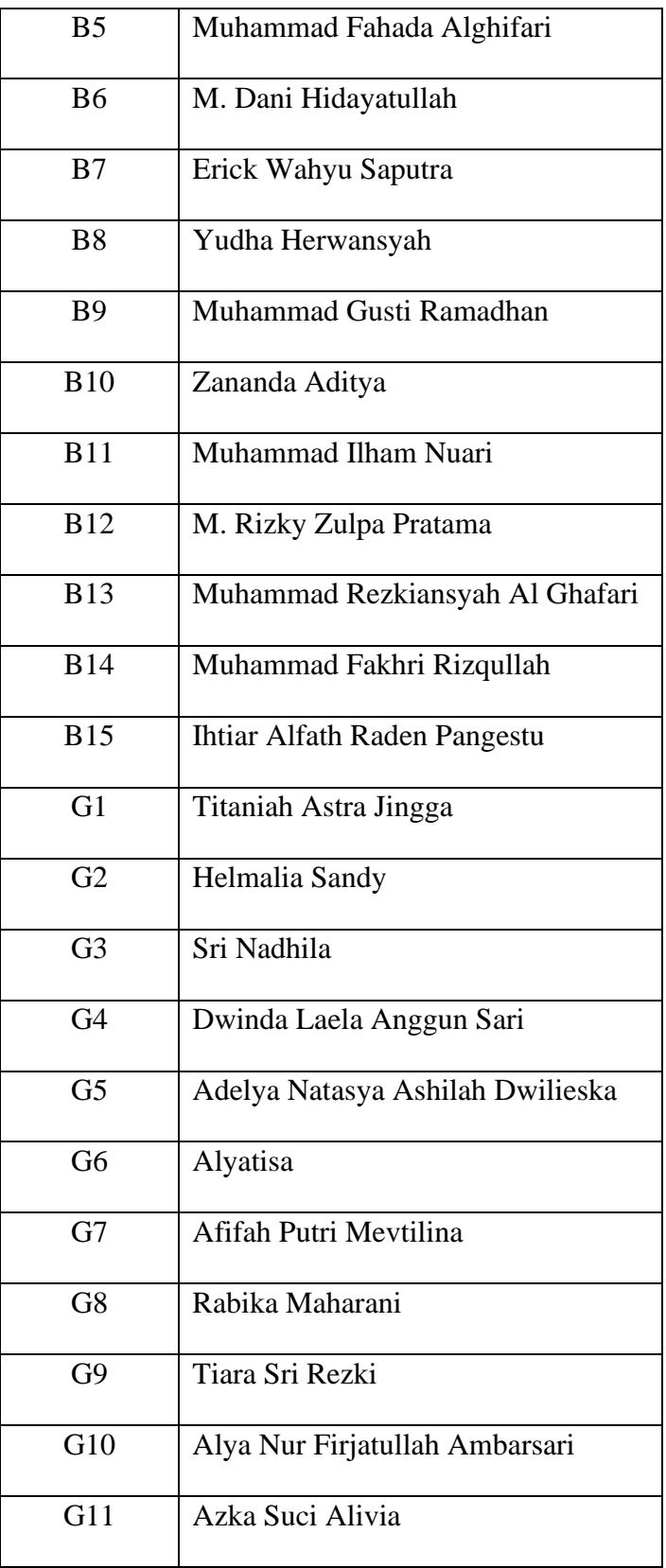

| G12 | Indah Fatimah Azzahra  |
|-----|------------------------|
| G13 | Ysenia Putri Roseno    |
| G14 | Dea Agustria Ananda    |
| G15 | Bunga Maharani Sitorus |

**Table 4. 3** Nilai Alternatif

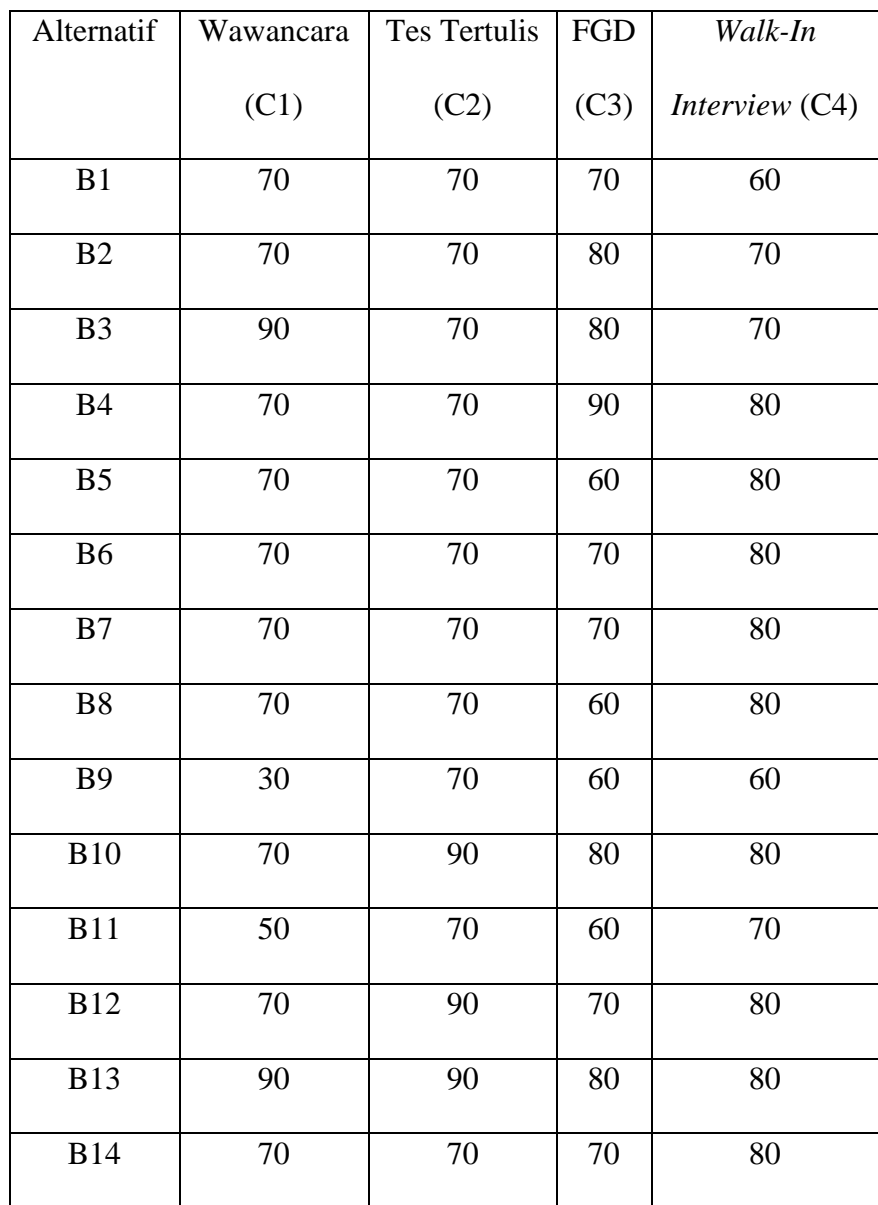

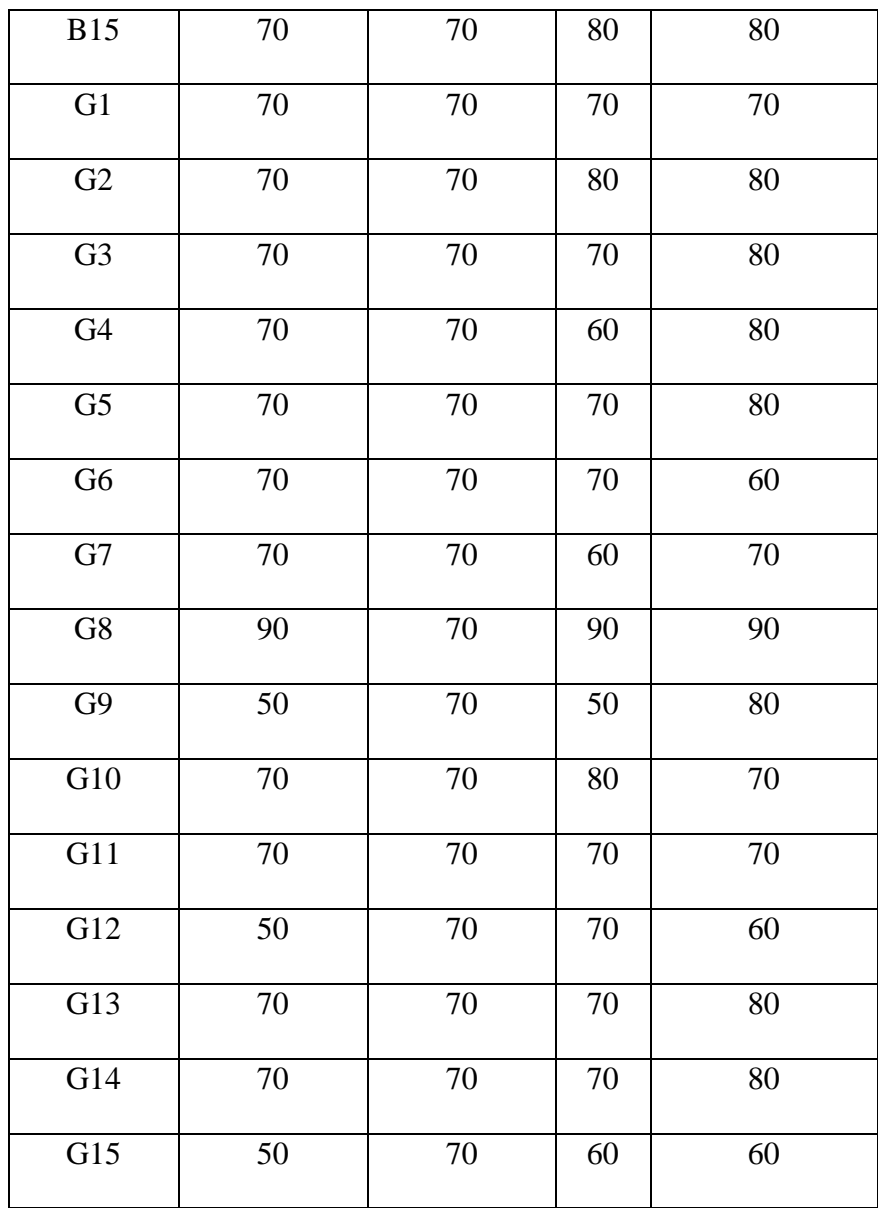

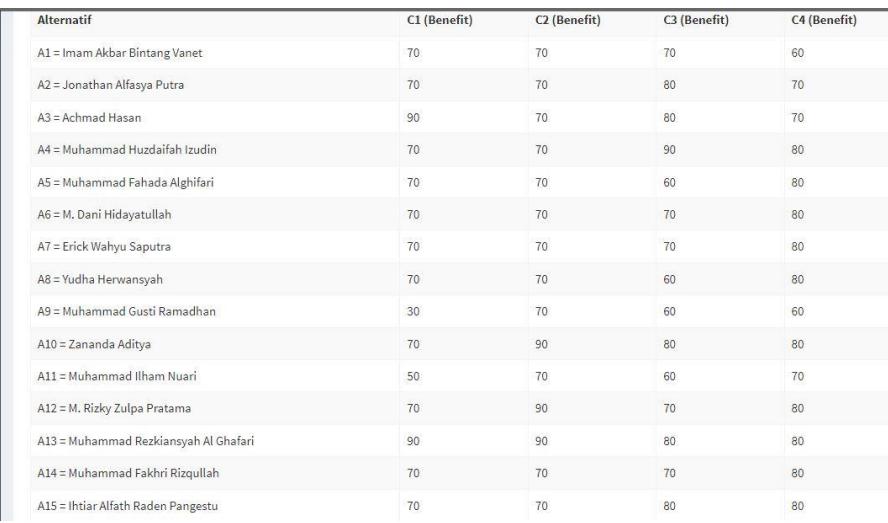

# **Gambar 4. 1** Data Alternatif Peserta Bujang

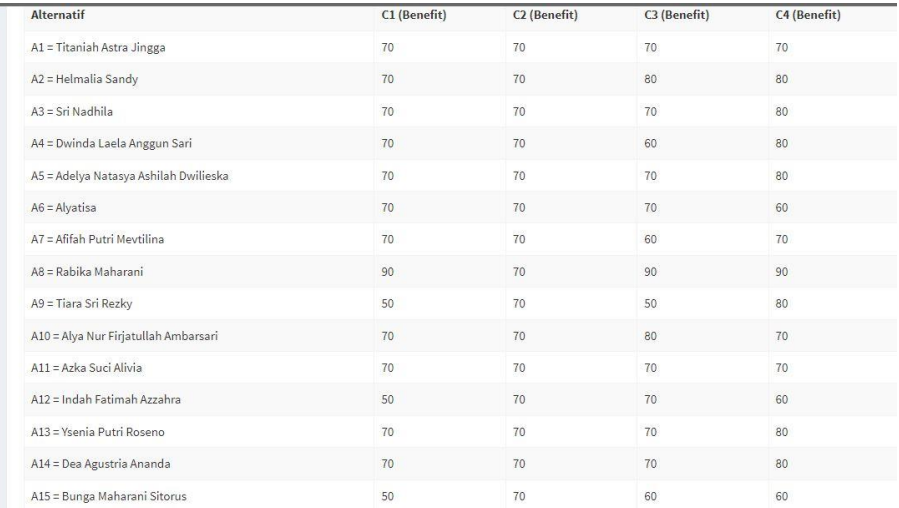

### **Gambar 4. 2** Data Alternatif Peserta Gadis

Setelah nilai diinput kedalam sistem seperti pada gambar 4.1 dan gambar 4.2 , maka selanjutnya akan dilakukan perhitungan matriks keputusan ternormalisasi.

# **4.1.3 Menentukan Matriks Keputusan Ternormalisasi**

Normalisasi bertujuan untuk menyatukan setiap elemen matriks agar meminimalisir perbedaan pada nilai matriks dengan pembanding yang sama pada setiap alternatif. Pada tabel nilai yang sudah dikonversi, banyak alternatif yang

memiliki nilai seragam, agar meminimalisir hal tersebut diperlukan proses normalisasi pada matriks.

| 70 | 70 | 70 | 60 |
|----|----|----|----|
| 70 | 70 | 80 | 70 |
| 90 | 70 | 80 | 70 |
| 70 | 70 | 90 | 80 |
| 70 | 70 | 60 | 80 |
| 70 | 70 | 70 | 80 |
| 70 | 70 | 70 | 80 |
| 70 | 70 | 60 | 80 |
| 30 | 70 | 60 | 60 |
| 70 | 90 | 80 | 80 |
| 50 | 70 | 60 | 70 |
| 70 | 90 | 70 | 80 |
| 90 | 90 | 80 | 80 |
| 70 | 70 | 70 | 80 |
| 70 | 70 | 80 | 80 |

**Gambar 4. 3** Matriks Peserta Bujang

| 70 | 70 | 70 | 70 |  |  |
|----|----|----|----|--|--|
| 70 | 70 | 80 | 80 |  |  |
| 70 | 70 | 70 | 80 |  |  |
| 70 | 70 | 60 | 80 |  |  |
| 70 | 70 | 70 | 80 |  |  |
| 70 | 70 | 70 | 60 |  |  |
| 70 | 70 | 60 | 70 |  |  |
| 90 | 70 | 90 | 90 |  |  |
| 50 | 70 | 50 | 80 |  |  |
| 70 | 70 | 80 | 70 |  |  |
| 70 | 70 | 70 | 70 |  |  |
| 50 | 70 | 70 | 60 |  |  |
| 70 | 70 | 70 | 80 |  |  |
| 70 | 70 | 70 | 80 |  |  |
| 50 | 70 | 60 | 60 |  |  |
|    |    |    |    |  |  |

**Gambar 4. 4** Matriks Peserta Gadis

Pada gambar 4.3 dan 4.4 merupakan matriks analisis berdasarkan penilaian dengan skala perbandingan berpasangan. Selanjutnya sistem akan melakukan perhitungan matriks keputusan ternormalisasi pada gambar 4.3 dan gambar 4.4 berdasarkan rumus dibawah ini :

$$
r_{ij} = \frac{x_{ij}}{\sqrt{\sum_{j=1}^{m} x_{ij}^2}}, (i = 1, 2, ..., n; j = 1, 2, ..., m)
$$

Keterangan :

xij = merupakan rating kinerja alternatif ke-i terhadap atribut ke-j rij = adalah elemen dari matriks keputusan yang ternormalisasi.

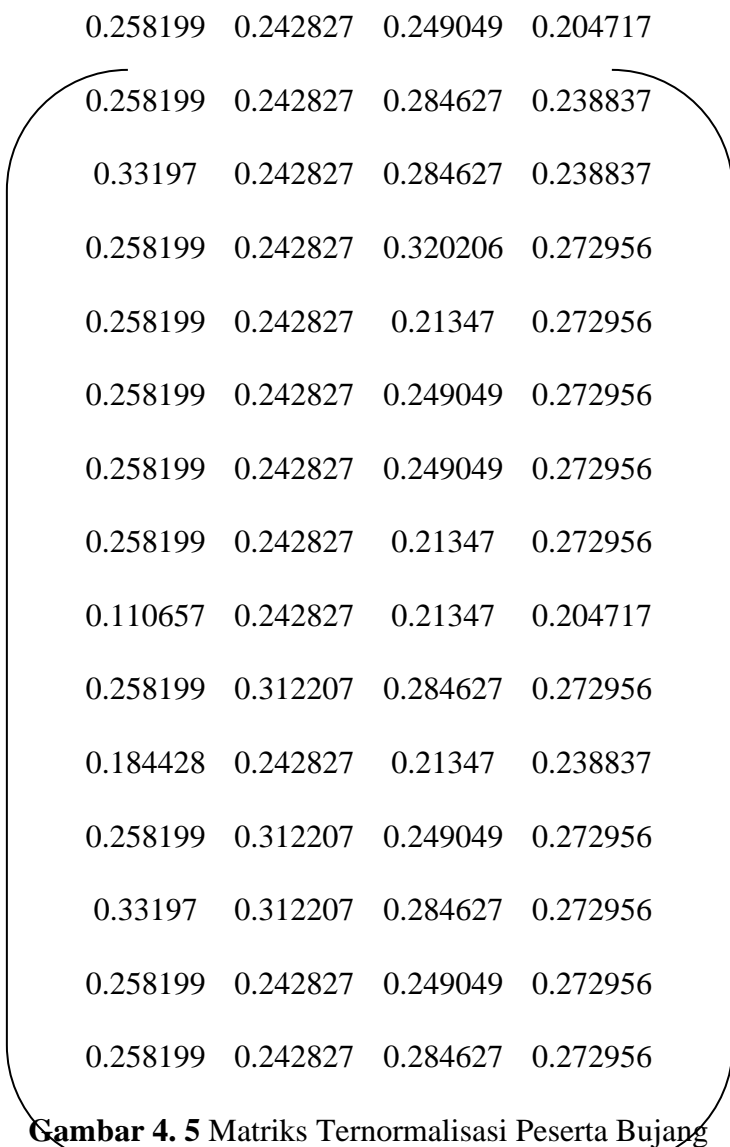

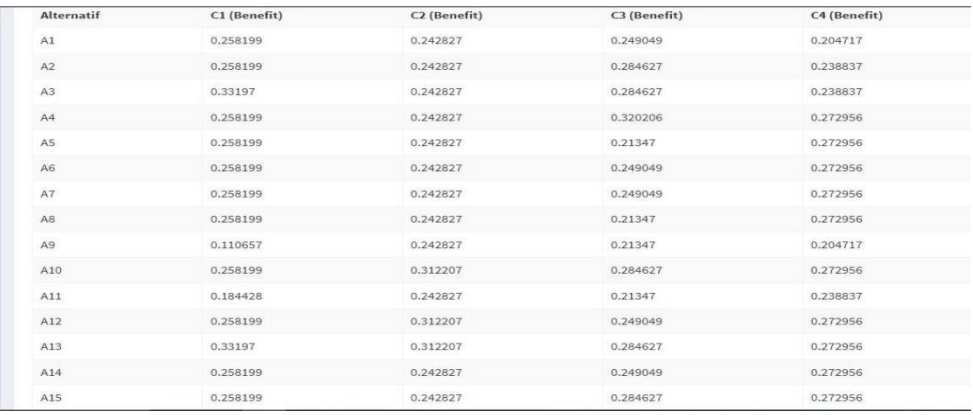

**Gambar 4. 6** hasil matriks ternormalisasi peserta bujang pada sistem Pada gambar 4.5 merupakan matriks ternormalisasi peserta bujang berdasarkan hasil perhitungan manual, adapun hasil perhitungan pada sistem ada pada gambar 4.6 diatas.

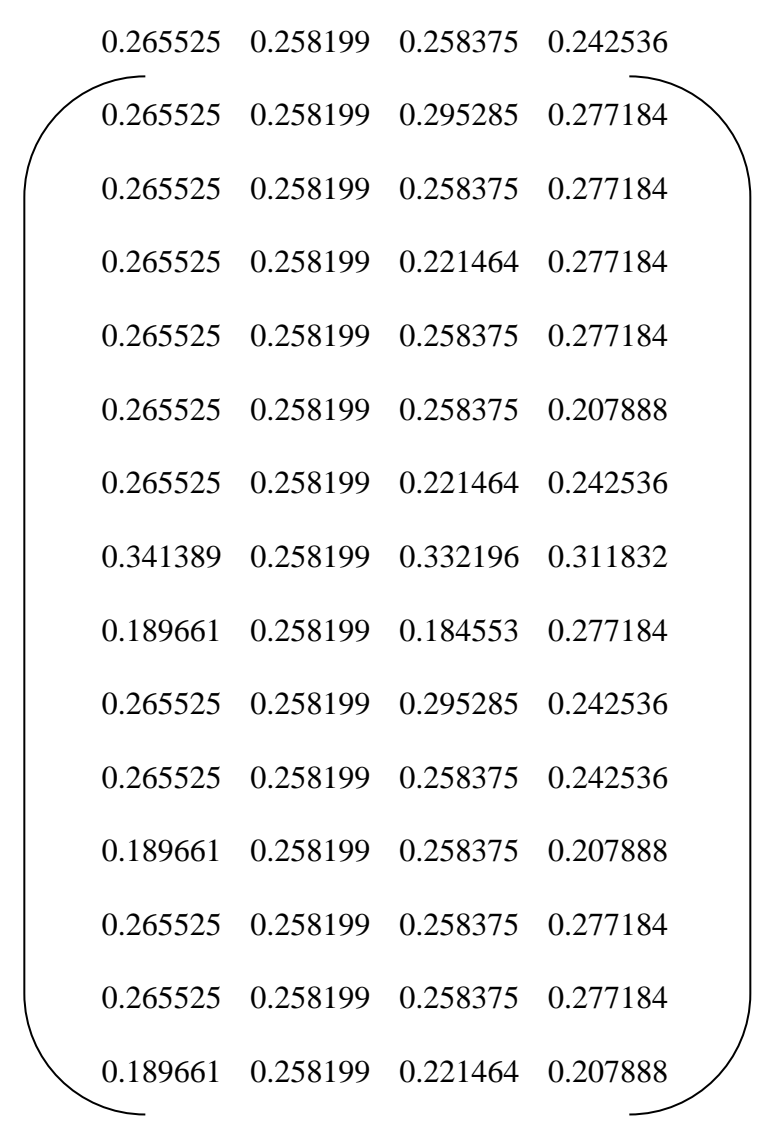

**Gambar 4. 7** Matriks Ternormalisasi Peserta Gadis

Pada gambar 4.7 merupakan matriks ternormalisasi peserta gadis hasil perhitungan secara manual, adapun hasil perhitungan oleh sistem dapat dilihat pada gambar 4.8 pada halaman selanjutnya.

| <b>Alternatif</b> | C1 (Benefit) | C2 (Benefit) | C3 (Benefit) | C4 (Benefit) |
|-------------------|--------------|--------------|--------------|--------------|
| A1                | 0.265525     | 0.258199     | 0.258375     | 0.242536     |
| A <sub>2</sub>    | 0.265525     | 0.258199     | 0.295285     | 0.277184     |
| A3                | 0.265525     | 0.258199     | 0.258375     | 0.277184     |
| A4                | 0.265525     | 0.258199     | 0.221464     | 0.277184     |
| A <sub>5</sub>    | 0.265525     | 0.258199     | 0.258375     | 0.277184     |
| A6                | 0.265525     | 0.258199     | 0.258375     | 0.207888     |
| A7                | 0.265525     | 0.258199     | 0.221464     | 0.242536     |
| A8                | 0.341389     | 0.258199     | 0.332196     | 0.311832     |
| A <sub>9</sub>    | 0.189661     | 0.258199     | 0.184553     | 0.277184     |
| A10               | 0.265525     | 0.258199     | 0.295285     | 0.242536     |
| A11               | 0.265525     | 0.258199     | 0.258375     | 0.242536     |
| A12               | 0.189661     | 0.258199     | 0.258375     | 0.207888     |
| A13               | 0.265525     | 0.258199     | 0.258375     | 0.277184     |
| A14               | 0.265525     | 0.258199     | 0.258375     | 0.277184     |
| A15               | 0.189661     | 0.258199     | 0.221464     | 0.207888     |

**Gambar 4. 8** hasil matriks ternormalisasi peserta gadis pada sistem

### **4.1.4 Menentukan Matriks Ternormalisasi Terbobot**

Setelah selesai menghitung matriks ternormalisasi, maka selanjutnya melakukan perhitungan matriks normalisasi terbobot, dimana pada fase ini dilakukan perkalian antara bobot kriteria dan matriks normalisasi dari setiap alternatif. Adapun hasilnya telah ditentukan berdasarkan rumus :

$$
y_{11}
$$
  $y_{12}$   $y_{ij}$   
\n $y = y_{21}$   $y_{22}$   $y_{2j}$  dimana  $y_{ij} = w_j r_{ij}$   
\n $y_{i1}$   $y_{i2}$   $y_{ij}$ 

Keterangan :

wj = bobot dari kriteria ke-j

yij = elemen dari matriks keputusan ternormalisasi terbobot selanjutnya hasil yang didapat adalah sebagai berikut :

| 70       | 50       | 30       | 10       |
|----------|----------|----------|----------|
| 1.807392 | 1.214137 | 0.747146 | 0.204717 |
| 1.807392 | 1.214137 | 0.853882 | 0.238837 |
| 2.32379  | 1.214137 | 0.853882 | 0.238837 |
| 1.807392 | 1.214137 | 0.960617 | 0.272956 |
| 1.807392 | 1.214137 | 0.640411 | 0.272956 |
| 1.807392 | 1.214137 | 0.747146 | 0.272956 |
| 1.807392 | 1.214137 | 0.747146 | 0.272956 |
| 1.807392 | 1.214137 | 0.640411 | 0.272956 |
| 0.774597 | 1.214137 | 0.640411 | 0.204717 |
| 1.807392 | 1.561033 | 0.853882 | 0.272956 |
| 1.290994 | 1.214137 | 0.640411 | 0.238837 |
| 1.807392 | 1.561033 | 0.747146 | 0.272956 |
| 2.32379  | 1.561033 | 0.853882 | 0.272956 |
| 1.807392 | 1.214137 | 0.747146 | 0.272956 |
| 1.807392 | 1.214137 | 0.853882 | 0.272956 |

**Table 4. 4** Matriks Ternormalisasi Terbobot Peserta Bujang

| C1 (Benefit) | C2 (Benefit) | C3 (Benefit) | C4 (Benefit) |
|--------------|--------------|--------------|--------------|
| 1,807392     | 1.214137     | 0.747146     | 0.204717     |
| 1.807392     | 1.214137     | 0.853882     | 0.238837     |
| 2.32379      | 1.214137     | 0.853882     | 0.238837     |
| 1.807392     | 1.214137     | 0.960617     | 0.272956     |
| 1,807392     | 1.214137     | 0.640411     | 0.272956     |
| 1.807392     | 1.214137     | 0.747146     | 0.272956     |
| 1,807392     | 1.214137     | 0.747146     | 0.272956     |
| 1,807392     | 1.214137     | 0.640411     | 0.272956     |
| 0.774597     | 1.214137     | 0.640411     | 0.204717     |
| 1.807392     | 1.561033     | 0.853882     | 0.272956     |
| 1.290994     | 1.214137     | 0.640411     | 0.238837     |
| 1.807392     | 1.561033     | 0.747146     | 0.272956     |
| 2.32379      | 1.561033     | 0.853882     | 0.272956     |
| 1.807392     | 1.214137     | 0.747146     | 0.272956     |
| 1,807392     | 1.214137     | 0.853882     | 0.272956     |

**Gambar 4. 9** Matriks Normalisasi Terbobot peserta bujang pada sistem

Pada tabel 4.4 merupakan hasil perhitungan matriks normalisasi terbobot secara manual untuk peserta bujang, adapun pada gambar 4.9 merupakan hasil perhitungan matriks normalisasi terbobot untuk peserta bujang pada sistem.

| 70       | 50       | 30       | 10       |
|----------|----------|----------|----------|
| 1.858676 | 1.290994 | 0.775124 | 0.242536 |
| 1.858676 | 1.290994 | 0.885856 | 0.277184 |
| 1.858676 | 1.290994 | 0.775124 | 0.277184 |
| 1.858676 | 1.290994 | 0.664392 | 0.277184 |
| 1.858676 | 1.290994 | 0.775124 | 0.277184 |
| 1.858676 | 1.290994 | 0.775124 | 0.207888 |
| 1.858676 | 1.290994 | 0.664392 | 0.242536 |

**Table 4. 5** Hasil Matriks Normalisasi Terbobot pada Peserta Gadis

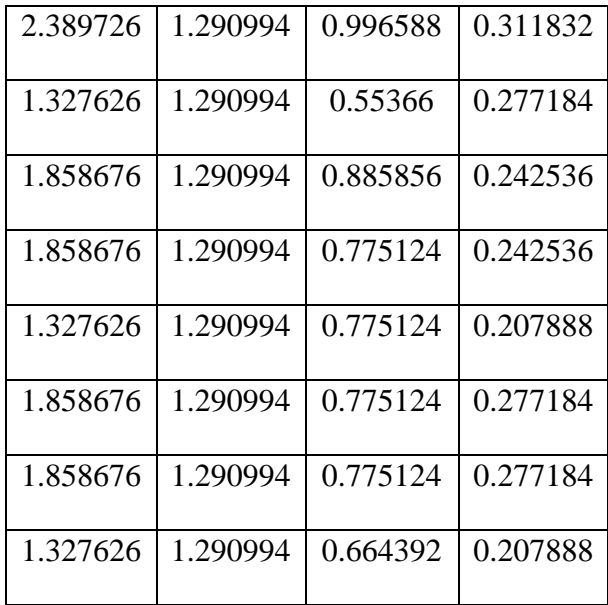

| C1 (Benefit) | C2 (Benefit) | C3 (Benefit) | C4 (Benefit) |
|--------------|--------------|--------------|--------------|
| 1.858676     | 1.290994     | 0.775124     | 0.242536     |
| 1,858676     | 1.290994     | 0.885856     | 0.277184     |
| 1,858676     | 1.290994     | 0.775124     | 0.277184     |
| 1,858676     | 1.290994     | 0.664392     | 0.277184     |
| 1.858676     | 1.290994     | 0.775124     | 0.277184     |
| 1.858676     | 1,290994     | 0.775124     | 0.207888     |
| 1.858676     | 1,290994     | 0.664392     | 0.242536     |
| 2.389726     | 1.290994     | 0.996588     | 0.311832     |
| 1.327626     | 1.290994     | 0.55366      | 0.277184     |
| 1.858676     | 1.290994     | 0.885856     | 0.242536     |
| 1,858676     | 1,290994     | 0.775124     | 0.242536     |
| 1.327626     | 1,290994     | 0.775124     | 0.207888     |
| 1.858676     | 1.290994     | 0.775124     | 0.277184     |
| 1.858676     | 1.290994     | 0.775124     | 0.277184     |
| 1,327626     | 1.290994     | 0.664392     | 0.207888     |

**Gambar 4. 10** Matriks Normalisasi Terbobot Peserta Gadis pada Sistem

Pada tabel 4.5 merupakan hasil perhitungan matriks normalisasi terbobot secara manual untuk peserta gadis, adapun pada gambar 4.10 merupakan hasil perhitungan matriks normalisasi terbobot untuk peserta gadis pada sistem.

### **4.1.5 Menentukan Matriks Solusi Ideal Positif dan Negatif**

Setelah menghitung matriks ternormalisasi terbobot, selanjutnya yaitu menghitung matriks solusi ideal positif dan negatif. Untuk mendapatkan hasil solusi ideal positif, cara mencarinya yaitu dengan melihat angka mana yang tertinggi dari masing-masing tabel pada masing-masing kriteria. Sedangakan untuk mendapatkan hasil solusi ideal negatif yaitu dengan mencari angka terendah dari masing-masing tabel pada masing-masing kriteria. Berikut hasil perhitungan matriks solusi ideal positif yang telah ditentukan berdasarkan rumus :

$$
A^+ = (y_1^+, y_2^+, \ldots, y_j^+)
$$

dan untuk mendapatkan solusi ideal negatif dihitung berdasarkan rumus :

$$
A^- = (y_1^-, y_2^-, \ldots, y_j^-)
$$

Dengan

$$
y_j^+ = \begin{cases} \n\begin{aligned}\n&j \text{ times } j = \text{const (keuntungan)} \\
&\begin{aligned}\n&\begin{aligned}\n&\begin{aligned}\n&\begin{aligned}\n&\begin{aligned}\n&\begin{aligned}\n&\begin{aligned}\n&\end{aligned}\n&\end{aligned}\n&\end{aligned}\n&\end{aligned}\n\end{cases} & \begin{aligned}\n&\begin{aligned}\n&\begin{aligned}\n&\begin{aligned}\n&\begin{aligned}\n&\begin{aligned}\n&\begin{aligned}\n&\end{aligned}\n&\end{aligned}\n&\end{aligned}\n\end{aligned}\n\end{cases} & \end{cases} & \end{cases} \quad y_j^- = \begin{cases}\n&\begin{aligned}\n&\begin{aligned}\n&\begin{aligned}\n&\begin{aligned}\n&\begin{aligned}\n&\begin{aligned}\n&\begin{aligned}\n&\begin{aligned}\n&\end{aligned}\n&\end{aligned}\n&\end{aligned}\n&\end{cases} & \begin{aligned}\n&\begin{aligned}\n&\begin{aligned}\n&\begin{aligned}\n&\begin{aligned}\n&\begin{aligned}\n&\end{aligned}\n&\end{aligned}\n&\end{aligned}\n&\end{cases} & \end{cases} & \end{cases} & \end{cases} & \end{cases} & \end{cases} & \end{cases} & \text{if } \begin{aligned}\n&\begin{aligned}\n&\begin{aligned}\n&\begin{aligned}\n&\begin{aligned}\n&\begin{aligned}\n&\begin{aligned}\n&\begin{aligned}\n&\end{aligned}\n&\end{aligned}\n&\end{aligned}\n& \end{aligned} & \end{cases} & \end{cases} & \end{cases} & \end{cases} & \text{if } \begin{aligned}\n&\begin{aligned}\n&\begin{aligned}\n&\begin{aligned}\n&\begin{aligned}\n&\begin{aligned}\n&\end{aligned}\n&\end{aligned}\n&\end{cases} & \text{if } \begin{aligned}\n&\begin{aligned}\n&\begin{aligned}\n&\begin{aligned}\n&\begin{aligned}\n&\begin{aligned}\n&\begin{aligned}\n&\begin{aligned}\n&\begin{aligned}\n&\begin{aligned}\n&\end{aligned}\n&\end{aligned}\n&\end{aligned} & \end{cases} & \end{cases} & \end{cases} & \end{cases} & \end{cases} & \text{if } \begin{aligned}\n&\begin{aligned}\n&\begin{aligned}\n&\begin{aligned}\n&\begin{aligned}\n&\begin
$$

Maka hasilnya sebagai berikut:

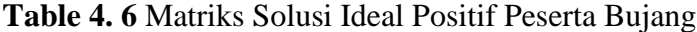

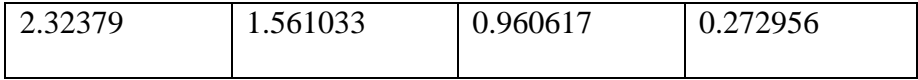

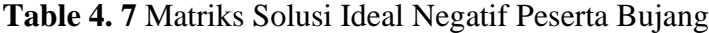

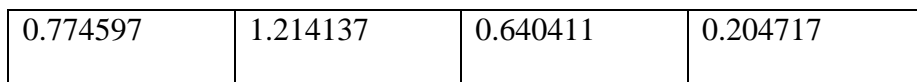

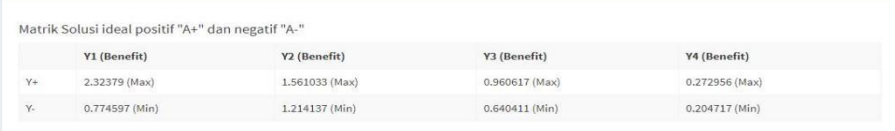

**Gambar 4. 11** Hasil Matriks Solusi Ideal Positif-Negatif Peserta Bujang pada Sistem

Pada Tabel 4.6 dan tabel 4.7 merupakan hasil perhitungan matriks solusi ideal positif dan negatif untuk peserta bujang secara manual, adapun pada gambar 4.11 merupakan hasil perhitungan matriks solusi ideal positif dan negatif untuk peserta bujang pada sistem.

**Table 4. 8** Matriks Solusi Ideal Positif Peserta Gadis

| 2.389726                                                     | 1.290994 | 0.996588 | 0.311832 |
|--------------------------------------------------------------|----------|----------|----------|
|                                                              |          |          |          |
| <b>Table 4. 9 Matriks Solusi Ideal Negatif Peserta Gadis</b> |          |          |          |

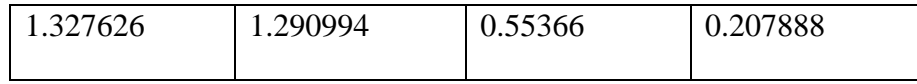

|    | Matrik Solusi ideal positif "A+" dan negatif "A-" |                |                 |                  |
|----|---------------------------------------------------|----------------|-----------------|------------------|
|    | Y1 (Benefit)                                      | Y2 (Benefit)   | Y3 (Benefit)    | Y4 (Benefit)     |
| Y+ | 2.389726 (Max)                                    | 1.290994 (Max) | 0.996588 (Max)  | $0.311832$ (Max) |
|    | 1.327626 (Min)                                    | 1.290994 (Min) | $0.55366$ (Min) | 0.207888 (Min)   |

**Gambar 4. 12** Hasil Matriks Solusi Ideal Positif-Negatif Peserta Gadis pada Sistem

Pada Tabel 4.8 dan tabel 4.9 merupakan hasil perhitungan matriks solusi ideal positif dan negatif untuk peserta gadis secara manual, adapun pada gambar 4.12 merupakan hasil perhitungan matriks solusi ideal positif dan negatif untuk peserta gadis pada sistem.

# **4.1.6 Menghitung Jarak Nilai Setiap Alternatif**

Setelah menghitung matriks solusi ideal positif dan negatif, selanjutnya yaitu menghitung jarak nilai dari setiap alternatif. Untuk menghitung jarak solusi ideal positif telah ditentukan berdasarkan rumus :

$$
d_i^+ = \sqrt{\sum_j^m = 1^{(y_{ij} - y_j^+)^2}}
$$

$$
d_i^- = \sqrt{\sum_j^m = 1^{(y_{ij} - y_j^-)^2}}
$$

Keterangan :

di+ merupakan elemen jarak solusi ideal positif di- merupakan elemen jarak solusi ideal negatif maka hasilnya sebagai berikut:

**Table 4. 10** Jarak Solusi Ideal Positif Peserta Bujang

| $B+$  |          |  |
|-------|----------|--|
| $B1+$ | 0.661234 |  |
| $B2+$ | 0.632108 |  |
| $B3+$ | 0.364546 |  |
| $B4+$ | 0.622096 |  |
| $B5+$ | 0.699668 |  |

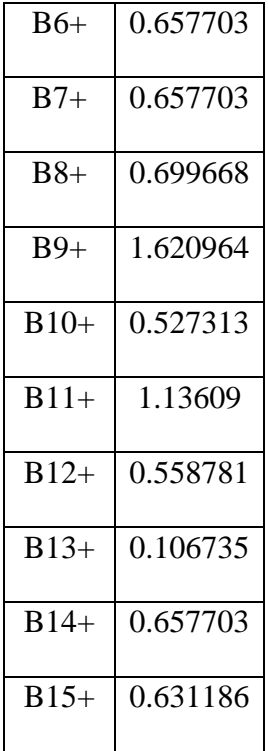

**Table 4. 11** Jarak Solusi Ideal Negatif Peserta Bujang

| В-    |          |
|-------|----------|
| B1-   | 1.038296 |
| $B2-$ | 1.055178 |
| B3-   | 1.564204 |
| B4-   | 1.083446 |
| $B5-$ | 1.035047 |
| B6-   | 1.040536 |
| $B7-$ | 1.040536 |
| B8-   | 1.035047 |

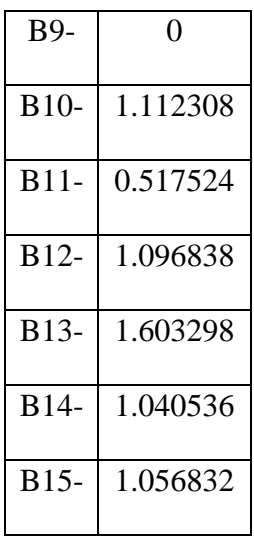

| $D +$          |          | $D -$          |          |
|----------------|----------|----------------|----------|
| D1             | 0.661234 | D1             | 1.038296 |
| D2             | 0.632108 | D2             | 1,055178 |
| D <sub>3</sub> | 0.364546 | D <sub>3</sub> | 1.564204 |
| D4             | 0.622096 | D <sub>4</sub> | 1.083446 |
| D5             | 0.699668 | D <sub>5</sub> | 1,035047 |
| D <sub>6</sub> | 0.657703 | D <sub>6</sub> | 1.040536 |
| D7             | 0.657703 | D7             | 1.040536 |
| D8             | 0.699668 | D <sub>8</sub> | 1,035047 |
| <b>D9</b>      | 1.620964 | D <sub>9</sub> | $\circ$  |
| <b>D10</b>     | 0.527313 | D10            | 1.112308 |
| D11            | 1,13609  | D11            | 0.517524 |
| <b>D12</b>     | 0.558781 | D12            | 1.096838 |
| <b>D13</b>     | 0.106735 | <b>D13</b>     | 1.603298 |
| D14            | 0.657703 | D14            | 1.040536 |
| <b>D15</b>     | 0.631186 | <b>D15</b>     | 1.056832 |

**Gambar 4. 13** Jarak Solusi Ideal Positif dan Negatif Peserta Bujang pada Sistem

Pada Tabel 4.10 dan tabel 4.11 merupakan hasil perhitungan matriks jarak solusi ideal positif dan negatif untuk peserta bujang secara manual, adapun pada gambar 4.13 merupakan hasil perhitungan matriks jarak solusi ideal positif dan negatif untuk peserta bujang pada sistem.

| $\overline{G}$ +             |                       |
|------------------------------|-----------------------|
|                              |                       |
| $G1+$                        | 0.579537              |
| $G2+$                        | 0.543577              |
| $G3+$                        | $\overline{0.576421}$ |
| $G4+$                        | $\overline{0.627351}$ |
| $G5+$                        | 0.576421              |
| $G6+$                        | 0.584692              |
| $G7+$                        | 0.630215              |
|                              |                       |
| $G8+$                        | $\overline{0}$        |
| $G9+$                        | 1.151279              |
| $\overline{G}10+$            | 0.54688               |
| $G11+$                       | 0.579537              |
| $G12+$                       | 1.089912              |
| $G13+$                       | $\overline{0.576421}$ |
| $G14+$<br>$\overline{G}$ 15+ | 0.576421              |

**Table 4. 12** Jarak Solusi Ideal Positif Peserta Gadis

**Table 4. 13** Jarak Solusi Ideal Negatif Peserta Gadis

| հ-    |          |  |
|-------|----------|--|
| $G1-$ | 0.576421 |  |
| G2-   | 0.630215 |  |

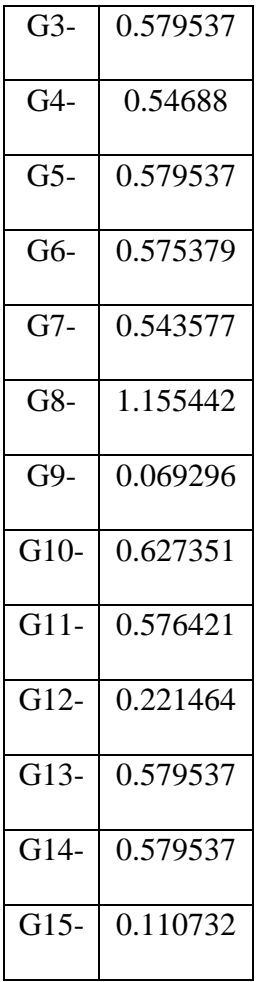

| $D +$           |              | $D -$          |          |
|-----------------|--------------|----------------|----------|
| D1              | 0.579537     | D1             | 0.576421 |
| D <sub>2</sub>  | 0.543577     | D <sub>2</sub> | 0.630215 |
| D <sub>3</sub>  | 0.576421     | D <sub>3</sub> | 0.579537 |
| D4              | 0.627351     | D <sub>4</sub> | 0,54688  |
| D <sub>5</sub>  | 0.576421     | D <sub>5</sub> | 0.579537 |
| D <sub>6</sub>  | 0.584692     | D6             | 0.575379 |
| D7              | 0.630215     | D7             | 0.543577 |
| D <sub>8</sub>  | $\mathbf{0}$ | D <sub>8</sub> | 1.155442 |
| D <sub>9</sub>  | 1.151279     | D <sub>9</sub> | 0.069296 |
| <b>D10</b>      | 0.54688      | D10            | 0.627351 |
| D11             | 0.579537     | D11            | 0.576421 |
| D <sub>12</sub> | 1.089912     | D12            | 0.221464 |
| D13             | 0.576421     | D13            | 0.579537 |
| D14             | 0.576421     | D14            | 0.579537 |
| D15             | 1.117683     | D15            | 0.110732 |

**Gambar 4. 14** Jarak Solusi Ideal Positif dan Negatif Peserta Gadis pada Sistem

Pada Tabel 4.12 dan tabel 4.13 merupakan hasil perhitungan matriks jarak solusi ideal positif dan negatif untuk peserta gadis secara manual, adapun pada gambar 4.14 merupakan hasil perhitungan matriks jarak solusi ideal positif dan negatif untuk peserta gadis pada sistem.

### **4.1.7 Menghitung Nilai Preferensi**

Nilai preferensi digunakan dalam proses perankingan untuk mengurutkan nilai terbesar ke terkecil. Menghitung nilai preferensi dapat menggunakan rumus :

$$
c_i = \frac{d_i}{d_i^- + d_i^+}
$$

Dimana akan dilakukan pembagian antara jarak solusi ideal negatif dengan hasil penjumlahan jarak solusi ideal positif dengan jarak solusi ideal negatif. Berdasarkan hasil perhitungan, perbandingan, pembobotan, dan penilaian yang telah dilakukan, telah didapat hasil perankingan yang diurutkan berdasarkan nilai terbesar dan terkecil pada masing-masing alternatif, yaitu sebagai berikut :

**Table 4. 14** Hasil Perankingan Peserta Bujang dan Gadis

| Alternatif     | Nama Peserta              | Nilai Akhir | Ranking                     |
|----------------|---------------------------|-------------|-----------------------------|
| B1             | Imam Akbar Bintang Vanet  | 0.610931    | 11                          |
| B <sub>2</sub> | Jonathan Alfasya Putra    | 0.62537     | 7                           |
| B <sub>3</sub> | <b>Achmad Hasan</b>       | 0.810994    | $\mathcal{D}_{\mathcal{L}}$ |
| B <sub>4</sub> | M. Huzdaifah Izudin       | 0.63525     | 5                           |
| B <sub>5</sub> | Muhammad Fahada Alghifari | 0.596667    | 12.5                        |
| <b>B6</b>      | M. Dani Hidayatullah      | 0.612715    | 9                           |

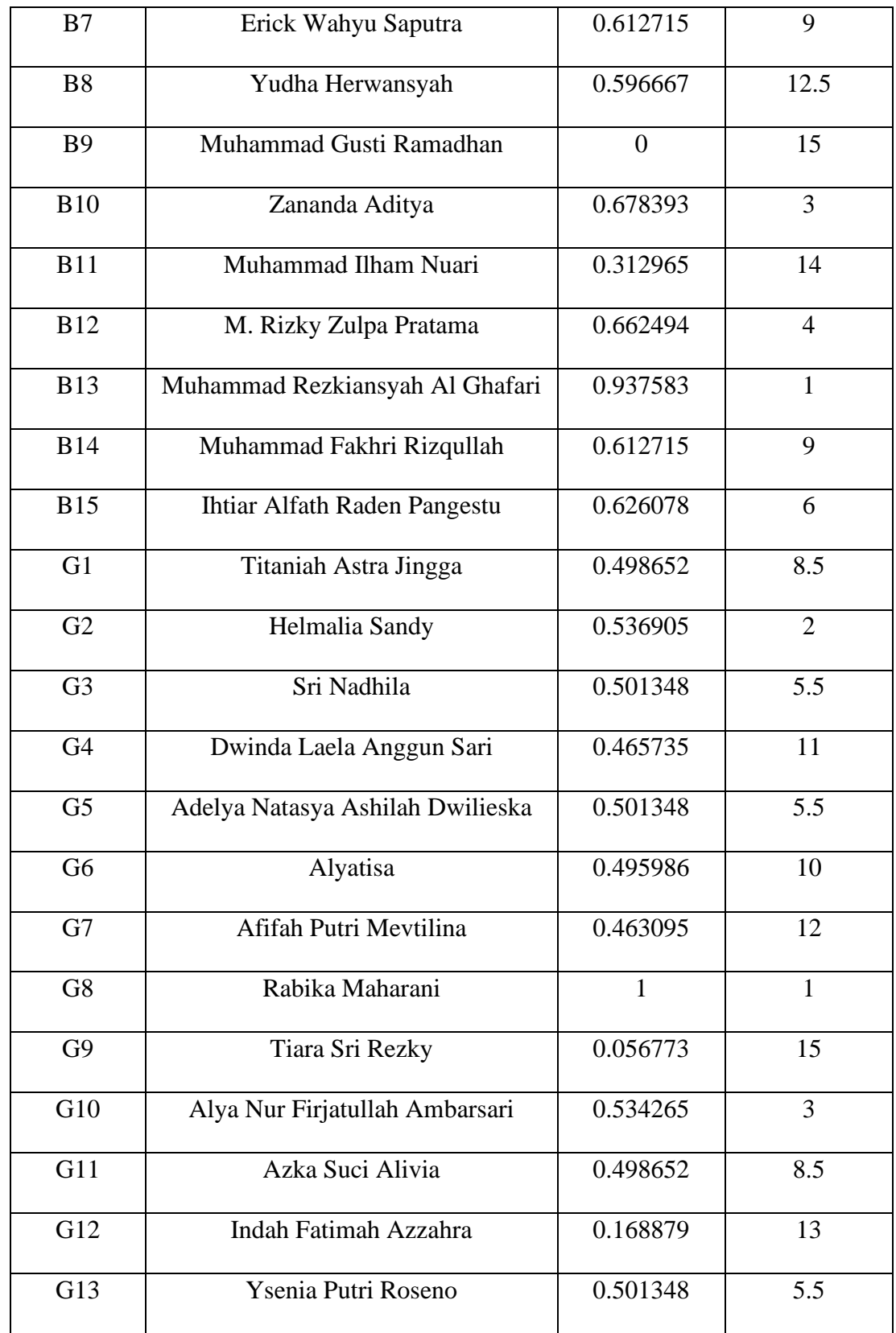

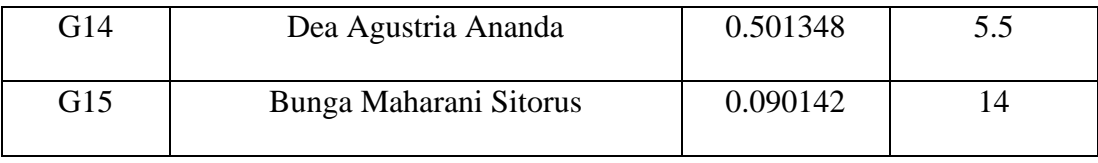

| Nilai Preferensi untuk Setiap alternatif (V) |                  |
|----------------------------------------------|------------------|
| Nama Peserta                                 | Nilai            |
| Imam Akbar Bintang Vanet                     | 0.6109312574653  |
| Jonathan Alfasya Putra                       | 0.62536997284396 |
| Achmad Hasan                                 | 0.81099364873623 |
| Muhammad Huzdaifah Izudin                    | 0.63525026062096 |
| Muhammad Fahada Alghifari                    | 0.59666688764437 |
| M. Dani Hidayatullah                         | 0.61271470034548 |
| Erick Wahyu Saputra                          | 0.61271470034548 |
| Yudha Herwansyah                             | 0.59666688764437 |
| Muhammad Gusti Ramadhan                      | $\mathbf 0$      |
| Zananda Aditya                               | 0.67839336041683 |
| Muhammad Ilham Nuari                         | 0.31296541998314 |
| M. Rizky Zulpa Pratama                       | 0.66249420911454 |
| Muhammad Rezkiansyah Al Ghafari              | 0.93758307588216 |
| Muhammad Fakhri Rizgullah                    | 0.61271470034548 |

**Gambar 4. 15** Nilai Preferensi Peserta Bujang pada Sistem

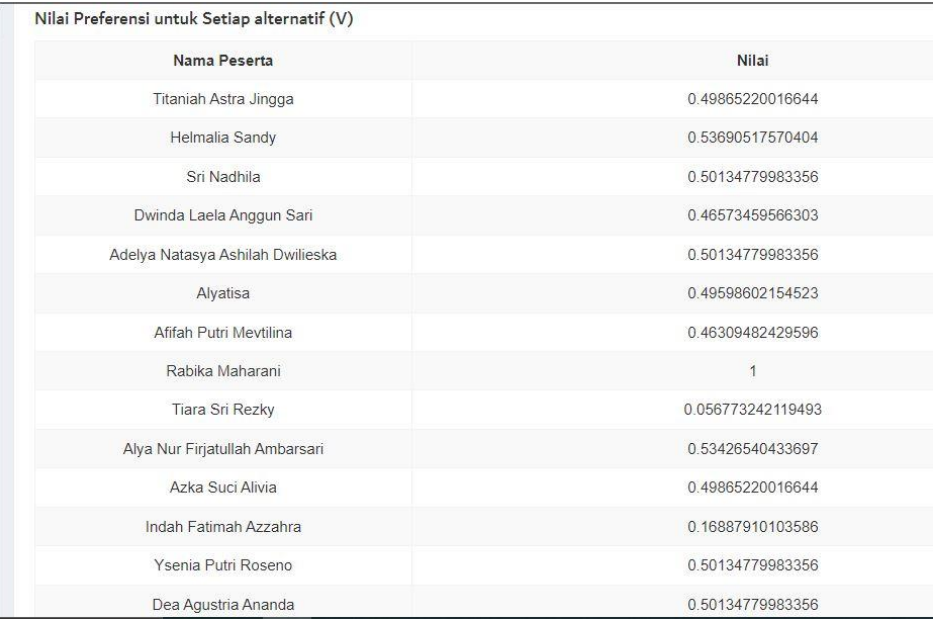

**Gambar 4. 16** Nilai Preferensi Peserta Gadis pada Sistem

Pada Tabel 4.14 merupakan hasil perhitungan nilai preferensi untuk peserta bujang dan gadis secara manual, adapun pada gambar 4.15 dan gambar 4.16 merupakan hasil perhitungan nilai preferensi untuk peserta bujang dan gadis pada sistem.

## **4.2 Hasil dan Pembahasan**

Hasil dari sistem yang telah dikembangkan dan dirancang merupakan sebuah sistem pendukung keputusan Pemilihan Bujang Gadis Fasilkom Universitas Sriwijaya untuk dapat membantu panitia Pemilihan Bujang Gadis Fasilkom (PBGF) dalam proses pengambilan keputusan dalam pemilihan calon finalis bujang dan gadis dengan akurat sesuai kriteria yang telah ditentukan dari panitia PBGF. Pada sistem ini terdapat halaman *interface* yang akan dibangun.

## **4.2.1 Halaman Depan**

Halaman depan merupakan halaman pertama tampilan *website* Sistem Pendukung Keputusan Pemilihan Bujang Gadis Fasilkom Universitas Sriwijaya. pada halaman depan ini terdapat tombol buat akun, *login* peserta, dan tombol *login* yang ada di pojok kanan atas. Berikut adalah tampilan halaman depan pada sistem yang dibangun.

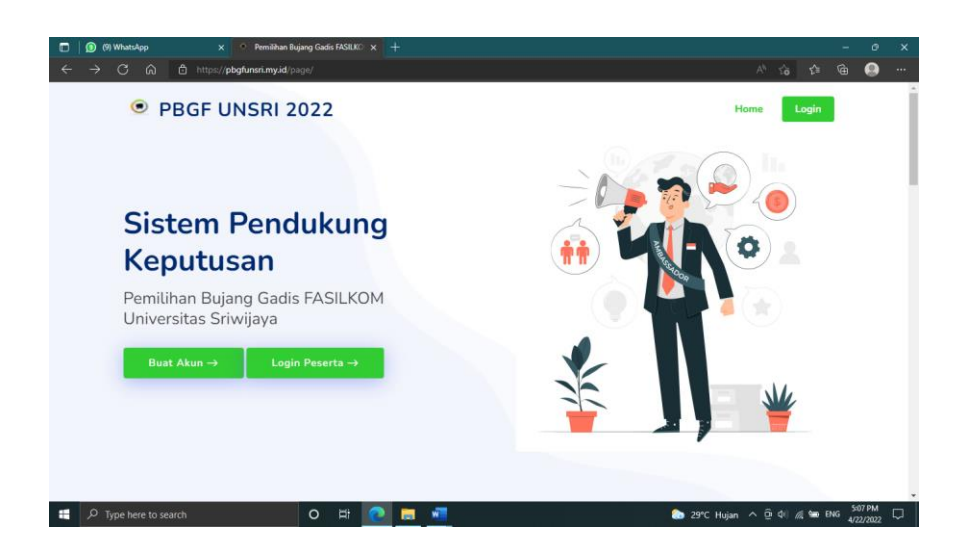

**Gambar 4. 17** screenshot Halaman Depan

Pada gambar 4.17 merupakan halaman depan *website*, dimana halaman ini adalah halaman ketika pertama kali membuka *website* SPK PBGF. Pada halaman ini terdapat tombol untuk calon peserta dan peserta yaitu buat akun dan *login* peserta, dan tombol *login* di pojok kanan atas untuk admin dan penilai.

## **4.2.2 Halaman Buat Akun**

Halaman ini merupakan akses untuk melakukan proses pembuatan akun sebagai calon peserta PBGF Unsri. Calon peserta memasukkan NIM, *Password*, Nama, Nomor *whatsapp*, dan *email*. Berikut tampilan halaman untuk calon peserta melakukan proses membuat akun pada sistem yang dibangun.

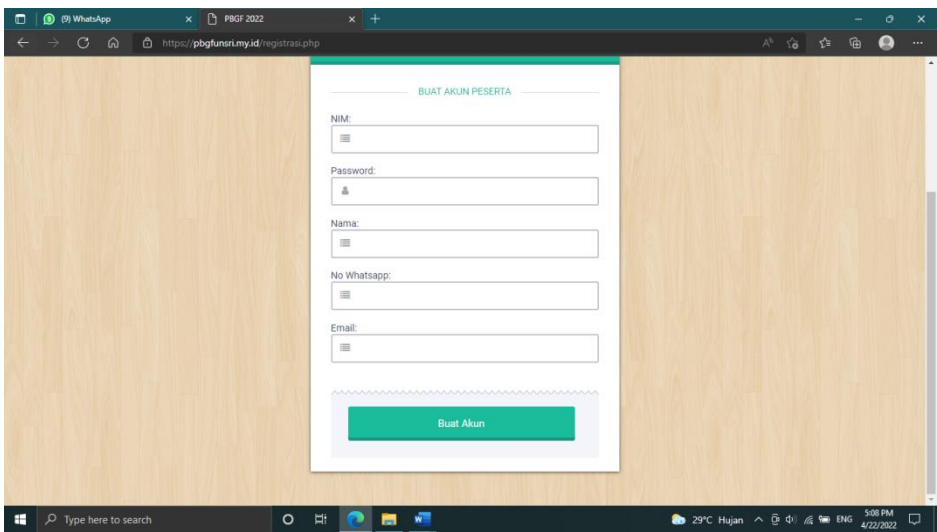

**Gambar 4. 18** screenshot Halaman buat akun peserta PBGF

Pada gambar 4.18 merupakan halaman buat akun peserta PBGF dimana peserta yang ingin mengikuti PBGF harus mengisi NIM, *password*, nama peserta, nomor *whatsapp*, dan *email* peserta untuk keperluan verifikasi akun peserta melalui gmail.

## **4.2.3 Halaman** *Login* **Peserta**

Pada halaman *login* ini adalah akses untuk calon peserta PBGF yang telah membuat akun, berikut tampilan halaman *login* peserta.
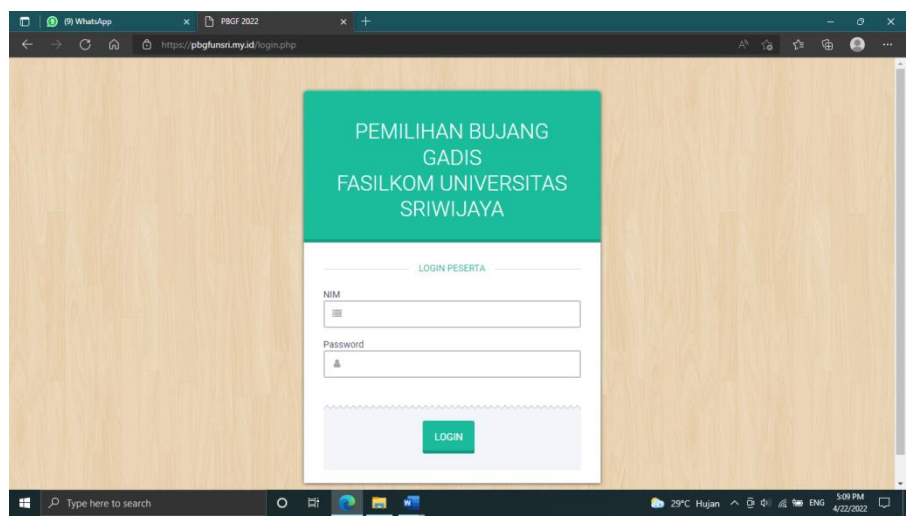

**Gambar 4. 19** screenshot Halaman Login Peserta

Pada gambar 4.19 merupakan halaman *login* untuk peserta dimana peserta yang telah membuat akun harus memasukkan NIM dan *password* peserta untuk masuk ke halaman peserta.

#### **4.2.4 Halaman Peserta**

Halaman Peserta merupakan halaman awal setelah calon peserta PBGF Unsri melakukan proses login. Pada halaman ini terdapat *menu edit* data peserta dan tes tertulis. Calon peserta PBGF Unsri dapat mengklik pada *menu edit* data peserta untuk melakukan proses mengisi dan mengubah data diri sebelum mendaftar untuk mengikuti Pemilihan Bujang Gadis Fasilkom (PBGF) Unsri berdasarkan data diri calon peserta yang telah diisi atau di-*update*. Setelah calon peserta PBGF Unsri melakukan pendaftaran, maka akan muncul notifikasi pada halaman peserta apakah peserta yang telah mendaftar lulus verifikasi berkas atau tidak, verifikasi berkas dinyatakan lulus apabila angkatan dan tinggi badan minimal dari peserta yang mendaftar sesuai persyaratan. Jika peserta yang mendaftar dinyatakan lulus

verifikasi berkas, maka peserta dapat mengikuti tes tertulis dengan mengklik tes tertulis dan mengerjakan berdasarkan jadwal yang telah ditentukan admin.

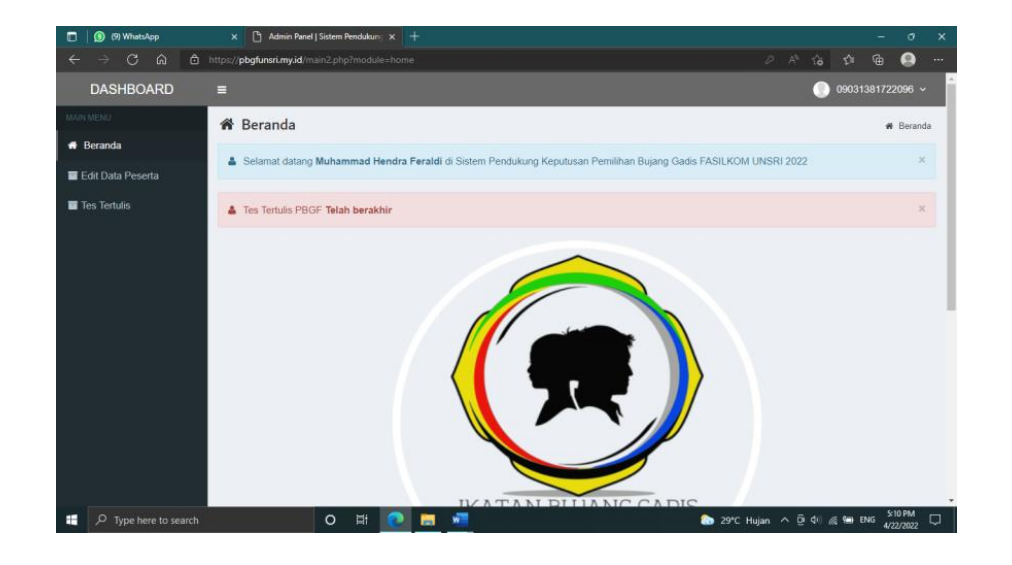

**Gambar 4. 20** screenshot Halaman Peserta

Pada gambar 4.20 merupakan halaman peserta dimana pada halaman ini terdapat *menu edit* data peserta, dan tes tertulis. Pada halaman ini peserta akan mendapat notifikasi dari sistem ketika peserta telah melakukan registrasi untuk mengikuti Pemilihan Bujang Gadis Fasilkom (PBGF) berupa lolos atau tidaknya verifikasi berkas calon peserta PBGF, ketika peserta akan mengikuti tes tertulis, dan ketika peserta dinyatakan lolos sebagai finalis bujang atau gadis Fasilkom.

#### **4.2.5 Halaman Awal Login Admin dan Penilai**

Halaman *login* untuk admin dan penilai adalah akses untuk admin dan penilai. Halaman ini akan muncul ketika mengklik tombol login di pojok kanan atas di halaman awal tampilan website.

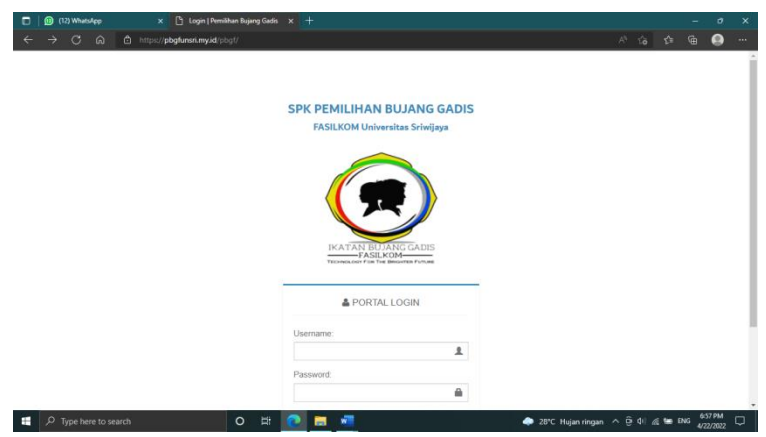

**Gambar 4. 21** screenshot Halaman Awal Login Admin dan Penilai

Pada gambar 4.21 merupakan halaman awal *login* untuk admin dan penilai dimana admin atau penilai harus memasukkan *username* dan *password* mereka untuk *login.*

### **4.2.6 Halaman Data Kriteria**

Halaman data kriteria seperti pada gambar 4.19 , adalah halaman untuk menginputkan kriteria penilaian dalam pemilihan bujang gadis. Halaman data kriteria terletak di bagian *data master*.

| o<br>(10) WhatsApp                                    | $\times$                                                                        | Admin Panel   Sistem Pendukunc x +                     |                            |                                |  | ð<br>$\times$                               |  |  |
|-------------------------------------------------------|---------------------------------------------------------------------------------|--------------------------------------------------------|----------------------------|--------------------------------|--|---------------------------------------------|--|--|
| $\circ$<br>െ<br>$\leftarrow$<br>$\rightarrow$         | $A^h$ $\widetilde{ab}$<br>https://pbgfunsri.my.id/pbgf/main.php?module=kriteria |                                                        |                            |                                |  |                                             |  |  |
| <b>DASHBOARD</b>                                      | Ξ                                                                               |                                                        |                            |                                |  | P.<br>$admin$ $\sim$                        |  |  |
| MAIN MENU                                             |                                                                                 | Data Kriteria Penilaian                                |                            |                                |  | Tambah                                      |  |  |
| <b>#</b> Beranda                                      |                                                                                 |                                                        |                            |                                |  |                                             |  |  |
| <b>Data Master</b>                                    | Tampilkan 10 v data                                                             |                                                        |                            | Cari                           |  |                                             |  |  |
| O Data Kriteria                                       | No. 4                                                                           | Nama Kriteria                                          | <b>Bobot Kriteria</b><br>ó | <b>Atribut</b>                 |  | <b>Status</b>                               |  |  |
| O Data Penilai                                        | 1                                                                               | Walk-In Interview                                      | ×.                         | benefit                        |  | $\circ$ $\bullet$                           |  |  |
| <b>簡 Periode Penilaian</b><br><b>A</b> Manajemen User | $\overline{2}$                                                                  | Forum Group Discussion                                 | 3                          | benefit                        |  | $G$ $\bullet$                               |  |  |
| Konfigurasi Sistem                                    | $\mathbf{3}$                                                                    | <b>Tes Tertulis</b>                                    | 5                          | benefit                        |  | $\bullet$ $\bullet$                         |  |  |
|                                                       | 4                                                                               | Wawancara                                              | 7                          | benefit                        |  | $\alpha$                                    |  |  |
|                                                       |                                                                                 | Menampilkan 1 sampai 4 dari 4 data                     |                            |                                |  | $\mathbf{1}$<br>$\sim$<br>$\longrightarrow$ |  |  |
|                                                       |                                                                                 |                                                        |                            |                                |  |                                             |  |  |
|                                                       |                                                                                 |                                                        |                            |                                |  |                                             |  |  |
|                                                       |                                                                                 |                                                        |                            |                                |  |                                             |  |  |
| ttps://pbgfunsri.my.id/pbgf/main.php?i                |                                                                                 | Copyright © 2021 - Ikatan Bujang Gadis FASILKOM UNSRI. |                            |                                |  |                                             |  |  |
| $\rho$ Type here to search<br>÷                       |                                                                                 | $\circ$<br><b>Ei</b>                                   | w <sup>11</sup>            | → 27°C Hujan ringan へ D 中 金 MG |  | 9:27 PM<br>Q<br>AD2D022                     |  |  |

**Gambar 4. 22** screenshot Tampilan Data Kriteria

Pada gambar 4.22 Dimana terdapat nama kriteria, bobot kriteria, atribut kriteria dan aksi yang dapat dilakukan seperti mengubah data kriteria atau menghapus data kriteria yang dilakukan oleh admin.

#### **4.2.7 Halaman Data Penilai**

Halaman data penilai adalah halaman untuk menginputkan data penilai pada pelaksanaan pemilihan bujang gadis. Halaman data penilai juga terletak di bagian *data master*. Disini terdapat foto, *username* penilai, nama penilai, hak akses, pengalaman dan aksi yang dapat dilakukan baik mengubah data penilai maupun menghapus data penilai yang dilakukan oleh admin.

| (D) (10) WhatsApp<br>o                         | Admin Panel   Sistem Pendukung X +<br>$\times$                                                                                                    |                                |  |  |  |  |  |
|------------------------------------------------|----------------------------------------------------------------------------------------------------|--------------------------------|--|--|--|--|--|
| $\circ$<br>⋒<br>e                              | $A^h$ $\Delta$<br>https://pbgfunsri.my.id/pbgf/main.php?module=penilai                                                                                                    |                                |  |  |  |  |  |
| <b>DASHBOARD</b>                               | Ξ                                                                                                    |                                |  |  |  |  |  |
| MAIN MENU                                      | A Data Penilai Pemilihan BGF UNSRI 2022                                                                                                    | Tambah                         |  |  |  |  |  |
| <b>#</b> Beranda                               |                                                                                                    |                                |  |  |  |  |  |
| <b>Data Master</b>                             | Tampilkan 10<br>Cari<br>$\vee$ data                                                                                                    |                                |  |  |  |  |  |
| O Data Kriteria                                | No. A<br>Nama Penilai<br><b>Hak Akses</b><br>Pengalaman<br>Username 6<br>÷<br>Foto<br>٠                                                                                                    |                                |  |  |  |  |  |
| O Data Penilai<br><b>fft</b> Periode Penilaian | dekanfasilkom Fathoni, MMSI<br>Wakil Dekan 3 FASILKOM UNSRI<br>Pewawancara                                                                                                    | $\bullet$ $\bullet$            |  |  |  |  |  |
| Manajemen User                                 | $\overline{2}$<br>Staff Internal Ikatan Bujang<br>Ketua Ikatan Bujang Gadis FASILKOM<br>internalibgf<br>M. Fachri<br>Gadis Fasilkom UNSRI<br>UNSRI 2021, Bujang FASILKOM UNSRI<br>Maulana, S.Kom<br>2017 | $\bullet$ $\bullet$            |  |  |  |  |  |
| <b>&amp; Konfigurasi Sistem</b>                | Menampilkan 1 sampai 2 dari 2 data                                                                                                    | $\longleftarrow$               |  |  |  |  |  |
|                                                |                                                                                                    |                                |  |  |  |  |  |
|                                                |                                                                                                    |                                |  |  |  |  |  |
|                                                |                                                                                                    |                                |  |  |  |  |  |
|                                                | Copyright © 2021 - Ikatan Bujang Gadis FASILKOM UNSRI.                                                                                                    |                                |  |  |  |  |  |
| O Type here to search<br>Ŧ                     | will<br>$\circ$<br>Þ<br>27°C Hujan ringan A @ 01 & 9 ENG                                                                                                    | 9:32 PM<br>$\Box$<br>4/22/2022 |  |  |  |  |  |

**Gambar 4. 23** screenshot Tampilan Data Penilai

Pada gambar 4.23 menampilkan halaman data penilai dimana menampilkan foto penilai, *username* penilai, nama penilai, hak akses penilai, pengalaman penilai, dan aksi yang dapat dilakukan admin yaitu hapus data penilai dan ubah data penilai.

#### **4.2.8 Halaman Periode Penilaian**

Halaman periode penilaian adalah halaman yang merangkum data peserta dan data penilaian dalam satu periode pemilihan bujang gadis, maka di halaman ini terdapat periode penilaian, status dan aksi dapat dilakukan baik mengubah tanggal periode maupun menghapus periode yang dilakukan oleh admin. Di bagian status pada halaman periode, terdapat notifikasi yang dapat berubah seiring jalannya periode kegiatan pemilihan bujang gadis notifikasi yang muncul adalah "Belum Berjalan", "Sedang berjalan", dan "Sudah dilaksanakan". Selain itu di bagian status, ada tombol merah yaitu tombol stop periode yang akan muncul jika notifikasi yang muncul adalah "Sudah Dilaksanakan". Lalu tombol data peserta dan lihat finalis (jika penilai telah menilai seluruh peserta pemilihan bujang gadis)

| (11) WhatsApp<br>□                           | $\times$                                             | $\uparrow$ Admin Panel   Sistem Pendukun $\sim$ $\times$ + |   |                                                                  |                            | -                        | $\circ$<br>$\times$      |
|----------------------------------------------|------------------------------------------------------|------------------------------------------------------------|---|------------------------------------------------------------------|----------------------------|--------------------------|--------------------------|
| $\sigma$<br>ெ                                | https://pbgfunsri.my.id/pbgf/main.php?module=periode |                                                            |   |                                                                  | $A^3$ $\uparrow$ $\bullet$ | <b>G</b><br>全            | $\cdots$                 |
|                                              |                                                      |                                                            |   |                                                                  |                            |                          | $\hat{x}$ admin $\sim$   |
| <b>DASHBOARD</b>                             | Ξ                                                    |                                                            |   |                                                                  |                            |                          |                          |
| MAIN MENU                                    | Data Periode Penilaian                               |                                                            |   |                                                                  |                            |                          | <b>Tambal</b>            |
| <b>#</b> Beranda                             |                                                      |                                                            |   |                                                                  |                            |                          |                          |
| <b>Data Master</b><br>v.                     | Tampilkan 10 v data                                  |                                                            |   | Cari                                                             |                            |                          |                          |
| O Data Kriteria                              | No.<br>$\mathbf{A}$                                  | Periode Penilaian                                          | ÷ | <b>Status</b>                                                    |                            |                          |                          |
| O Data Penilai<br><b>M</b> Periode Penilaian | $\overline{1}$                                       | 2022-08-01 s/d 2022-08-30                                  |   | $\bullet$<br>Sudah Dilaksanakan<br>л                             | $\bullet$                  | $G$ $\bullet$            |                          |
|                                              | $\overline{2}$                                       | 2023-08-01 s/d 2023-08-31                                  |   | <b>Belum Berjalan</b>                                            |                            | $G$ $\bullet$            |                          |
| Manajemen User                               |                                                      |                                                            |   |                                                                  |                            |                          |                          |
| Konfigurasi Sistem                           | Menampilkan 1 sampai 2 dari 2 data                   |                                                            |   |                                                                  |                            | $\overline{\phantom{m}}$ | $\overline{\phantom{a}}$ |
|                                              |                                                      |                                                            |   |                                                                  |                            |                          |                          |
|                                              |                                                      |                                                            |   |                                                                  |                            |                          |                          |
|                                              |                                                      |                                                            |   |                                                                  |                            |                          |                          |
|                                              |                                                      |                                                            |   |                                                                  |                            |                          |                          |
|                                              |                                                      |                                                            |   |                                                                  |                            |                          |                          |
|                                              |                                                      |                                                            |   |                                                                  |                            |                          |                          |
|                                              |                                                      | Copyright © 2021 - Ikatan Bujang Gadis FASILKOM UNSRI.     |   |                                                                  |                            |                          |                          |
| $\rho$ Type here to search                   | $\circ$                                              | w<br>Ei.                                                   |   | 27°C Hujan ringan < $\widehat{\boxtimes}$ (3) (6) the ENG 3/7 PM |                            |                          | $\Box$                   |

**Gambar 4. 24 screenshot Halaman Periode Penilaian PBGF**

Pada gambar 4.24 dimana ditampilkan halaman data periode penilaian PBGF, pada halaman ini terdapat periode penilaian, status dan aksi yang dapat dilakukan admin yaitu selesaikan periode, lihat data peserta, lihat data finalis, ubah periode dan hapus periode.

#### **4.2.9 Halaman Lihat Peserta**

Halaman lihat peserta pada gambar 4.25 dan gambar 4.26 muncul ketika menekan tombol lihat peserta yang ada di bagian periode penilaian. Pada halaman lihat peserta terdapat fitur filter yang dapat melihat peserta baik yang berhasil lolos verifikasi berkas dan yang gagal lolos verifikasi berkas. Lalu terdapat tabel yang berisi NIM peserta, nomor urut calon finalis, nomor urut peserta finalis, nama peserta, foto peserta, status pendaftaran, dan aksi yang dapat dilakukan admin seperti mengubah data (data peserta yang dapat diubah admin hanya nomor urut calon finalis), detail data peserta, dan hapus data peserta.

| <sup>(11)</sup> WhatsApp<br>$\Box$              | $\mathbb{R}$<br>$\times$   | Admin Panel   Sistem Pendukunc X + |                  |                                                     |      |                           |                                                             | $\sigma$             | $\times$ |
|-------------------------------------------------|----------------------------|------------------------------------|------------------|-----------------------------------------------------|------|---------------------------|-------------------------------------------------------------|----------------------|----------|
| G.<br>$\Omega$<br>$\leftarrow$<br>$\rightarrow$ | A Not secure               |                                    |                  | pbqfunsri.my.id/pbqf/main.php?module=jenis8iid=2022 |      |                           | $A^h$ to<br>≮≒                                              | 侖<br>Q               | $\cdots$ |
| <b>DASHBOARD</b>                                | Е                          |                                    |                  |                                                     |      |                           |                                                             | $\pm$ admin $\times$ |          |
| MAIN MENU                                       |                            |                                    |                  | □ Data Peserta Bujang FASILKOM Tahun 2022           |      |                           |                                                             |                      |          |
| <b>#</b> Beranda                                |                            |                                    |                  |                                                     |      |                           |                                                             |                      |          |
| <b>Data Master</b>                              | <b>Status</b><br>Kelulusan | --- Pilih Status Kr V              | Cari             |                                                     |      |                           |                                                             |                      |          |
| O Data Kriteria                                 |                            |                                    |                  |                                                     |      |                           |                                                             |                      |          |
| O Data Penilai                                  |                            |                                    |                  |                                                     |      | Cari:                     |                                                             |                      |          |
| 兰 Periode Penilaian                             | Tampilkan 10 Y data        |                                    |                  |                                                     |      |                           |                                                             |                      |          |
| Manajemen User                                  |                            | Nomor<br>Peserta<br>Calon          | Nomor<br>Peserta |                                                     |      | ó                         |                                                             |                      |          |
| Konfigurasi Sistem                              | <b>NIM</b>                 | <b>Finalis</b>                     | <b>Finalis</b>   | <b>Nama Peserta</b>                                 | Foto | <b>Status Pendaftaran</b> | Aksi                                                        |                      |          |
|                                                 | 09031281722049             | 023                                |                  | Muhammad Fachri Nuriza                              |      | $O$ LULUS                 | $\blacksquare$ $\blacksquare$ $\blacksquare$                |                      |          |
|                                                 | 09031281823033 027         |                                    |                  | Thomas Al Kadafi                                    |      | Quuss                     | $\blacksquare$ $\blacksquare$ $\blacksquare$ $\blacksquare$ |                      |          |
| ÷<br>$O$ Type here to search                    |                            | $\circ$<br><b>Ei</b>               |                  | v<br>÷<br>w.                                        |      | 26°C Cerah ^ G DI & M ENG |                                                             | 7:18 AM<br>4/23/2022 | Q        |

**Gambar 4. 25** screenshot Tampilan Lihat Peserta Bujang PBGF

| $\Box$<br><sup>(11)</sup> WhatsApp            | $x$ $\uparrow$                              | Admin Panel   Sistem Pendukung X + |                  |                                                    |      |                           |                                 | $\sigma$<br>-        | $\times$        |
|-----------------------------------------------|---------------------------------------------|------------------------------------|------------------|----------------------------------------------------|------|---------------------------|---------------------------------|----------------------|-----------------|
| $\circ$<br>ଜ<br>$\leftarrow$<br>$\rightarrow$ | $\triangle$ Not secure                      |                                    |                  | pbgfunsri.my.id/pbgf/main.php?module=jenis&id=2022 |      |                           | $A^3$ $\overrightarrow{a}$      | 佰<br>奇<br>Q          | $\cdots$<br>l a |
| <b>DASHBOARD</b>                              | Ξ                                           |                                    |                  |                                                    |      |                           |                                 | $\pm$ admin $\times$ |                 |
| MAIN MENU                                     |                                             |                                    |                  |                                                    |      |                           |                                 |                      |                 |
| <b>#</b> Beranda                              | Data Peserta Gadis FASILKOM Tahun 2022<br>▭ |                                    |                  |                                                    |      |                           |                                 |                      |                 |
| <b>Data Master</b><br>v                       |                                             |                                    |                  |                                                    |      |                           |                                 |                      |                 |
| O Data Kriteria                               | Tampilkan 10 ₩ data                         |                                    |                  |                                                    |      |                           | Cari:                           |                      |                 |
| O Data Penilai                                |                                             | Nomor                              |                  |                                                    |      |                           |                                 |                      |                 |
| Periode Penilaian                             |                                             | Peserta<br>Calon                   | Nomor<br>Peserta | <b>Nama</b>                                        |      |                           |                                 |                      |                 |
| Manajemen User                                | <b>NIM</b>                                  | Finalis                            | Finalis          | Peserta                                            | Foto | <b>Status Pendaftaran</b> | Aksi                            |                      |                 |
| Konfigurasi Sistem                            | 09031281722064                              | 010                                |                  | Viola<br>Alfheny                                   |      | <b>O</b> LULUS            | $G$ $\bullet$<br>$\blacksquare$ |                      |                 |
|                                               | 09031381722001                              | 016                                |                  | Sita<br>Chofifah                                   |      | <b>O</b> tutus            | $\equiv$ $\sigma$ $\hat{r}$     |                      |                 |
| $O$ Type here to search                       |                                             | $\circ$<br>Ei                      | $\blacksquare$   | v<br>W.                                            |      |                           | 26°C Cerah ^ 0 0 6 6 9 80       | 7/25 AM<br>4/23/2022 | $\Box$          |

**Gambar 4. 26** screenshot Tampilan Lihat Peserta Gadis PBGF

Pada gambar 4.25 dan 4.26 dimana ditampilkan halaman untuk melihat data peserta baik bujang maupun gadis dimana ditampilkan nama peserta, nomor urut peserta, nama peserta, foto peserta, status pendaftaran dan aksi yang dapat dilakukan admin yaitu melihat data peserta secara detail, mengubah data peserta (hanya nomor urut) serta menghapus data.

### **4.2.10 Halaman lihat Finalis PBGF**

Halaman lihat finalis akan muncul ketika nilai tes seluruh peserta calon finalis bujang dan gadis telah keluar, pada halaman ini terdapat tabel yang berisi nama peserta calon finalis, jenis kelamin, tinggi badan, nomor urut finalis, dan keterangan lolos atau tidaknya calon finalis bujang dan gadis. Selain itu terdapat fitur hasil spk.

| о<br>(11) WhatsApp                  | Admin Panel   Sistem Pendukun: x +<br>$\mathbb{R}$<br>$\mathbf{x}$   |           |           |     | $\mathbf{x}$<br>ø                                        |
|-------------------------------------|----------------------------------------------------------------------|-----------|-----------|-----|----------------------------------------------------------|
| $\circ$<br>െ<br>$\leftarrow$        | Not secure   pbgfunsri.my.id/pbgf/main.php?module=nilaiakhir&id=2022 |           |           |     | $A^3$ 10<br>Ω<br>庙<br>≤≒<br>$\cdots$                     |
| <b>DASHBOARD</b>                    | н                                                                    |           |           |     | $admin$ $\sim$                                           |
| <b>MAIN MENU</b>                    | Fariz Rizky Muhammad                                                 | Laki-Laki | 170,00 Cm | 015 |                                                          |
| <b>#</b> Beranda                    |                                                                      |           |           |     | <b>FINALIS</b>                                           |
| <b>Data Master</b>                  | Kurniawan Rukito                                                     | Laki-Laki | 169.00 Cm | 019 | <b>FINALIS</b>                                           |
| <b>M</b> Periode Penilaian          | Lay Kodri                                                            | Laki-Laki | 177,00 Cm | 03  | <b>FINALIS</b>                                           |
| Manajemen User                      | M. Brilliansyah Yudha Putra                                          | Laki-Laki | 173,00 Cm | 07  | <b>FINALIS</b>                                           |
| Konfigurasi Sistem                  | M. Irvan Arliando                                                    | Laki-Laki | 169,00 Cm | 017 | <b>FINALIS</b>                                           |
|                                     | Muhammad Fachri Nuriza                                               | Laki-Laki | 170.00 Cm | 013 | <b>FINALIS</b>                                           |
|                                     | Muhammad Hendra Feraldi                                              | Laki-Laki | 171.00 Cm | 09  | <b>FINALIS</b>                                           |
|                                     | Rakhe Audino Fachry                                                  | Laki-Laki | 184.00 Cm | 01  | <b>FINALIS</b>                                           |
|                                     | <b>Thomas Al Kadafi</b>                                              | Laki-Laki | 171.00 Cm | 011 | <b>FINALIS</b>                                           |
|                                     | Menampilkan 1 sampai 10 dari 10 data                                 |           |           |     | $\longrightarrow$                                        |
|                                     | <b>Hasil SPK Bujang</b>                                              |           |           |     |                                                          |
| $\bigcirc$ Type here to search<br>н | Ξi<br>$\circ$                                                        | wи<br>Ħ   |           |     | 7:29 AM<br>26°C Cerah ^ 0 0 1 & to ENG<br>□<br>4/23/2022 |

**Gambar 4. 27** screenshot Tampilan Finalis Bujang

| m (11) WhatsApp<br>۰                          | $\times$ | $\mathbb{R}$<br>Admin Panel   Sistem Pendukung X +                     |           |           |     |                                | ð                    | $\times$            |
|-----------------------------------------------|----------|------------------------------------------------------------------------|-----------|-----------|-----|--------------------------------|----------------------|---------------------|
| $\circ$<br>෧<br>$\leftarrow$<br>$\rightarrow$ |          | A Not secure   pbgfunsri.my.id/pbgf/main.php?module=nilaiakhir&id=2022 |           |           |     | $A^h$ 10<br><b>SE</b>          | G<br>o               |                     |
| <b>DASHBOARD</b>                              | п        |                                                                        |           |           |     |                                | admin v<br>٠         | $\hat{\phantom{a}}$ |
| <b>MAIN HENG</b><br><b>#</b> Beranda          |          | Irene Novelanda                                                        | Perempuan | 170,00 Cm | 04  | <b>FINALIS</b>                 |                      |                     |
| <b>Data Master</b>                            |          | Sita Chofifah                                                          | Perempuan | 170,00 Cm | 06  | <b>FINALIS</b>                 |                      |                     |
| <b>曲 Periode Penilaian</b>                    |          | Rina Puspita                                                           | Perempuan | 170.00 Cm | 08  | <b>FINALIS</b>                 |                      |                     |
| <b>A</b> Manajemen User                       |          | <b>Dhella Zuvita</b>                                                   | Perempuan | 167.00 Cm | 010 | <b>FINALIS</b>                 |                      |                     |
| <b>A</b> Konfigurasi Sistem                   |          | Cynthia Sherina Fadeli                                                 | Perempuan | 165.00 Cm | 012 | <b>FINALIS</b>                 |                      |                     |
|                                               |          | Renita Shalsabila                                                      | Perempuan | 164.00 Cm | 014 | <b>FINALIS</b>                 |                      |                     |
|                                               |          | Irmatika Triana                                                        | Perempuan | 163.00 Cm | 016 | <b>FINALIS</b>                 |                      |                     |
|                                               |          | Almayda Merin Syafrinka                                                | Perempuan | 161.00 Cm | 018 | <b>FINALIS</b>                 |                      |                     |
|                                               |          | <b>Viola Alfheny</b>                                                   | Perempuan | 160.00 Cm | 020 | <b>FINALIS</b>                 |                      |                     |
|                                               |          | <b>Hasil SPK Gadis</b>                                                 |           |           |     |                                |                      |                     |
|                                               |          | Copyright © 2021 - Ikatan Bujang Gadis FASILKOM UNSRI.                 |           |           |     |                                |                      |                     |
| Type here to search<br>æ<br>$\Omega$          |          | $\circ$<br>Ħ                                                           | will      |           |     | 26°C Cerah ^ @ $\phi$ @ 90 ENG | 7:33 AM<br>4/23/2022 | Q                   |

**Gambar 4. 28** screenshot Tampilan Hasil Finalis Gadis

Pada gambar 4.27 dan gambar 4.28 menampilkan halaman hasil finalis baik peserta bujang maupun gadis dimana ditampilkan nama peserta, jenis kelamin, tinggi badan, nomor urut finalis peserta dimana diurutkan berdasarkan finalis dengan postur tertinggi, dan keterangan bahwa peserta merupakan finalis PBGF.

#### **4.2.11 Halaman hasil SPK Peserta PBGF**

Halaman hasil SPK akan menampilkan hasil perhitungan Sistem Pendukung Keputusan dengan menggunakan metode *Technique for Order Preferences by Similarity to Ideal Solution* (TOPSIS).

| $\Box$<br>(11) WhatsApp             |   | $\bigcap$ Admin Panel   Sistem Pendukun $\circ \times$ +<br>$\times$                                                            |                     |                          |                               |              |                          | -  | Θ                    | $\times$                 |
|-------------------------------------|---|----------------------------------------------------------------------------------------------------|---------------------|--------------------------|-------------------------------|--------------|--------------------------|----|----------------------|--------------------------|
| $\circ$<br>ெ                        |   | $A^{\theta}$ $\uparrow$ $\uparrow$<br>Not secure<br>pbgfunsri.my.id/pbgf/main.php?module=ranking3&id=Laki-Laki&tahun=2022<br>≮≡ |                     |                          |                               |              |                          |    | $\mathbf{Q}$         | $\cdots$                 |
| <b>DASHBOARD</b>                    | Ξ |                                                                                                    |                     |                          |                               |              |                          | P. | admin $\sim$         | $\overline{\phantom{a}}$ |
| MAIN MENU                           |   | <b>BOBOT W</b>                                                                                                    |                     |                          |                               |              |                          |    |                      |                          |
| <b>#</b> Beranda                    |   | Wawancara                                                                                                    | <b>Tes Tertulis</b> |                          | <b>Focus Group Discussion</b> |              | <b>Walk-In Interview</b> |    |                      |                          |
| <b>Data Master</b>                  |   | 7                                                                                                    | 5                   |                          | $\overline{\mathbf{3}}$       |              | $\mathbf 1$              |    |                      |                          |
| the Periode Penilaian               |   |                                                                                                    |                     |                          |                               |              |                          |    |                      |                          |
| Manajemen User                      |   |                                                                                                    |                     |                          |                               |              |                          |    |                      |                          |
| & Konfigurasi Sistem                |   |                                                                                                    |                     |                          |                               |              |                          |    |                      |                          |
|                                     |   | Matriks Normalisasi Bobot Y                                                                                                    |                     |                          |                               |              |                          |    |                      |                          |
|                                     |   | C1 (Benefit)                                                                                                    |                     | C <sub>2</sub> (Benefit) |                               | C3 (Benefit) | C4 (Benefit)             |    |                      |                          |
|                                     |   | 1.807392                                                                                                    |                     | 1.214137                 |                               | 0.747146     | 0.204717                 |    |                      |                          |
|                                     |   | 1,807392                                                                                                    |                     | 1.214137                 |                               | 0.853882     | 0.238837                 |    |                      |                          |
|                                     |   | 2.32379                                                                                                    |                     | 1.214137                 |                               | 0.853882     | 0.238837                 |    |                      |                          |
|                                     |   | 1.807392                                                                                                    |                     | 1.214137                 |                               | 0.960617     | 0.272956                 |    |                      |                          |
|                                     |   | 1.807392                                                                                                    |                     | 1.214137                 |                               | 0.640411     | 0.272956                 |    |                      |                          |
|                                     |   | 1,807392                                                                                                    |                     | 1.214137                 |                               | 0.747146     | 0.272956                 |    |                      |                          |
|                                     |   | 1.807392                                                                                                    |                     | 1.214137                 |                               | 0.747146     | 0.272956                 |    |                      | $\;$                     |
| н<br>$\circ$<br>Type here to search |   | $\circ$                                                                                                    | Ħ                   | 孏<br>m                   |                               |              | 26°C Cerah ^ D OI ( ENG  |    | 7:44 AM<br>4/23/2022 | Q                        |

**Gambar 4. 29** *screenshot* tampilan hasil SPK PBGF

Pada gambar 4.29 merupakan tampilan hasil SPK PBGF dimana hasil perhitungan dilakukan dengan mengikuti langkah-langkah pada metode TOPSIS.

#### **4.3 Pengujian Sistem**

Setelah membangun sistem, selanjutnya akan dilakukan pengujian sistem, dimana pada pengujian sistem memakai metode pengujian *black box*. Adapun tabel pengujian sistem dapat dilihat pada halaman selanjutnya.

**Table 4. 15** Pengujian Sistem dengan metode Black Box

| <b>Nama</b> | Kelas Uji        | <b>Detail</b>          | <b>Jenis</b> | <b>Hasil</b> |
|-------------|------------------|------------------------|--------------|--------------|
| Pengguna    |                  | Pengujian              | Pengujian    |              |
| Peserta     | <b>Buat Akun</b> | NIM,                   | Sistem       | OK           |
|             |                  | Password, dan<br>email |              |              |

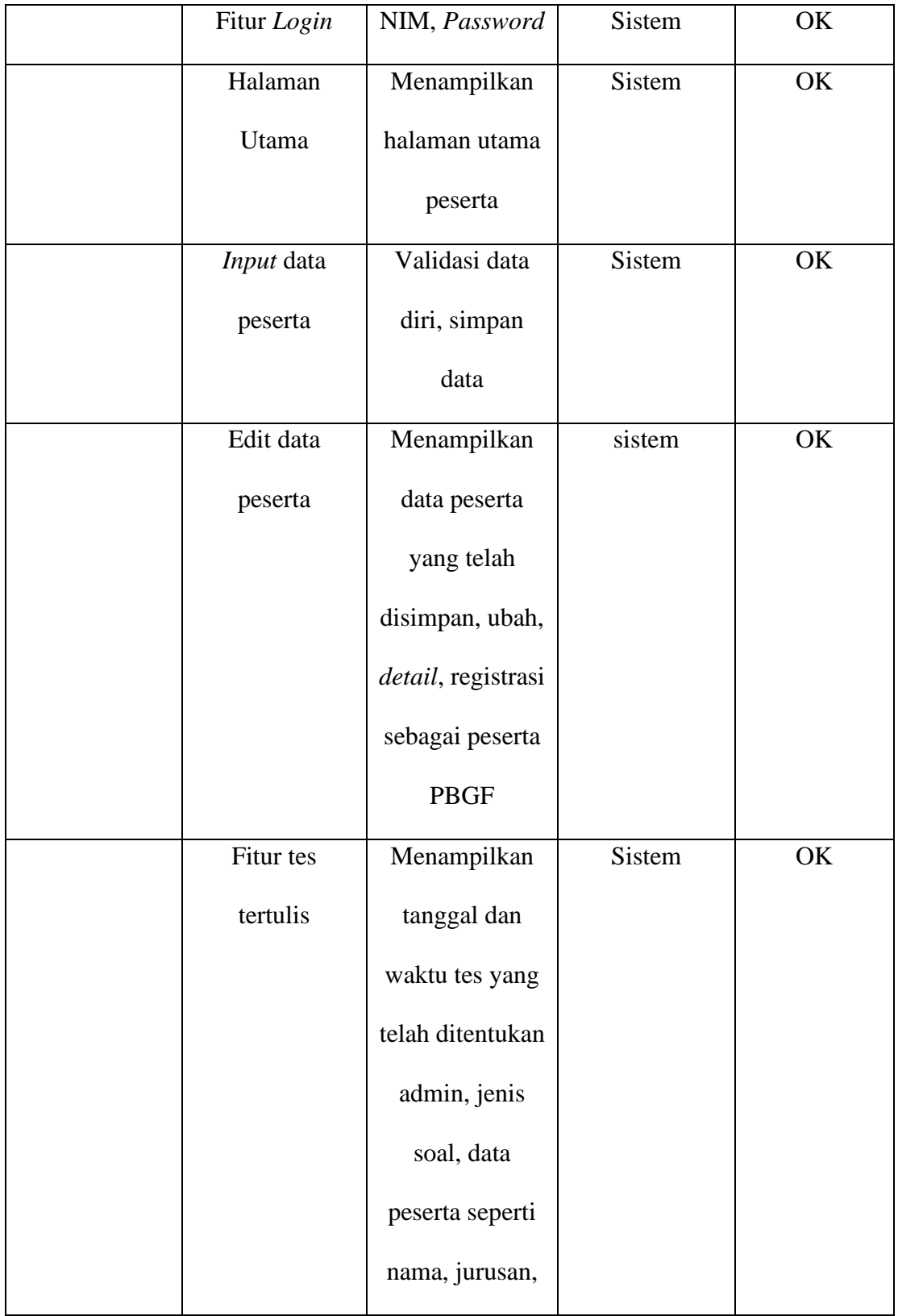

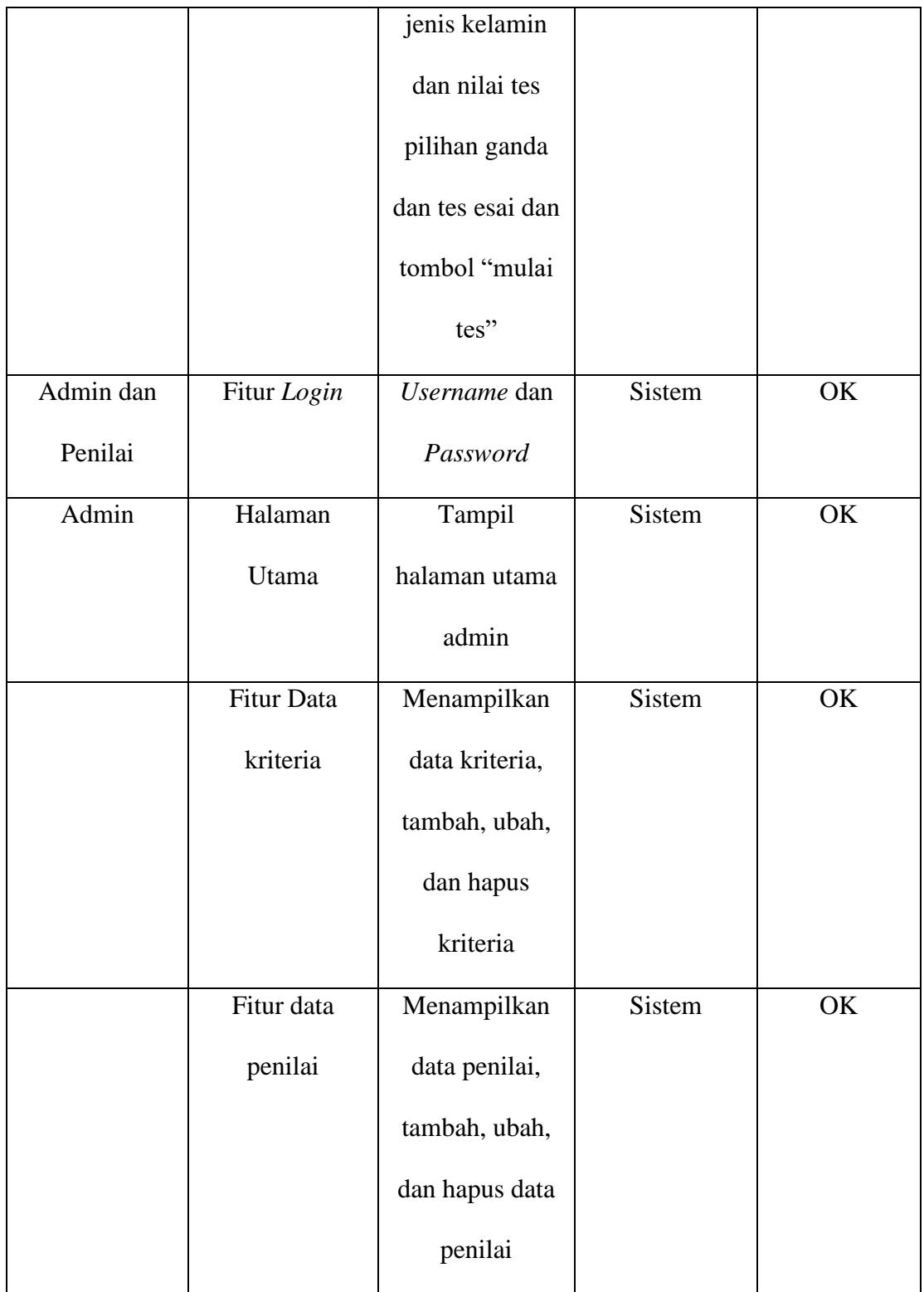

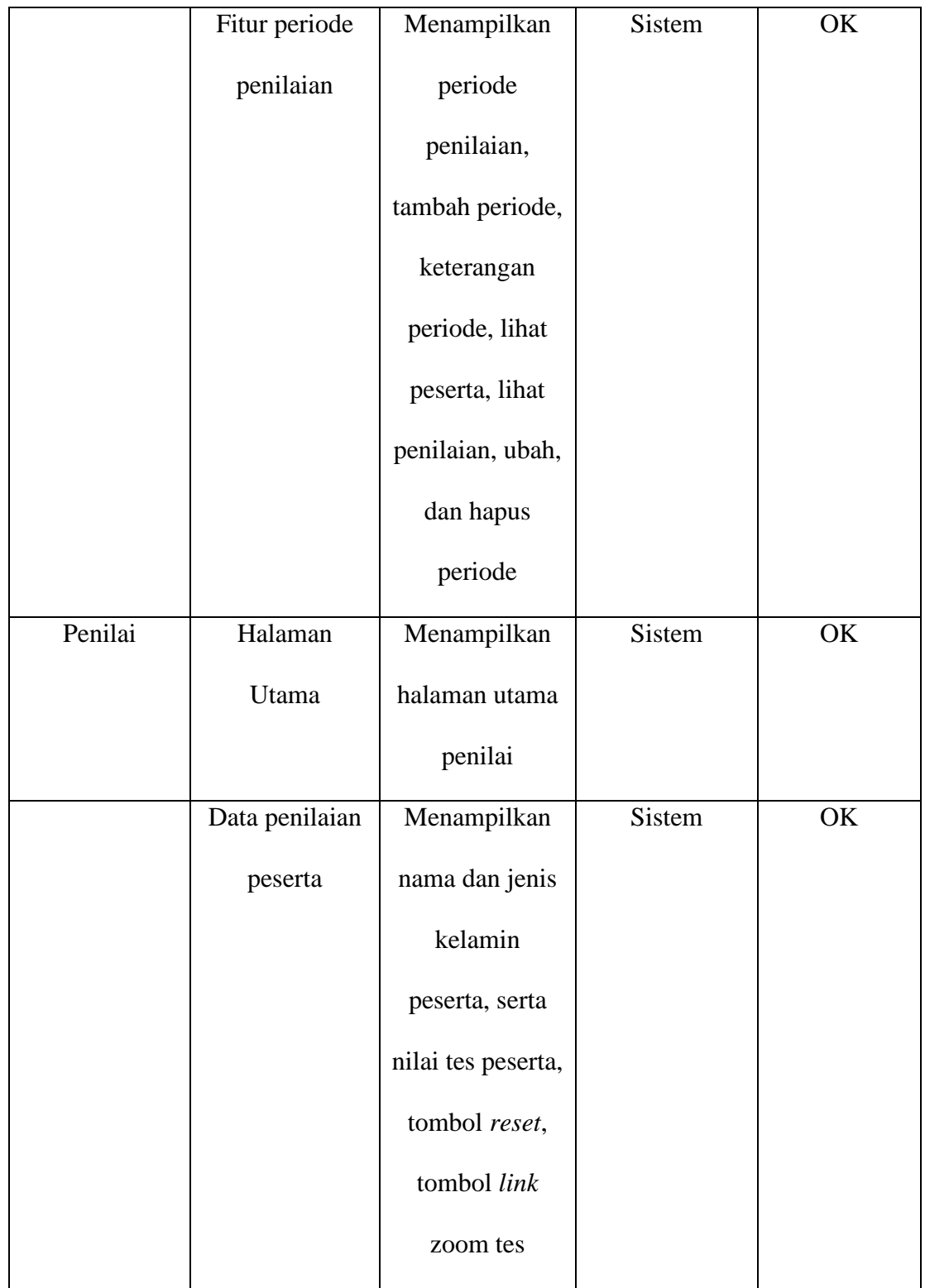

## **4.3.1 Hasil Pengujian**

Setelah melewati tahap pengujian terhadap program yang dibangun, maka selanjutnya didapat hasil dari pengujian program yaitu pengujian fitur pada hak akses peserta, admin dan penilai. Adapun hasil pengujiannya sebagai berikut.

| Aksi         | <b>Skenario</b> | <b>Hasil</b> yang  | <b>Hasil</b>   | <b>Status</b> |
|--------------|-----------------|--------------------|----------------|---------------|
|              | pengujian       | diharapkan         | pengujian      |               |
| Menekan      | Menekan         | Menampilkan        | Sesuai harapan | Valid         |
| tombol "buat | tombol "buat    | halaman form buat  |                |               |
| akun" untuk  | akun" untuk     | akun               |                |               |
| peserta      | peserta         |                    |                |               |
|              | Memasukkan      | Menampilkan pop-up | Sesuai harapan | Valid         |
|              | NIM,            | notifikasi email   |                |               |
|              | password,       |                    |                |               |
|              | email, lalu     |                    |                |               |
|              | Menekan         |                    |                |               |
|              | tombol "buat    |                    |                |               |
|              | akun"           |                    |                |               |
|              |                 | Menampilkan pop-up | Sesuai harapan | Valid         |
|              |                 | notifikasi email   |                |               |

**Table 4. 16** Hasil Pengujian Hak Akses Peserta

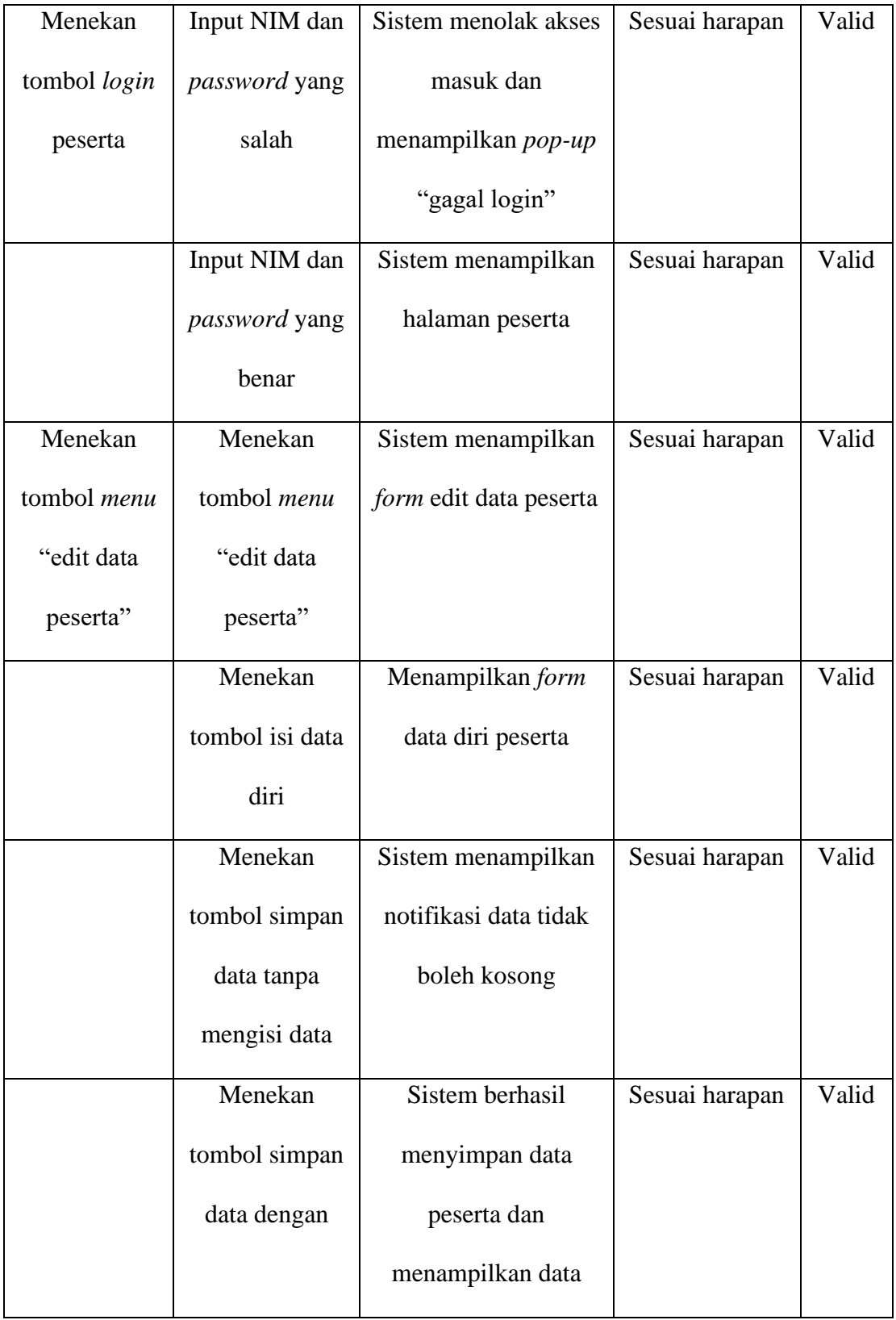

|                       | mengisi           | peserta di form edit   |                |       |
|-----------------------|-------------------|------------------------|----------------|-------|
|                       | seluruh data      | data peserta           |                |       |
|                       | Menekan           | Sistem berhasil        | Sesuai harapan | Valid |
|                       | tombol ubah       | mengubah data          |                |       |
|                       | dan mengubah      | peserta                |                |       |
|                       | data peserta      |                        |                |       |
|                       | Menekan           | Sistem menampilkan     | Sesuai harapan | Valid |
|                       | tombol            | notifikasi berhasil    |                |       |
|                       | registrasi        | daftar                 |                |       |
|                       | <b>PBGF</b>       |                        |                |       |
| Pilih <i>menu</i> tes | Menekan           | Sistem menampilkan     | Sesuai harapan | Valid |
| tertulis              | tombol tes        | form data tes tertulis |                |       |
|                       | tertulis          |                        |                |       |
|                       | Menekan           | Sistem menampilkan     | Sesuai harapan | Valid |
|                       | tombol mulai      | halaman soal tes       |                |       |
|                       | tes               | tertulis               |                |       |
|                       | Menekan           | Sistem berhasil        | Sesuai harapan | Valid |
|                       | tombol simpan     | menyimpan nilai tes    |                |       |
|                       | pada halaman      | tertulis pilihan ganda |                |       |
|                       | soal tes tertulis |                        |                |       |

**Tabel 4.17** Hasil Pengujian Hak Akses Admin

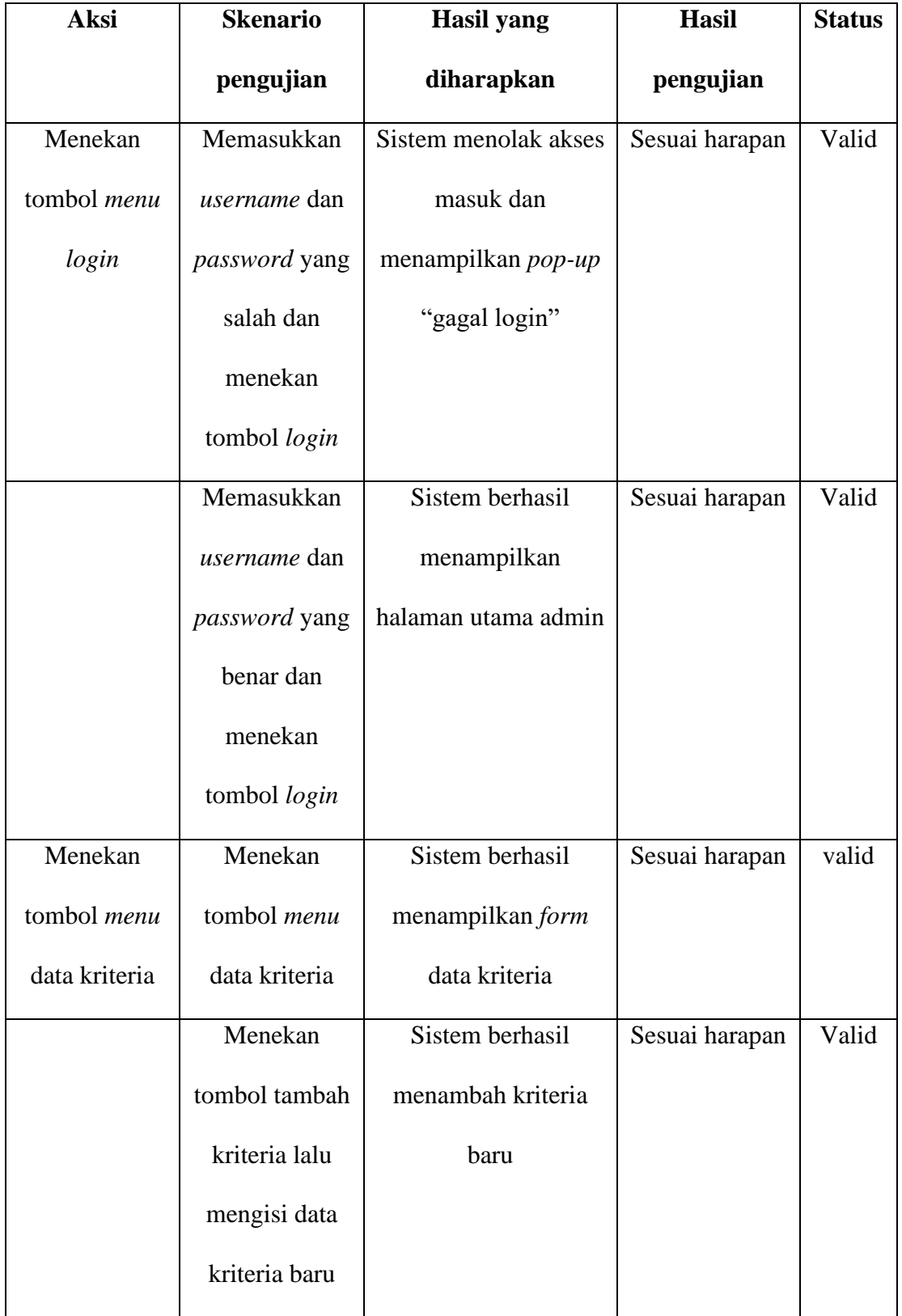

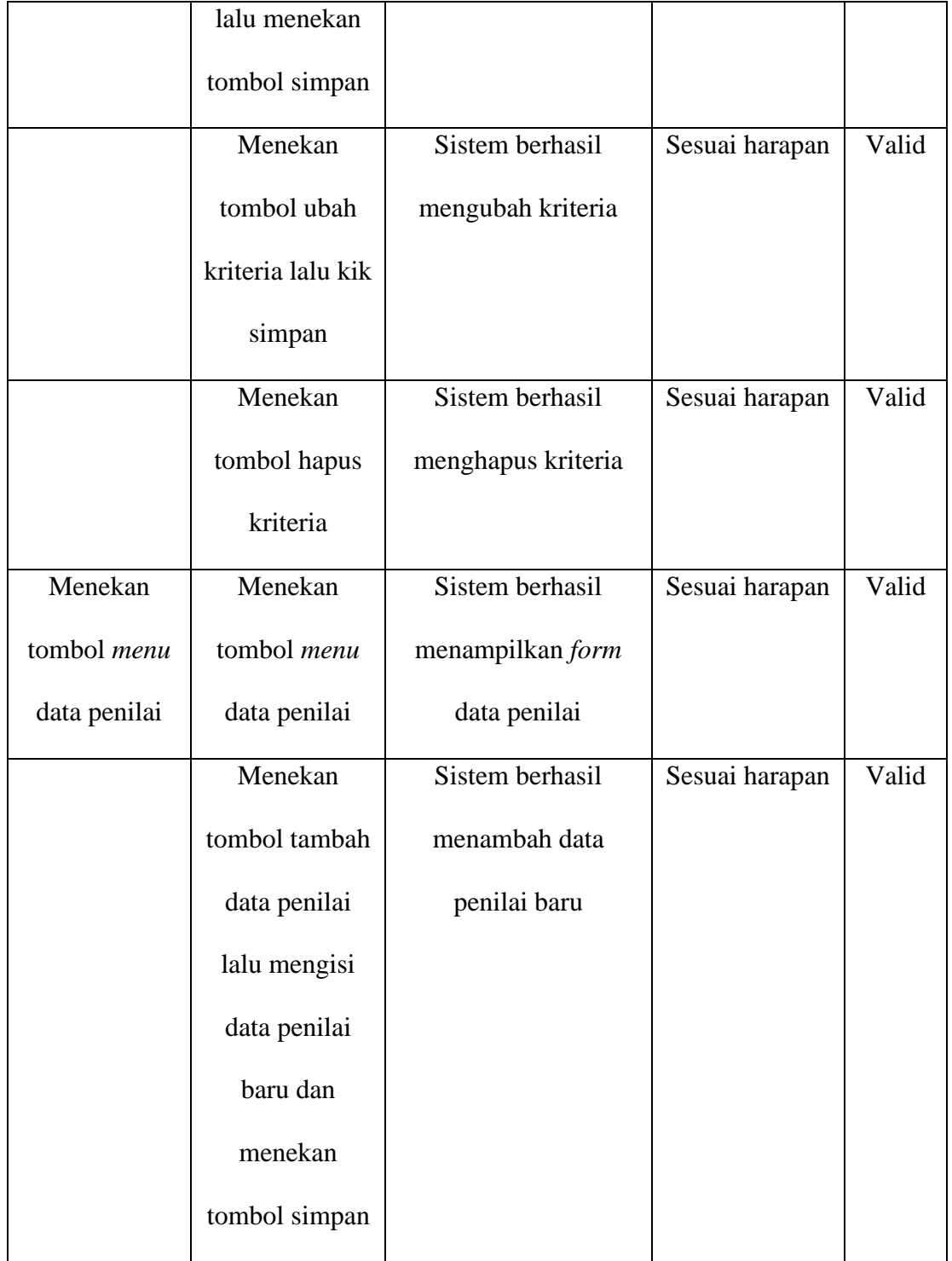

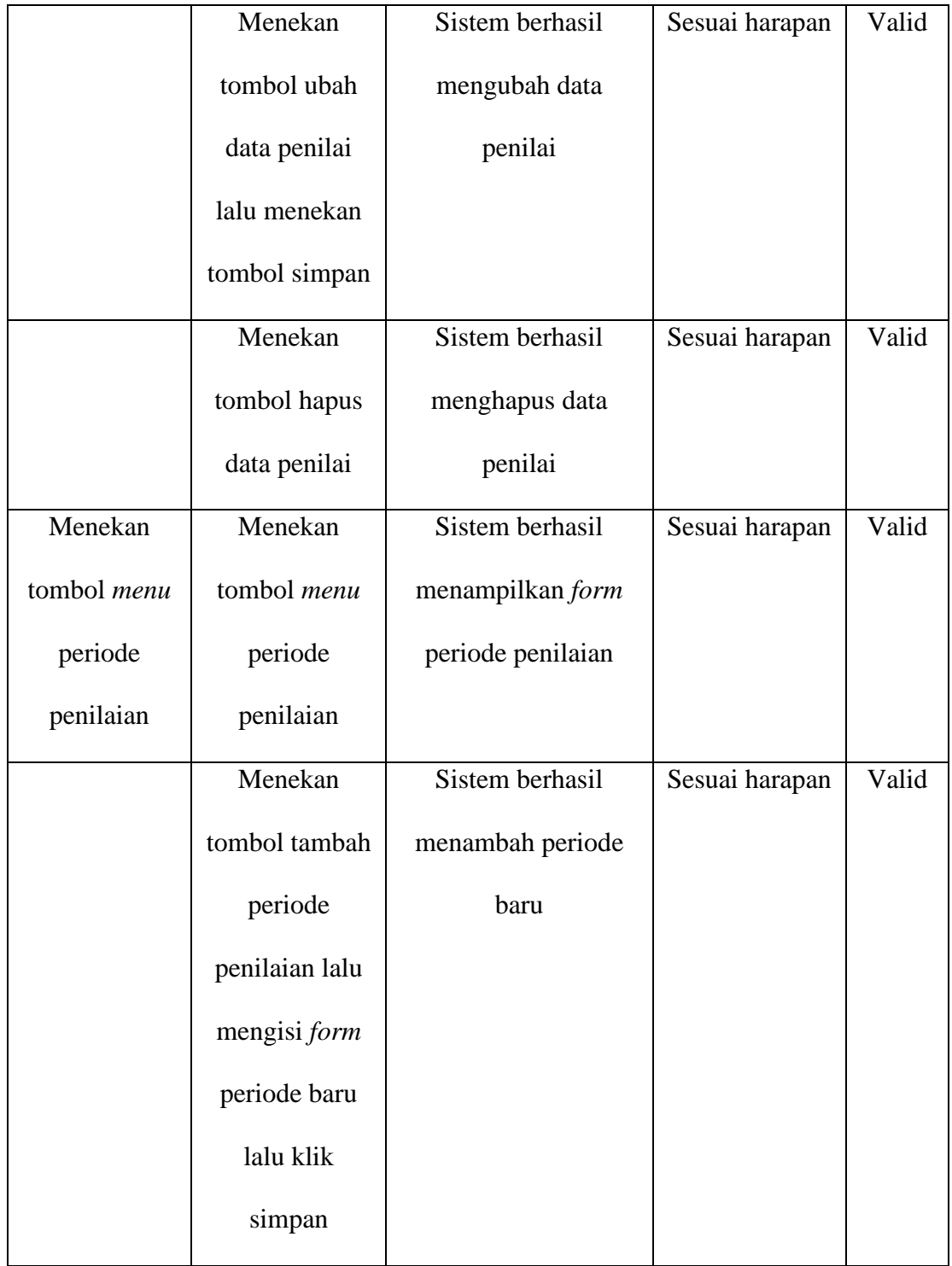

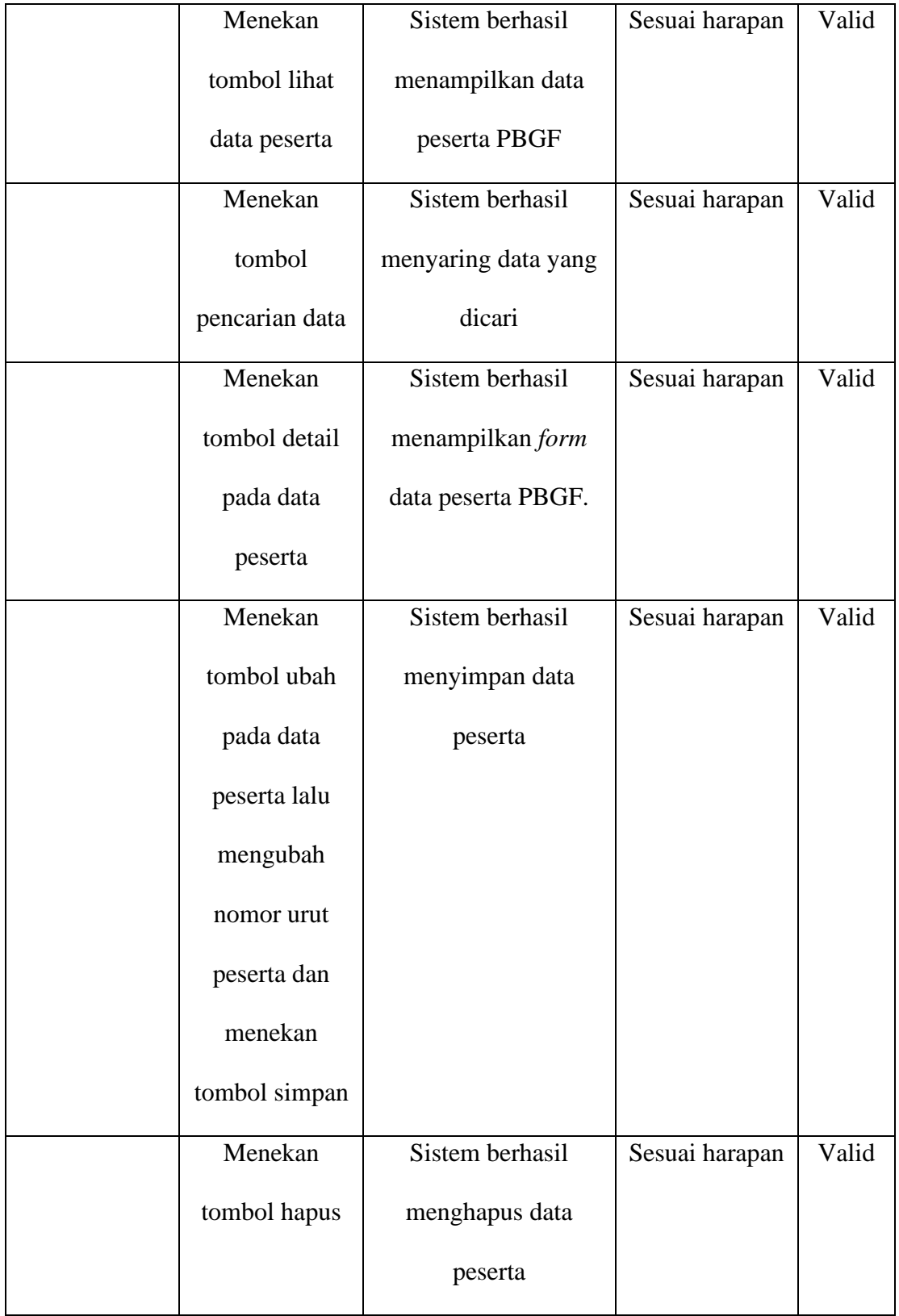

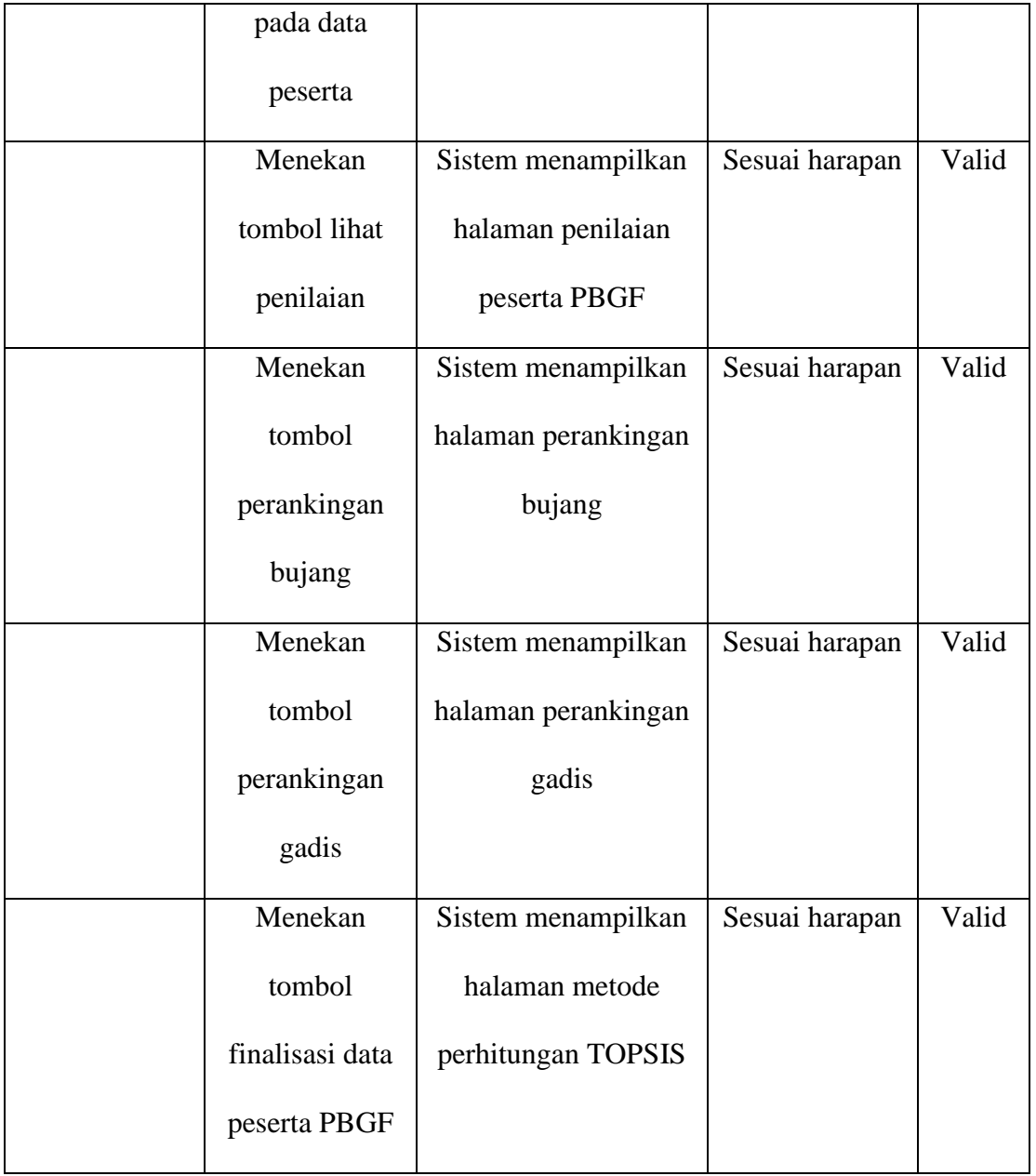

# **Tabel 4.18** Hasil Pengujian Hak Akses Penilai

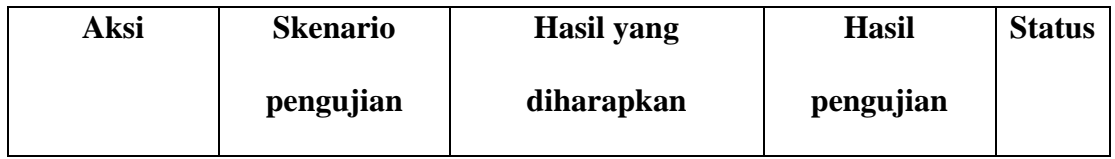

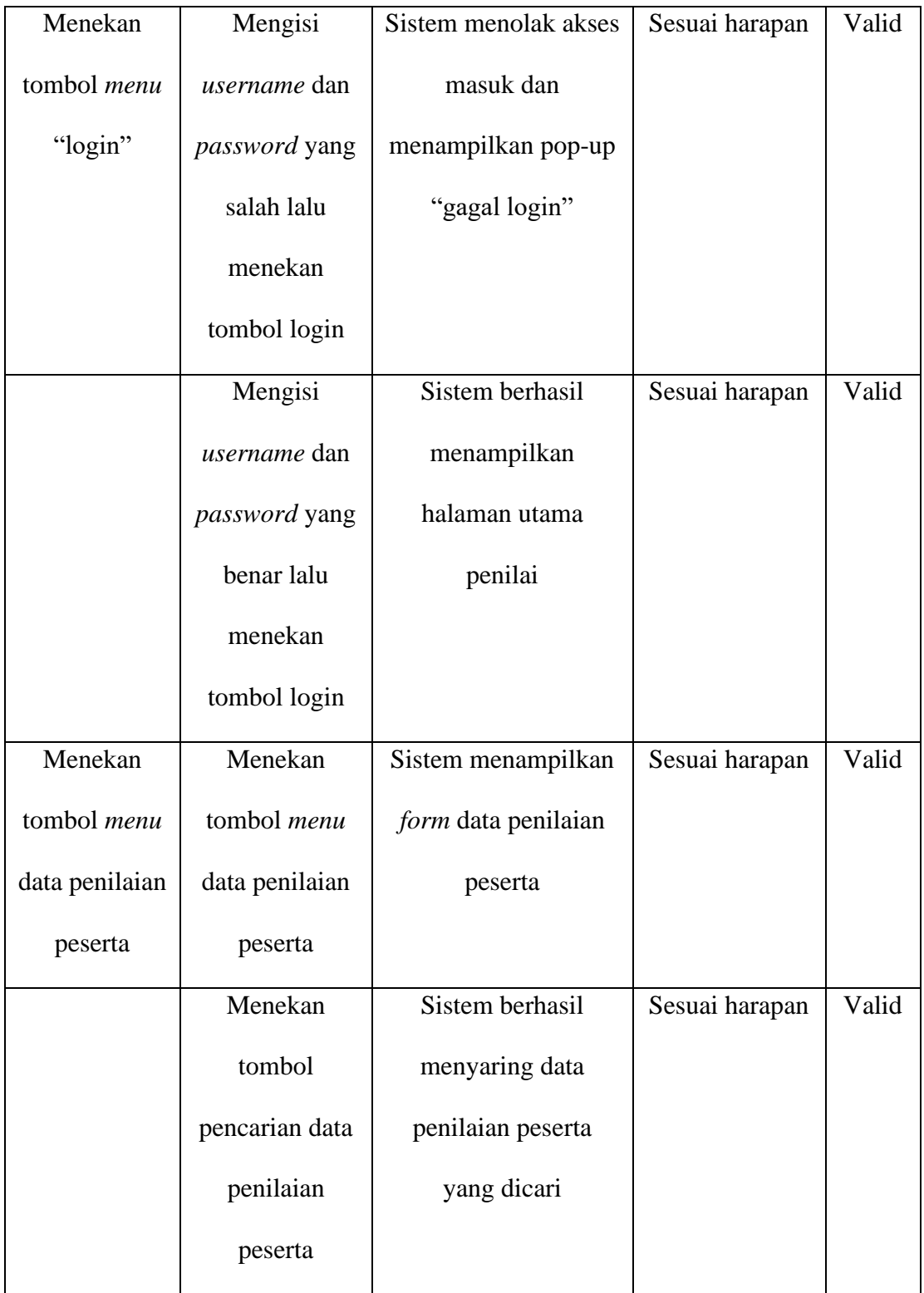

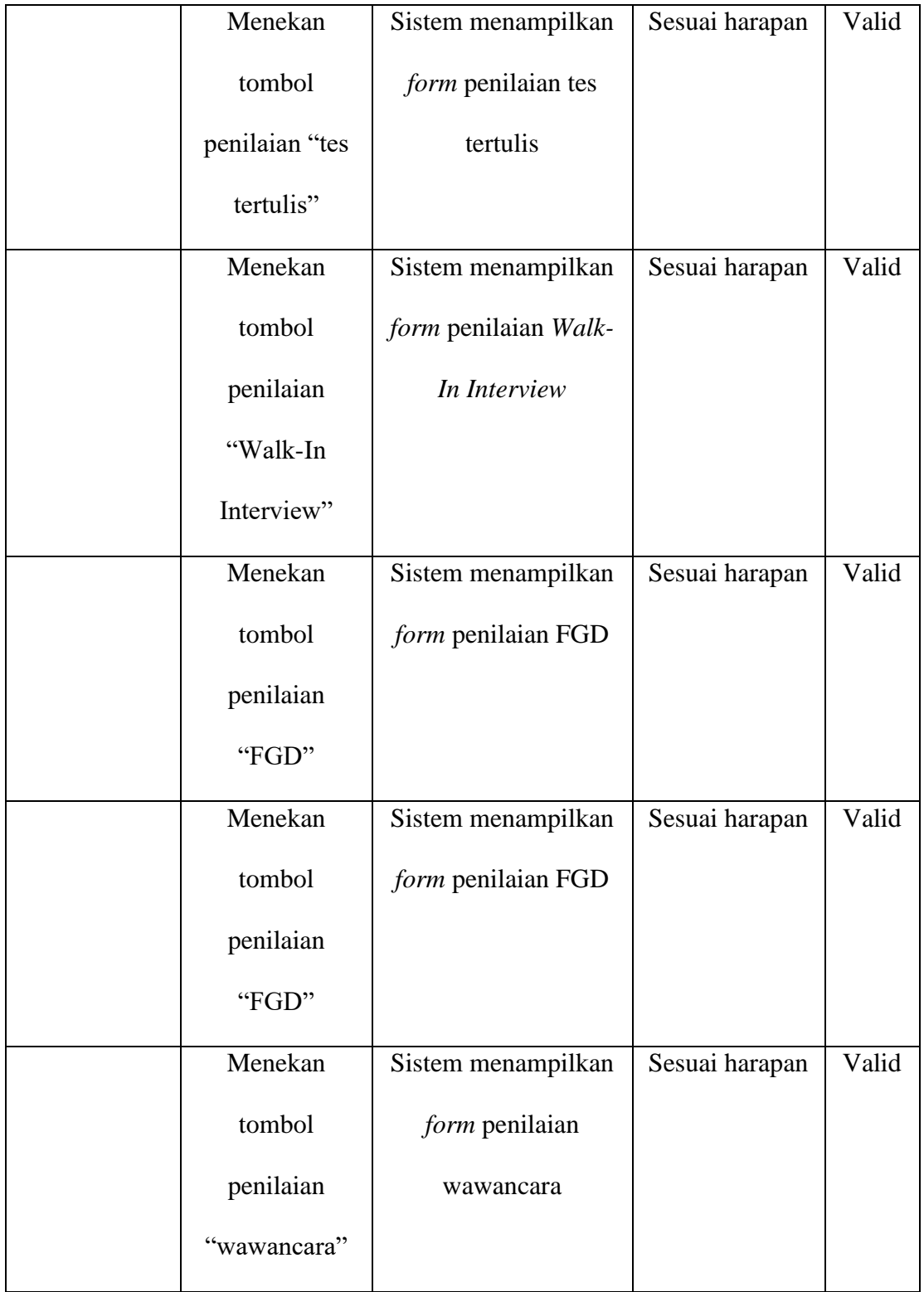

#### **BAB V**

#### **KESIMPULAN DAN SARAN**

#### **5.1 Kesimpulan**

Kesimpulan dari hasil pembahasan tentang Implementasi metode TOPSIS pada Sistem Pendukung Keputusan Pemilihan Bujang Gadis Fasilkom Universitas Sriwijaya yaitu Sistem Pendukung Keputusan Pemilihan Bujang Gadis Fasilkom Universitas Sriwijaya dibangun dengan menerapkan metode TOPSIS sebagai metode perhitungan dalam proses penilaiannya, dimana dengan sistem ini dapat meminimalisir kesalahan-kesalahan yang sebelumnya dialami pada Pemilihan Bujang Gadis Fasilkom (PBGF) seperti penumpukan berkas peserta, kesalahan dalam pengolahan data hingga redudansi data.

#### **5.2 Saran**

Untuk penelitian lebih lanjut, adapun saran yang dapat membantu dalam pengimplementasian Sistem Pendukung Keputusan Pemilihan Bujang Gadis Fasilkom Universitas Sriwijaya kedepannya, yaitu Sistem Pendukung Keputusan Pemilihan Bujang Gadis Fasilkom Universitas Sriwijaya yang dibangun dengan menerapkan metode TOPSIS dengan hasil yang mumpuni, namun tidak menutup kemungkinan sistem akan dikembangkan lebih lanjut.

#### **DAFTAR PUSTAKA**

- Agung, H., & Ricky. (2016). Teladan Menggunakan Metode Topsis, *Viii*(2), 112–126.
- Alviana, V., Astuti, E. S., & Asmara, R. A. (2017). Paskibraka Menggunakan Metode Topsis, 51–55.
- Andryan, K., Effendi, S., Santoso, E., & Hidayat, N. (2018). Implementasi Metode Topsis Untuk Penentuan Finalis Duta Wisata Joko Roro Kabupaten Malang ( Studi Kasus : Paguyuban Joko Roro ), *2*(2).
- Arbian, D., St, S., & Kom, M. (2017). Sistem Pendukung Keputusan ( Spk ) Pemberian Beasiswa Berbasis Topsis ( Studi Kasus Yayasan Pendidikan Al-Hikmah Bululawang Malang ), *11*(1), 29–44.
- Birrul, W., & Yusriel, A. (2015). Sistem Pendukung Keputusan Pemilihan Perguruan Tinggi Dan Jurusan Berbasis Web Menggunakan Metode Topsis, 1–8.
- Borman, R. I., & Megawaty, D. A. (2020). Implementasi Metode Topsis Pada Sistem Pendukung Keputusan Pemilihan Biji Kopi Robusta Yang Bernilai Mutu Ekspor ( Studi Kasus : Pt . Indo Cafco Fajar Bulan Lampung ), *5*(1).
- Dewi, S., Abdillah, G., & Komarudin, A. (2018). Sistem Pendukung Keputusan Pemilihan Sekolah Menengah Atas Boarding School Di Jawa Barat Menggunakan Topsis, 132–136.
- Duwiyanti, F., & Ardhiansyah, M. (2019). Sistem Pendukung Keputusan Pemilihan Guru Terbaik Di Smk Pustek Serpong. Https://Doi.Org/10.36079/Lamintang.Ijeste-
- Erlina, P. (2017). Sistem Pendukung Keputusan Pemilihan Teller Terbaik Pada Bank Rakyat Indonesia Cabang, *6*(C), 94–95.
- Fauzan, R., Indrasary, Y., & Muthia, N. (2017). Sistem Pendukung Keputusan Penerimaan Beasiswa Bidik Misi Di Poliban Dengan, *2*(2), 79–83. Https://Doi.Org/10.15575/Join.V2i2.101
- Febri, A., & Muhammad, M. (2015). Sistem Pendukung Keputusan Menentukan Sekolah, *5*, 1–8.
- Herawatie, D., & Wuryanto, E. (2017). Sistem Pendukung Keputusan Pemilihan Mahasiswa Berprestasi Dengan Metode *Fuzzy* TOPSIS, *3*(2).
- Kristiana, T. (2018). Sistem Pendukung Keputusan Dengan Menggunakan Metode TOPSIS Untuk Pemilihan Lokasi Pendirian Grosir Pulsa, *Xx*(1), 8–12.
- Kusmiati, H., & Octafian, D. T. (2017). Sistem Pendukung Keputusan Pemilihan Ketua Program Studi Berprestasi Menggunakan Metode TOPSIS, *9*(3), 125–137.
- Lubis, M. (2019). Sistem Pendukung Keputusan Pemilihan Duta Kampus Menggunakan, 270–280.

Manurung, N. (2017). Sistem Pendukung Keputusan Pemberian Bonus, *1*, 48–53.

Muzakkir, I. (2017). Penerapan Metode TOPSIS Untuk Sistem Pendukung Keputusan Penentuan Keluarga Miskin Pada Desa Panca Karsa Ii, *9*, 274–281.

- Prayetno, D., Sinaga, M. D., & Sari, R. E. (2018). Sistem Pendukung Keputusan Menentukan Kadar Minyak Mentah Kelapa Sawit Dengan Metode TOPSIS.
- Renaldo, R., Anggraeni, E. Y., & Rudi, E. (2019). Metode TOPSIS Dalam Sistem Pendukung Keputusan Penentuan Penerimaan Beasiswa Di Stmik Pringsewu.
- Riandari, F., Hasugian, P. M., & Taufik, I. (2017). Sistem Pendukung Keputusan Menggunakan Metod E TOPSIS, *2*(1).
- Syahputra, A., & Munandar, H. (2018). Program Keahlian Menggunakan Metode *Simple Additive Weighting* ( SAW ) Berbasis Web Pada Smk, *1*(3), 995–1003.
- Tamba, M. (2019). Menggunakan Metode *Moving Average* Berbasis *Client Server* Pada Pt . Union, *Viii*(1), 1–18.
- Taufiq, M., Wati, M., & Cahyono, B. (2019). Sistem Pendukung Keputusan Penentuan Finalis Dalam Pemilihan Duta Wisata Menggunakan Metode AHP Dan TOPSIS ( Studi Kasus : Asosiasi Duta Wisata Kab . Kutai Kartanegara ), *3*(2).
- Trisna, N., Rahman, S. N., & Jamhur, A. I. (2019). Sistem Pendukung Keputusan Penerima Beasiswa Dengan Metode *Technique For Order Of Preference By Similarity To Ideal Solution* (TOPSIS), *7*(3), 126–132.
- Udariansyah, D., & Hadinata, N. (2018). Sistem Pendukung Keputusan Penilaian Kinerja Karyawan Untuk Promosi Jabatan Dengan Metode *Gauging Absence Of Prerequistes* ( GAP ), *07*, 45–51.
- Wira, D., Putra, T., Noviasanti, S., Swara, G. Y., & Yulianti, E. (2020). Metode

TOPSIS Dalam Sistem Pendukung Keputusan Pemilihan Objek Wisata, *8*(1), 1– 6. Https://Doi.Org/10.21063/Jtif.2020.V8.1.

- Yusnaeni, W., & Indriyani, N. (2017). Sistem Pendukung Keputusan Pemilihan Siswa Yang Berhak Mendapatkan Beasiswa Dengan Metode TOPSIS, *14*(2), 147–152.
- Yusuf, D., & Srisulistiowati, D. B. (2021). Sistem Pendukung Keputusan Pembelian Kendaraan Operasional Menggunakan Metode AHP.

#### **Lampiran A-1**

# **Hasil Interview dengan pihak Pimpinan Bujang Gadis Fasilkom Universitas Sriwijaya**

**Pewawancara : M. Hendra Feraldi**

- **Narasumber : Rakhe Audino Fachry**
- **Hendra** : Assalamualaikum Rakhe, jika berkenan, saya minta waktu sebentar untuk mewawancarai Rakhe mengenai PBGF
- **Rakhe** : Waalaikumsalam, boleh Hen.
- **Hendra** : Baiklah, terima kasih sebelumnya karena sudah meluangkan waktunya, untuk PBGF tahun ini, ada berapa banyak calon peserta yang mendaftar?
- **Rakhe** : untuk PBGF tahun ini ada sekitar 70 orang calon peserta yang mendaftar
- **Hendra** : bisa tolong jelaskan bagaimana proses berjalannya pendaftaran BGF?
- **Rakhe** : untuk proses jalannya pendaftaran, calon peserta datang ke stan pendaftaran dengan membawa berkas-berkas yang sudah ditentukan dari pihak BGF, Setelah mendaftar, peserta mendapatkan nomor urut, lalu peserta akan mengikuti serangkaian tes yang diberikan dari pihak BGF
- **Hendra** : jadi, peserta akan mengikuti serangkaian tes yang diberikan dari panitia BGF ya, lalu bisa dijelaskan apa saja serangkaian tes yang akan dihadapi peserta calon finalis BGF ini?
- **Rakhe** : untuk serangkaian tes yang akan dihadapi para peserta calon finalis BGF yaitu tes wawancara, tes tertulis, *Forum Group Discussion*, dan *Walk-In Interview.* fase tes tertulis, peserta calon finalis akan mengerjakan 100 soal pilihan ganda dan 5 soal essay. Dan pada fase *Forum Group Discussion,* peserta calon finalis akan dinilai keaktifannya, public speaking dan kreatifitas mereka.
- **Hendra** : diantara keempat macam tes yang akan dihadapi para peserta calon finalis BGF, fase manakah yang paling mempengaruhi penilaian?
- **Rakhe** : penilaian yang paling berpengaruh yaitu pada tes wawancara.

**Hendra** : pada fase tes wawancara, topik apa saja yang ditanyakan?

- **Rakhe** : topik yang ditanyakan ke calon finalis BGF yaitu tentang organisasi, Bahasa Inggris, kepemimpinan, kebudayaan, dan pengetahuan umum.
- **Hendra** : pada fase *Forum Group Disscussion*, apa saja indikator penilaian dari panitia terhadap calon finalis BGF?
- **Rakhe** : untuk indikator penilaian di fase *Forum Group Disscussion*, ada 3 macam yang kami nilai yaitu keaktifan, *public speaking*, dan kreatifitas calon finalis tersebut.
- **Hendra** : pada fase *Walk-In Interview*, apa saja indikator penilaian yang diperhatikan panitia terhadap calon finalis BGF?
- **Rakhe** : untuk indikator penilaian di *Walk-In Interview*, ada 3 macam penilaian yang diperhatikan panitia, yaitu tata krama, penampilan, dan bakat.
- **Hendra** : dalam PBGF, ada berapa pasang Bujang dan Gadis yang dinyatakan berhasil lolos sebagai finalis?

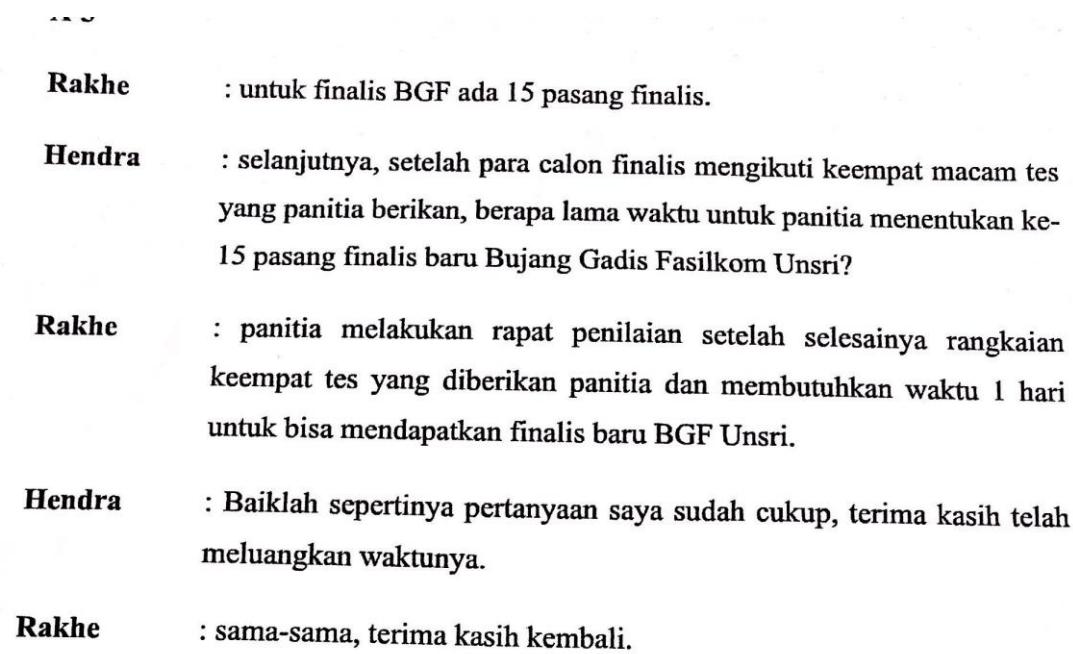

Palembang, Agustus 2021

**Rakhe Audino Fachry** 

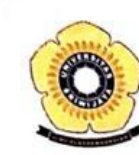

#### KEMENTERIAN PENDIDIKAN, KEBUDAYAAN,

## RISET DAN TEKNOLOGI

## UNIVERSITAS SRIWIJAYA

FAKULTAS ILMU KOMPUTER

**FAKULTAS ILMU KOMPUTER**<br>Jalan Palembang – Prabumulih Km. 32 Inderalaya Ogan Ilir Kode Pos 30662<br>Telepon (+62711) 379248 Faksimile (+62711) 379248

Pos-el info@ilkom.unsri.ac.id

# FORM PERBAIKAN UJIAN KOMPREHENSIF\*)

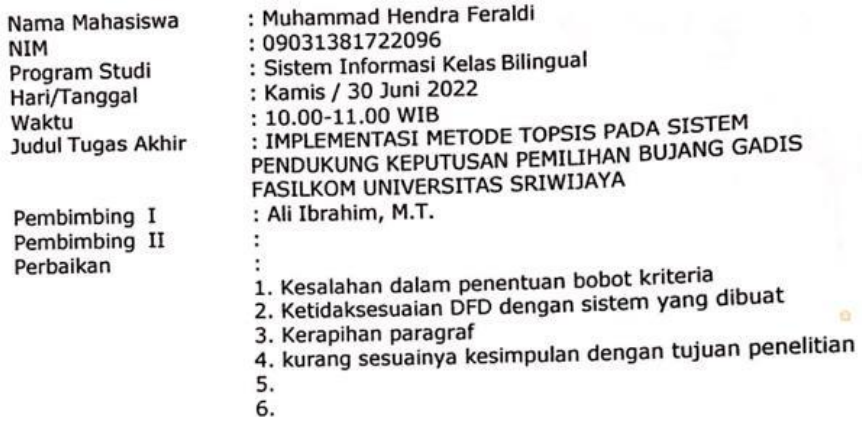

Jangka Waktu Perbaikan !!! hari

## Telah diperbaiki sesuai dengan saran dan koreksi tim penguji ujian KOMPREHENSIF.

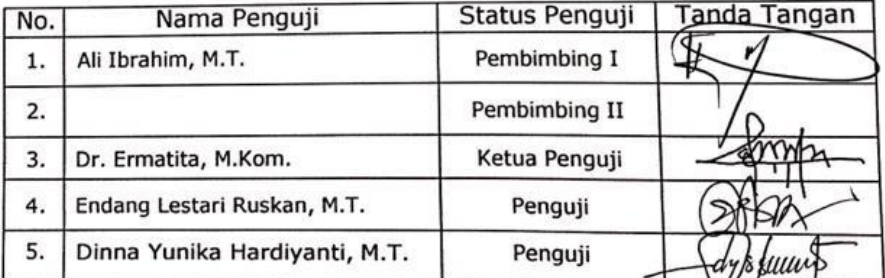

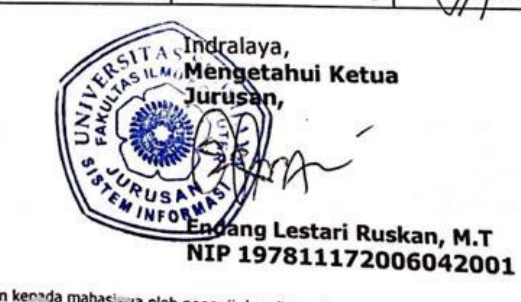

t) Lambar untuk mahasiswa : Diberikan kenada mahasiswa oleh penguli dan digunakan sebagai syarat untuk menjilid<br>A xivar Fixes Neli (Jellen, xilar ogʻlu jika belari mandi yatkari tanda tangan dari tim penguji ujian kompreh